تطوير وسيلة تعليم مفردات اللغة العربية على أساس استمارة أندرويد (android)

الرسالة العلمية

مقدمة إلى قسم التربية لتخصص اللغة العربية لإنجاز متطلبات الحصول على الدرجة الإجازة العالية في تربية اللغة العربية

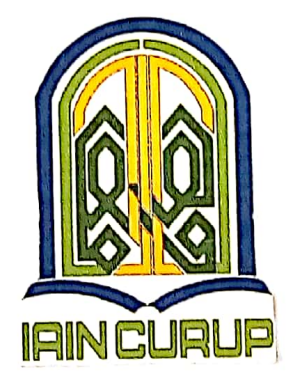

الباحثة:

يوني ريانتي رقم التسجيل: ١٧٦٠١٠٣١

طالبة تخصص اللغة العربية قسم التربية الجامعة الإسلامية الحكومية بجورب  $7.71 / a$  /227

## موافقة المشرفين

بعد الإطلاع على الرسالة تحت الموضوع " تطوير وسيلة تعليم مفردات اللغة العربية على أساس استمارة أندرويد <sub>(android)</sub>" للطالبة يوني ريانتي، رقم التسجيل:١٠٣١.١٠٢١. فيرى مشرفان أنها مكملة بمقايس علمية ويوافقان على تقدمها للجنة المناقشة.

جوروب، ٢٣ يونيو ٢٠٢١ م

وافق عليها

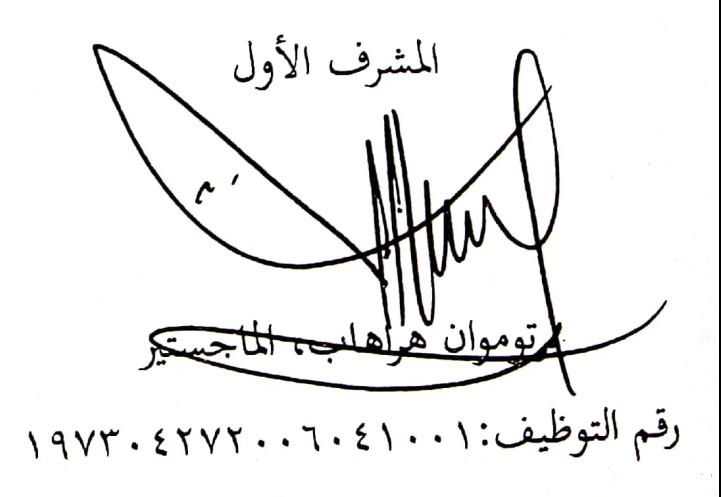

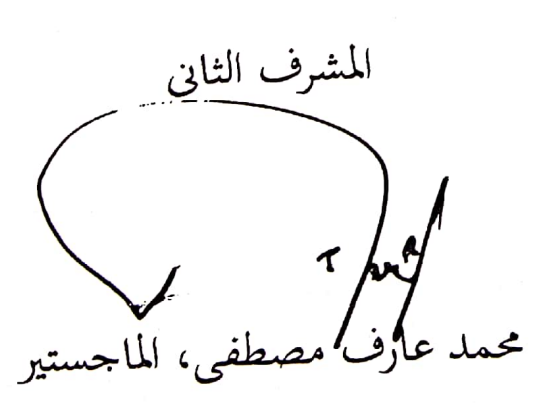

رقم التوظيف:١٠٠٣. ١٩٨٧. ١٩٨٧.

KEMENTERIAN AGAMA REPUBLIK INDONESIA **INSTITUT AGAMA ISLAM NEGERI URUP FAKULTAS TARBIYAH** Jln. Dr. AK Gani No. 01 kotak pos 108 Telp (0732) 21010-21759 fax 21010 Homepage. http://www.iainccurup.ac.id Email: admin@iaincurup.ac.id kode pos 39119 قرار لجنة المناقشة والقر /In.34/I/FT/PP.00.9/ /2021 No: قد إنعقدت مناقشة الرسالة العلمية تحت الموض مفردات على وسيلة تعليم أساس " تطوير يوم كا استمارة أندرويد (android) " للطالبة يوني اريانتي الت ، رقم الطالبة المذكورة في ، قىلت الرسالة نول على درجة الإجاز<mark>ة العا</mark>لية في كلا والتعليم من اللغة ال بخصة نة المناقشة  $\overline{a}$ :  $\Omega$ IAIN رقم التوظ  $19YT. EYYT.$ رقم التوظي  $T:4e$ الممتحنة الأولى الثاني اللكتم زوان للما رقم التوظيف  $1941.70$ رقم التوظ 717717.10.  $191$ TERIA لم كلمة التر

أنا الموقعة أدناه،

الإسم : يوني ريانتي رقم التسجيل : ١٧٦٠١٠٣١ : التربية تخصص اللغة العربية القسم أقر بأنني قد أعددت هذا البحث بكل أمانة ولم يسبق الشرح أو كتابة للحصول على أية درجة علمية في أية جامعة إلاّ بعض الأجزاء التي تم اضطلاع مصادرها. وإذا ثبت-يوما– أن هذا البحث منتحل من عمل الغيبر، أنا مستعدة لقبول أية عقبات أكاديمية حسب ما تنصبه لوائح الجامعة.

جوړوب، ۴۵ يونيو ۲۰۲۱ م.

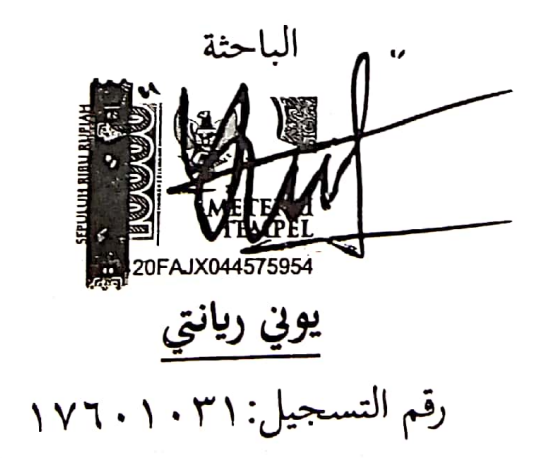

إقرار

شكرا وتقديرا بيِّي وآللَّهِ ٱلرَّحْمَرِ ٱلرَّحِيب و

الحمدلله، نحمده نشكره ونستعيده إلى الله تعالى الذي أعطى الصحة في الكتابة الرسالة العلمية بالموضوع " تطوير وسيلة تعليم مفردات اللغة العربية على أساس استمارة أندرويد (android)"، التي إحد من الشروط لإنتهاء الدرسة بجامعة الحكومية الإسلامية بجوروب. الصلاة والسلام على رسول الله صلى الله عليه وسلم المبعوث إلى كافة الأنام رحمة للعالمين بشيرا ونظيرا داعيا إلى الحق وسراجا منيرا وعلى آله وصحبه أجمعين. وهي شرط من الشروط لمقدمة إلى قسم التربية لإنجاز متطالبات الحصول على درجة الإنجازة العالية في اللغة العربية. وهذه الرسالة غير كاملة إلا مع أصحاب التي تساعديي، فلهذا أشكر شكرا جزيلا إلى:

- ١. والدين المحبوبين اللّذان يدعواني ويعطياني إشرافا و نصيحة حتي إنتهيت هذه الرسالة العلمية .
- الدكتور رحمة هداية، الماجستير، رئيس الجامعة الإسلامية الحكومية  $\cdot$  ٢ بجوروب.
- الدكتور الحاج إيفنلدي، الماجستير، عميد كلية التربية والتعليم للجامعة  $\cdot$   $\mathsf{r}$ الإسلامية الحكومية بجوروب.
- الدكتورة ريني، الماجستيرة، رئيسة تخصص تعليم اللغة العربية للجامعة  $\cdot$  ٤ الإسلامية الحكومية بجوروب.
- برتوموان هراهاب، الماجستير، المشرف الأل و مُحَّد عارف مصطفى،  $\cdot$  .  $\circ$ الماجستير، المشرف الثاني، اللذان علماني وأعطاني وقتهما وكذلك علمها.

مُجَّد عارف مصطفى، الماجستير، المشرف الأكاديمي  $\mathcal{L}$ . جميع أصدقائي المحبوبين في تخصص اللغة العربية السنة الدراسة ٢٠١٧، مع  $\cdot$  Y. النجاح في كل أمورنا. لعل الله يعطي لهم أجرا ويكتب عليهم عملا صالحا. وكي تكون هذه الرسالة العلمية نافعة علينا. "آمين".

جوروب، ۲۲ یونیو ۲۰۲۱ م

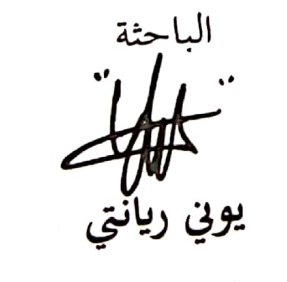

رقم التسجل : ١٧١٠٢١)

#### <span id="page-6-0"></span>**التجريد**

**يوين راينيت. رقم التسجيل .13061671 تطوير و سيلة تعليم مفردات اللغة العربية على أساس** استمارة أندرويد (android). الرسالة العلميّة. جوروب: تخصص اللغة العربيّة، قسم التربيّة، **ة جبوروب ّ ة احلكومي ّ اجلامعة اإلسالمي .0601**

كانت البحث في هذه رسالة العلمية إلى إنتاج وسيلة تعليم المفردات اللغة العربية على أساس استمارة اندرويد (android) في المدرسة المتوسطة.وأسئلة البحث في هذا البحث هي:١) كيف طريقة تطوير وسيلة تعليم المفردات اللغة العربية على أساس استمارة أندرويد (android) ؟، ٢) كيف كان استخدام وسيلة تعليم المفردات اللغة العربية على أساس استمارة أندرويد (android)؟، ٣) كيف نتائج التصحيح من المواد والوسيلة تعليم العربية على أساس اسامارة أندرويد )android)؟.

هذا النوع البحث هو البحث والتطوير باستخدام المرحلة التي تتكون من (١) تحليل الاحتياجات، (٢)تصميم الدراسية، (٣) تطوير المنتج، (٤) التصحيح اخصائيّ الوسيلة و اخصائيّ المواد، (٥) المنتج النهائي.<br>. ويقوم بعملية التصحيح اخصائيٍّ وسيلة و اخصائيٍّ مواد. مبدأ البحث هي اخصائيٍّ الوسيلة و اخصائيٍّ المواد.تم الحصول على البيانات باستخدام استبيان لاخصائيّ الوسيلة و اخصائيّ المواد حول الوسيلة التي تم تطويرها في الاخصائيّ التعليم و الاخصائيّ الماد و اخصائيّ العرض و اخصائيّ البرمجة. تحليل البيانات مع التحليل الوصفي الكمي.

تم تطوير وسيلة التعليم باستخدام استمارة أدوبي فلاش المهنية Adobe flash Profesional CS6) دوي فوتوشوب (Adobe photoshop)، و audacity. باستخدام عدة طريقة، وهي : وصفي نتائج، ( $\rm{CS6}$ تحليل الاحتياجات، وصفي تصميم التعليم، وصفي تطوير المنتج. تم تجهيز منتج استمارة هذا بالإرشاد الاستخدام التي تتكون من فتح استمارة حتى خرج من استمارة. فيما بنتائج تقييم استمارة وسيلة وهي : تقييم الاخصائيّ المادي أهليّة<br>. وسيلة الدراسية اللغة العربية على أساسية استمارة أندرويد (android) في النواحي الدراسية بمتوسط ٢.٨٥ (كافية) و نواحى الماد بمتوسط ٣.٦٧ (جيد). تقييم الاخصائيّ الوسيلة لأهليّة وسيلة تعليم المفردات اللغة العربية<br>. على أساس استمارة أندرويد (android) على النواحي العرض بمتوسط ٤.٥٨ (ممتاز) و نواحي البرمجة بمتوسط٤.٢١ (جيد). وخلصت نتائج هذا البحث إلى أن وسيلة الدراسية اللغة العربية على أساسية استمارة أندرويد (android) الذي تم تطوير كانت أهليّة للاستخدام.<br>.

الكلمات المفتاحية: صناعة وسيلة الدراسية، المفردات اللغة العربية، استمارة أندرويد (android)

محتويات الرسالة

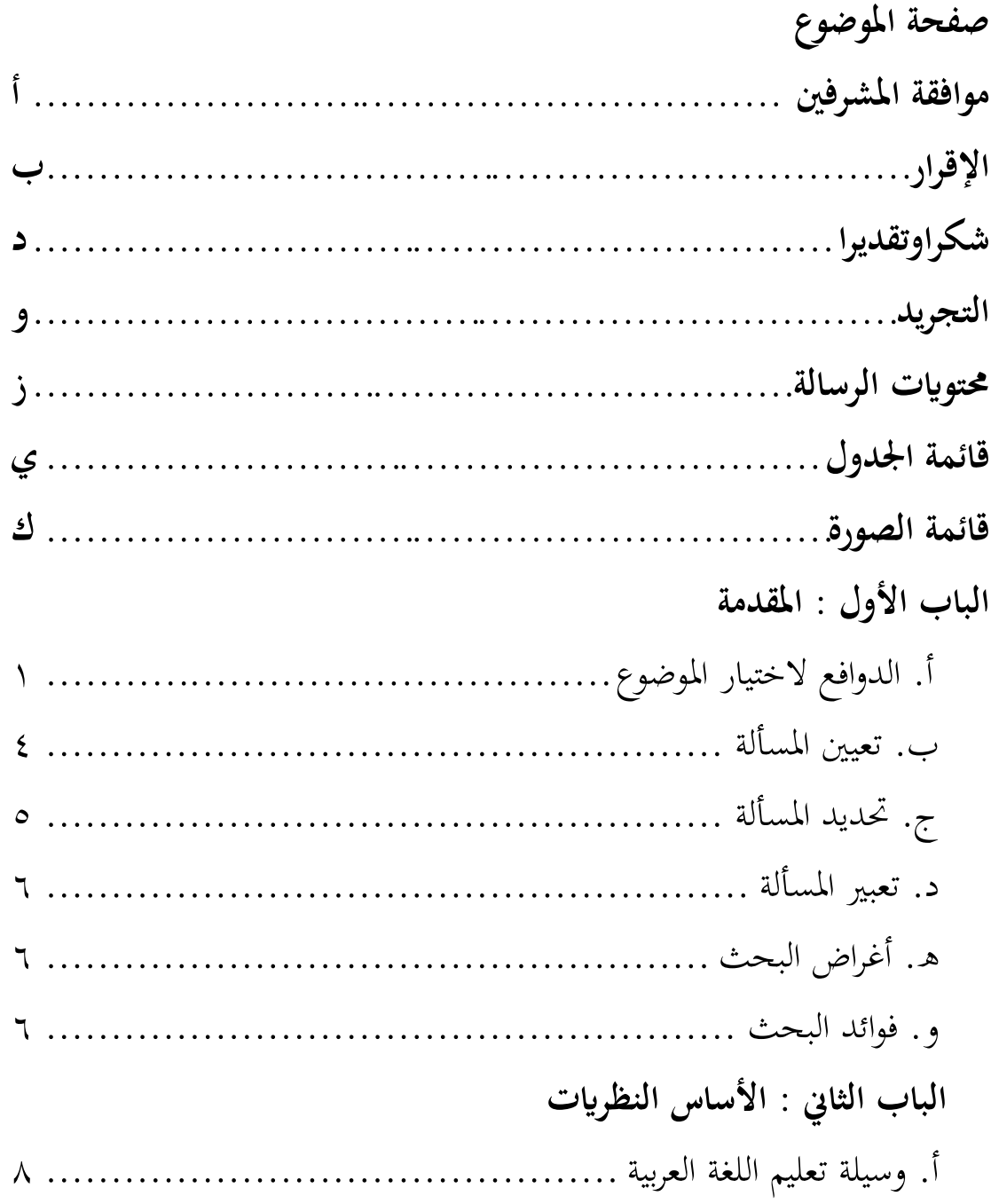

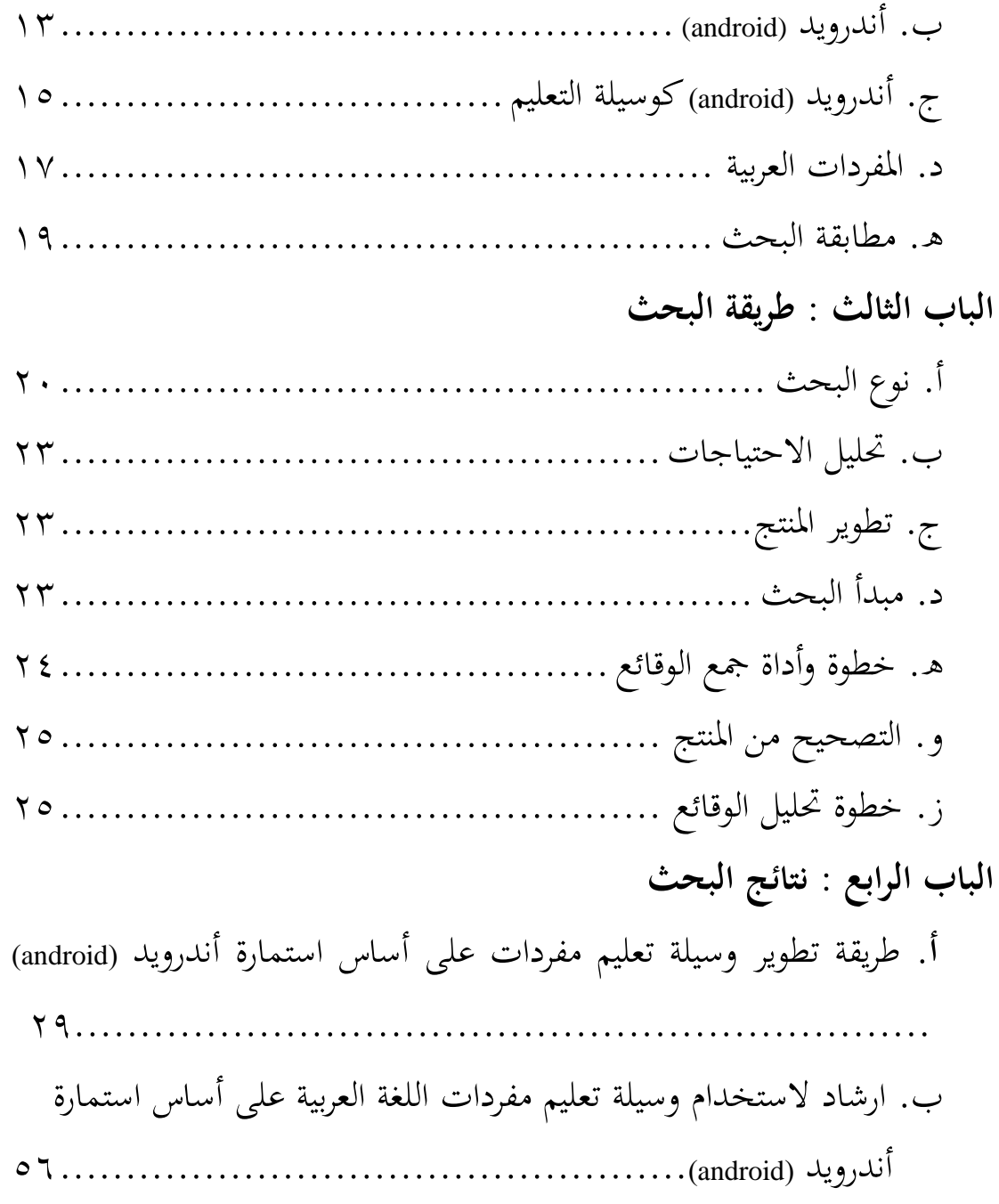

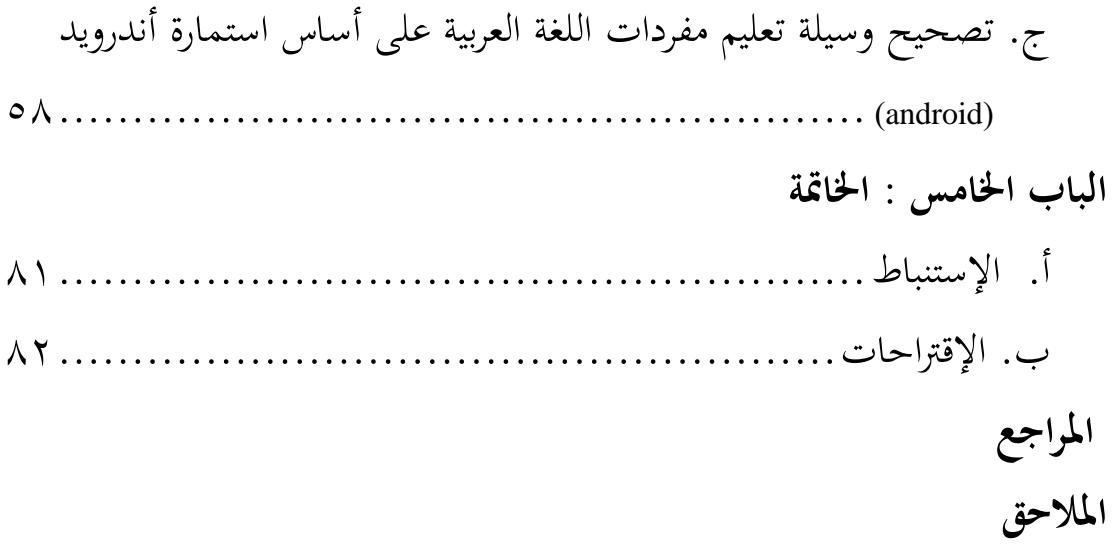

## **قائمة اجلدول**

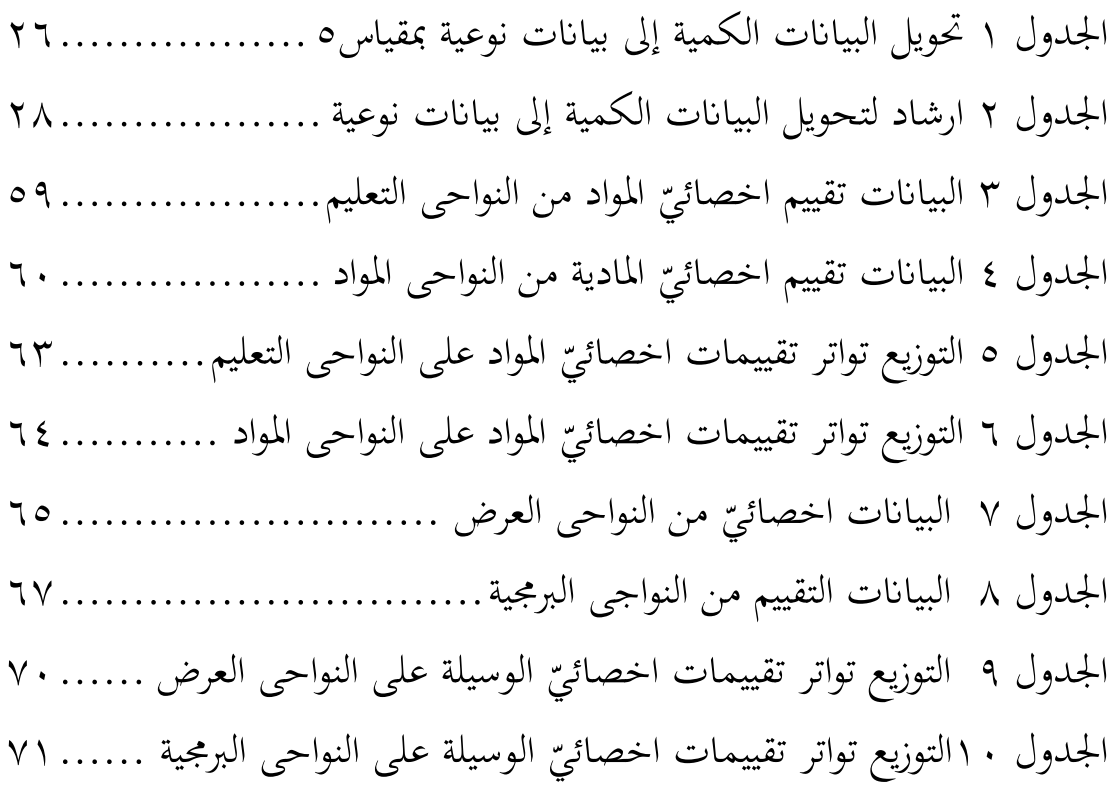

## **قائمة الصور ة**

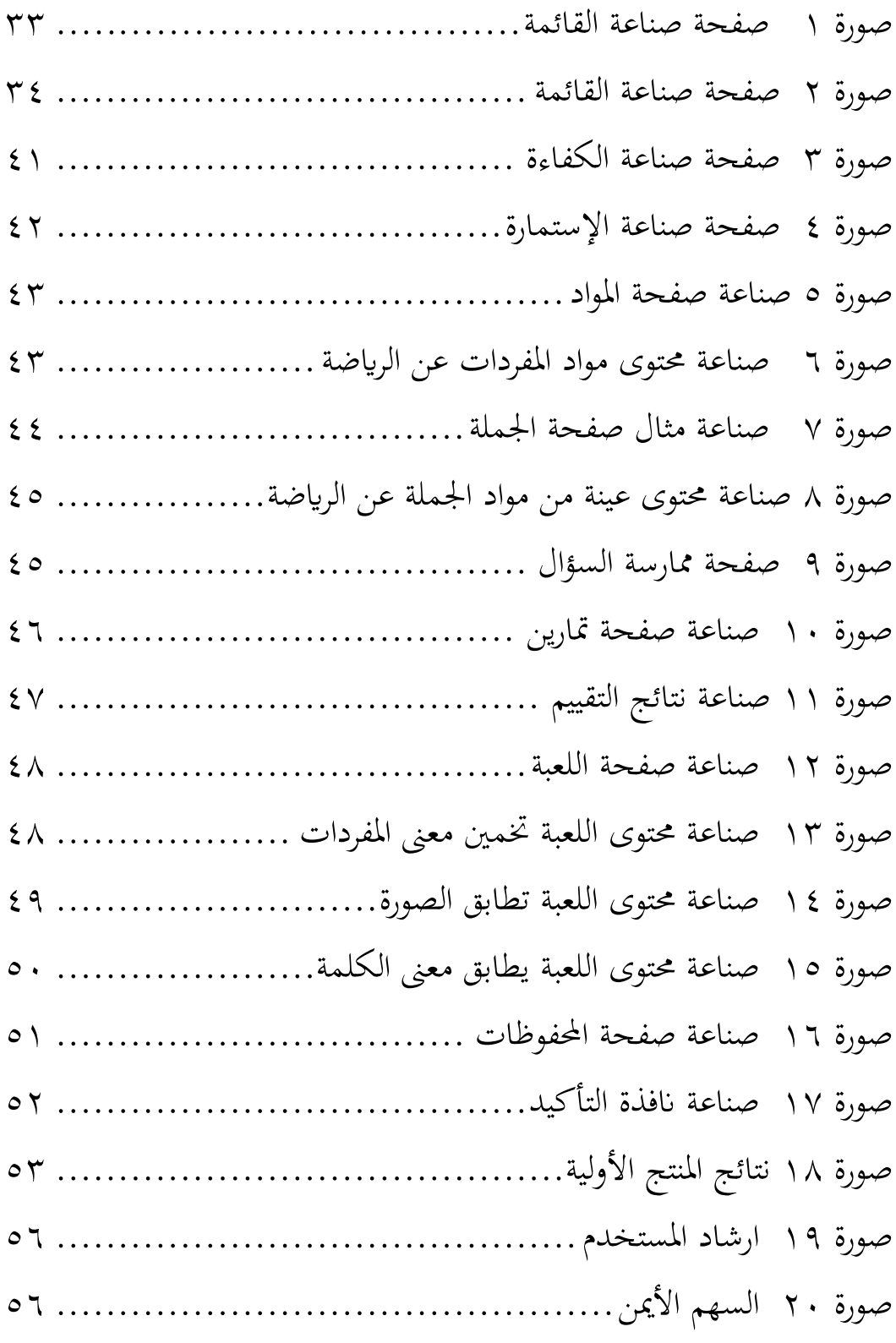

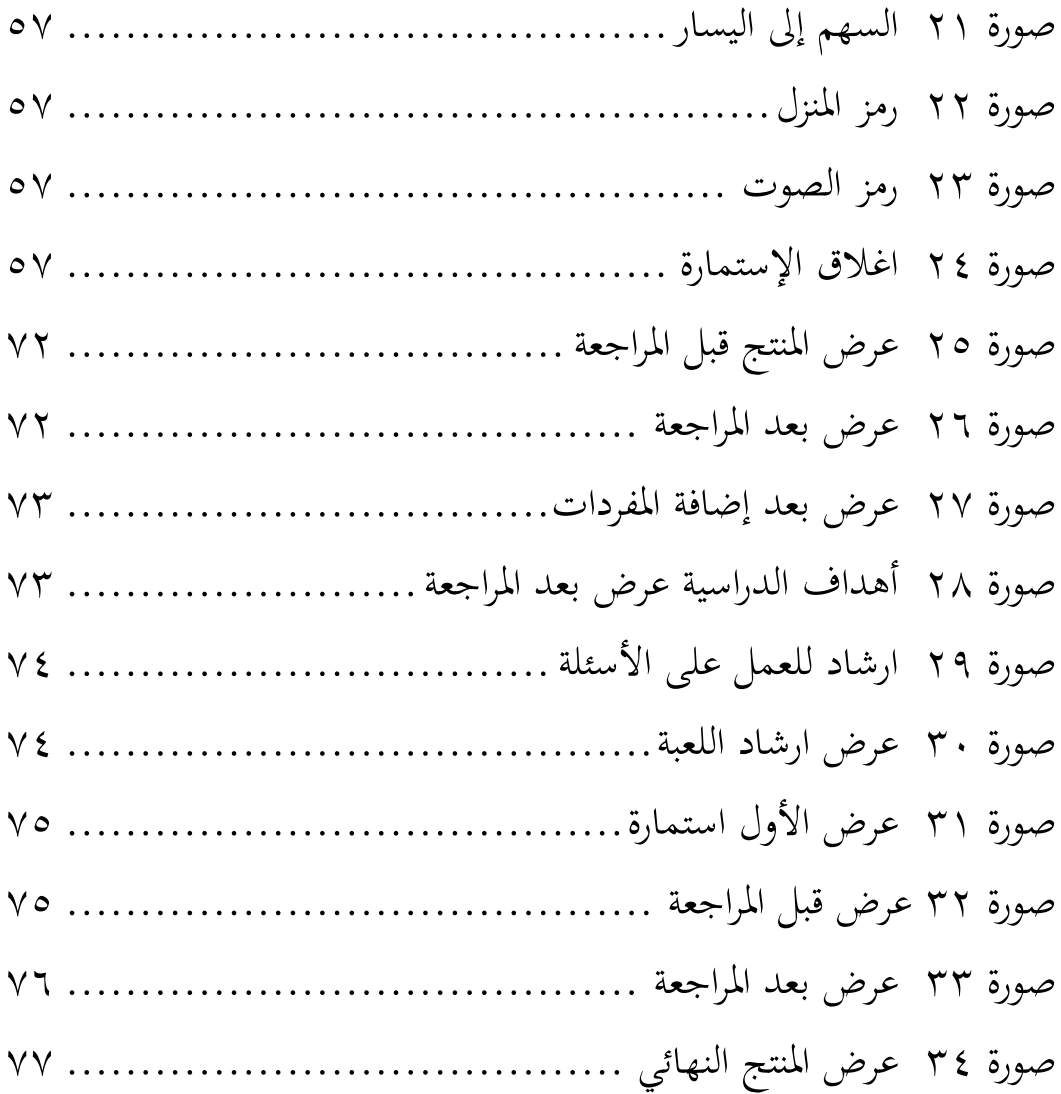

# **الباب األول ادلقدمة**

<span id="page-13-0"></span>**أ. الدوافع الختيار ادلوضوع**

التعليم هو جهد المعلم لتوفير مواد معين بحيث تكون أنشطة تعليم مواتية لتحقيق الأهداف المتوقعة. الغرض من هذا التعليم هو زيادة عقلية والبصيرة التلاميذ. وبالتالي، فإن تعليم اللغة هي نشاط تعليم يقوم به المعلم على أكمل وجه حتى يتمكن التلاميذ الذين يتم تعليم لغة معينة من القيام بنشاط تعليم جيدا، لذلك فهو يساعد على حتقيق أىداف ٔ الاعليم اللغة، مثل تعليم اللغة العربية.

اللغة العربية هي واحده من لغات العالم التي شهدت التنمية الاجتماعية للمجتمع والعلوم. للغة العربية تستخدام على المجتمع الجمهور لأن اللغة العربية ليست فقط تعليم القرآن واحده. لكن اللغة العربية تم معتمد بما للعالم بأن اللغة العربية هي اللغة العالمية. وهكذا أصبحت اللغة العربية ضرورة أساسية للبشر للاواصل،تعلّم يف اظتدرسة أو خارج اظتدرسة. لذلك،من المهم تعلّم اللغة العربية.لذا في توقع من المعلم زيادة دافع ورغبة التلاميذ في العملية تعليم اللغة العربية.

تعليم اللغة العربية هي جهد يبذله المعلم لتوفير فهم مادة اللغة العربية للتلاميذ للحصل على الأهداف المراد تحقيقها. في الدراسية اللغة العربية هناك أربع مهارات لغوية،وهي مهارات الإستماع والكلام والقراءة والكتابة. وبالتالي فإن الهدف النهائي لتعليم اللغة هي أن يكون

1

ا<br>اسيب حرماون، طريقة تعلم اللغة العربية، (باندونغ: مراهقة روسداكاريا، ٢٠١٣)، ص ٣٢

التلاميذ ماهر في اللغة. لذلك فإن مكونات الأربعة مترابطة مع بعضها البعض.الشيء الرئيسي اظتطلوب يف اظتهارات اللغوية ىي اظتفردات.

المفردات هي عنصر أساسية في المهارات اللغوية، لأن تملك ً المفردات دورًا مهمًا جدًا. ولكن، فإن دراسية اللغة ليس متشابه تعليم  $\sim$ را<br>مرا المفردات، وهذا يعني أن امتلاك المهارات اللغوية لا يكفي لحفظ المفردات فقط. وهذا يعني أن متعليم اللغة لا يمكنهم التعرف على اللغة من خلال القاموس. لذلك، يجب على المعلم أن يفكر في عملية التعليمية التي يمكن أن تجعل من السهل على التلاميذ فهم المواد التي يتم تدريسها، بما في ذلك من حيث المفردات العربية. هناك متنوعة من الطريقة التي يمكن للمعلم استخدامها لنقل المواد العربية حتى يتمكن التلاميذ من فهم المواد التي يتم تسليمها ولا تبدو مملة، واحدة منها باستخدام وسيلة ممتع.

وبالتالي لنقل المواد التعليم ممتع مقتضى تطوير وسيلة تعليم. عند تطوير وسيلة التعليم المعلم يجب أيضا يبصر لاحتياجات التلاميذ ويجب على المعلم أيضا أن يعرف قدرته في تطوير وسيلة. يمكن تطوير وسيلة التعليم بطريقة متنوعة، يمكن تطوير احد من خلال البرنامج على الكمبيوتر، مثل أدويي فوتوشوب (adobe photoshop)، أندرويد adobe flash ( CS6 اظتهنية فالش أدويب ،(android studio( االساوديو CS profesional )ومبساعدة برامج أخرى. يف تطوير وسيلة تعليم على اساس استمارة أندرويد (android)، استمارة ليس فقط استخدام اللغة العربية فقط، ولكن استمارة سوف تستخدام بعد ذلك أربع لغات، هي العربية والإنجليزية و ريجانج والإندونيسية. وباتلي لا يمكن لتلاميذ التعليم

اللغة الدولية فقط، ولكن يمكن لتلاميذ أيضا تعليم استخدام اللغة الإقلمية من خلال وسيلة تعليم اللغة العربية باستخدام أربع لغات على أساس استمارة أندرويد (android).

يف ىذه اللحظة تقريبا كل تالميذ قد نعرف أندرويد )android). معظم التلاميذ استخدام أندرويد(android) للعب وفتح استمارة أقل يثقّف لقد اعتقدوا أن الألعاب واستمارة التي فتحوها يمكن تحويلها إلى أدوات ترفيهية عندما يشعرون مملة من الدراسية. ولكن في الواقع أنها تلعب الكثير من الألعاب واستمارة المفتوحة التي ليست مفيدة لإضافة إلى آفاىم، وبدال من ذلك أتسرىم إىل أشياء غَت لطيفة اليت جتعلهم ينسون أن يتعلموا. لذلك، من الضروري تطوير استمارة التعليم على أساس استمارة أندرويد (android) يمكن استخدامه وسيلة التعليم لدافع و ممتع الرغبة تالميذ.

رغبة هي ميل الشخص إلى الشعور بالانجذاب إلى شيء ما ومحاولة المثابرة. <sup>٢</sup> في حين أن الدافع هو عملية لتعزيز الرغبة في القيام بعمل أو سلوك لتلبية الاحتياجات والأهداف المراد تحقيقها. " بالنسبة تلاميذ، فإن الرغبة تعليم هوشيء يجب أن يكون موجودًا في تلاميذ <u>:</u> لتحقيق إنجازاتهم. سيختلف الرغبة بالتعليم بين التلاميذ عن بعضهم البعض، وسيكون التلاميذ الذين لديهم الرغبة كبير بالدراسية في المواد العربية قادرين على التفوق عند مقارنتهم بالتلاميذ الذين لديهم رغبة منخفض بالتعليم في المواد العربية. وهكذا أيضا رغبة ودافع التلاميذ

**.** 

<sup>`</sup>ريني بسبيتا سري، علم النفس التربوي,(جوروب:جامعة الإسلامية الحكومية بجوروب،٢٠١٣)، ص ٢٣٧

<sup>&</sup>quot;سابر جندا، *تصميم* الوسيلة التعليمية القائمة على الألعاب التعليمية حول مواضيع العلوم في ۱۰ ميم كرنج انير،(جوروب،۲۰۱۲)،ص ۳

لاعليم اللغة العربية. رغبة ودافع الاالميذ تعليم اللغة العربية القليل جدا و الاالميذ وجد صعوبة يف تعليم اللغة العربية.

بشكل عام معظم الاالميذ جيدون صعوبة يف الدراسية اللغة العربية. من بينها، القدرة تلاميذ على حفظ المفردات اللغة العربية المنخفضة، أنشطة التعليم في الفكر مملة وغير ممتع، والمعلم يركزون أكثر على الكتب وأوراق عمل التلاميذ بالمقارنة مع استخدام وسيلة، استخدام وسيلة أقل تنوع، أقل قدرة جدية التلاميذ في تعليم اللغة العربية، أقل قدرة دافع من البيئة الأسرة لتعليم اللغة العربية. بينما للمعلم لتطوير وسيلة هناك العديد من العراقيل مثل أقل العلم الكمبيوتر ولغات البرمجة، وقت محدود جدًا لتطوير الوسيلة التعليمية. .<br>-

واستناداً إلى خلفية المشكلة التي تم وصفها، تريد الباحثة تطوير  $\overline{\phantom{a}}$ وسيلة التعليم على أساس استمارة أندرويد (android) لتسهل تعليم المفردات اللغة العربية، المواد المعروضة على مشروع وسيلة هي مادة المفردات و مثال الجملة والتمارين والألعاب مع أولوية فريدة من نوعها السمعية والبصرية واستخدام أربع لغات، وهي العربية والإنجليزية و ريجانج واإلندونيسية. وبذلك ختاار البالثة ابظتوضوع **"تطوير و سيلة تعليم مفردات اللغة العربية على أساس استمارة أندرويد (android"(. ب. تعيني ادلسألة**

> <span id="page-16-0"></span>.ٔ أقل قدرة الرغبة ودافع الاالميذ ىف تعليم اللغة العربية. ٢. القدرة على حفظ المفردات المنخفض.

.ٖ أقل قدرة العلم الكمبيوتر ولغات الربغتة. .ٗ وقت ػتدود لاطوير الوسيلة الاعليم. .٘ أقل قدرة جدية الاالميذ يف تعليم اللغة العربية. .ٙ يفًتض الاالميذ أن اللغة العربية صعبة وغَت ؽتاع. .ٚ أقل قدرة دافع من البيئة األسرة لاعليم اللغة العربية. .ٛ اظتعلم يركزون أكثر على كاب الاالميذ وأوراق العمل يف اظتقارنة إبساخدام وسيلة . .ٜ أقل قدرة اساخدام الوسيلة اليت تنوع عند تعليم اللغة العربية ، لذلك

**ج. حتديد ادلسألة**

<span id="page-17-0"></span>يصبح تعليم مملأ.

يركز ىذا البحث تطوير وسيلة تعليم اظتفردات اللغة العربية على أساس استمارة أندرويد (android) في المدرسة المتوسطة. لا تستخدم وسيلة تعليم هذه لغة واحدة فحسب، بل تستخدم أربع لغات، وهي العربية والإنجليزية و ريجانغ والإندونيسية. وهكذا، يمكن لتلاميذ ليس فقط تعليم اللغة الدولية، ولكن يمكن لتلاميذ أيضا تعليم اللغة الإقليمية من اللغة ريجانغ. لذلك، يقتصر هذا البحث على تصحيح بعض الخصائي، بسبب القيود اظتخالفة اليت ال تسمح باطبيق وسيلة تعليم مباشرة على التلاميذ. النقط التي تقتصر على هذه البحث هي: ١. تطوير وسيلة تعليم مفردات اللغة العربية على أساس استمارة أندرويد .(android)

.ٕ مت تطوير النظام على أساس اسامارة أندرويد (android (فقط.

## <span id="page-18-0"></span>**د. تعبري ادلسألة**

- ١. كيف طريقة تطوير وسيلة تعليم مفردات اللغة العربية علىي أساس استمارة أندرويد (android) ؟ . كيف كان استخدام وسيلة تعليم مفردات اللغة العربية على أساس استمارة أندرويد (android) ؟ . كيف نتائج التصحيح من المواد والوسيلة تعليم اللغة العربية على أساس استمارة أندرويد (android) ؟
	- **ه. أغراض البحث**
- .ٔظتعرفة كيفية طريقة تطوير وسيلة تعليم مفردات اللغة العربية على أساس استمارة أندرويد (android).
- ٢. لمعرفة كيفية استخدام وسيلة تعليم مفردات على أساس استمارة أندرويد (android(.
- <span id="page-18-1"></span>.ٖظتعرفة ناائج الاصحيح من اظتواد والاصحيح من الوسيلة تعليم اللغة العربية على أساس استمارة أندرويد (android).
	- **و. فوائد البحث**
- .ٔ للاالميذ أ. لاسهيل تعليم الاالميذ اللغة العربية ، وخاصة تعليم مفردات من خلال استمارة أندرويد (android) الذي تم إنشاؤه. ب. يمكن تغيير وجهة نظر التلاميذ بأن تعليم اللغة العربية لإ يستخدام الكتب فحسب، بل يمكنه أيضا استخدام أندرويد(android) الذي

لديهم لىت ال يركز الاعليم على اظتدرسة ولدىا، ولكن ديكن القيام بو يف اظتنزل ابساخدام اسامارة أندرويد )android )وديكن للاالميذ الاعليم بشكل مساقل.

- .ٕ للمعلم
- أ. يمكن للمعلم أن هذا استمارة وسيلة تعليم اللغة العربية في اظتدرسة.
	- ب. كمدخل للمعلم للابتكار في التعليم، وخاصة تعليم اللغة العربية. .ٖ للبالثة
- أ. زيادة المعرفة في مجال الكمبيوتر وتطوير استمارة وسيلة تعليم. ب. إذا أصبح فيما بعد معلمًا ، يمكن استخدام استمارة المرجع تعليم.

<span id="page-20-1"></span><span id="page-20-0"></span>**الباب الثاين األساس النظرايت**

<span id="page-20-2"></span>**أ. وسيلة تعليم اللغة العربية**

.ٔ مفهو م وسيلة الاعليم

من النالية اللغوية، أتيت كلمة الوسيلة من الكلمة اللاتينية medius والتي تعني حرفياً وسيلة أو المقدمة.<sup>؛</sup> في للغة العربية، وسيلة ىي رسلة الاسليم من اظترسل إىل اظتسالم. تعريف وسيلة في المصطلحات كثير جدا، من وجهة نظر اخصائي وسيلة الًتبوي. وفقال سوكيمان، وسيلة ىي كل ما يمكن استخدامه لنقل الرسالة أو المعلومات من المرسل إلى المستلم. بحيث يمكن ممتع الانتباه، وتحفيز العقل والرغبة من

التلاميذ، بحيث يمكن تنفيذ عملية التعليم ويمكن تحقيق أهداف ٘ تعليم الفعالة.

وفقال موه. زيتول روسيد والأصدقاء وسيلة هي أداة يمكن استخدامها مقدمة أو رسالة وسيطة من المرسل (المعلم) إلى مستلم الرسالة (التلاميذ) التي تهدف إلى تشجيع التلاميذ ويمكن رغبة التلاميذ في التعليم وذلك لمساعدة المعلمين والتلاميذ في العملية تعليم لتحقيق أهداف التعليم.<sup>٦</sup> وفقال سوتيرمان وسيلة هي عنصر من عناصر الموراد التعليمية التي تحتوي على

**.** 

ء<br>أزهر أرصاد، وسيلة التعلم، (جاكرتا: رجا جرافيندو بيرزادا ، ٢٠١٣) ، ص ٣

<sup>.&</sup>lt;br>° سوكيمان، التعلم تطوير وسيلة، (يوجياكارتا: مكتبة إنسان مدبي، ٢٠١٢)، ص ٢٩

م<br>"موه. زيتول روسيد والأصدقاء، متنوعة وسيلة الدراسية (مالانج : السيرة الذاتية. نوسانتارا العبادي لمحو الأمية، ٢٠١٩)، ص ٦

مواد تعليمية يف البيئة الاالميذ اليت ديكن أن اظتماع الاالميذ لاعليم. ٚ

رأي آخر عبر عنه كتاب وسيلة وتكنولوجيا التعليم بأن وسيلة هي كل ما يمكن استخدامه لنقل الرسالة أو المعلومات من اظترسل إىل اظتسالم، وذلك لاحفيز أفكار ومشاعر و رغبة التلاميذ من أجل عملية تعليم الأمثل.^

وابالاايل من خالل إشراك وسيلة يف الاعليم، فمن المتوقع أن الرسالة أو المعلومات التي تم نقلها يمكن استقبالها بشكل جيد من قبل التلاميذ باعتباره المستلم للمعلومات.

.ٕ أنواع وسيلة الاعليم أ. وسيلة السمعية الوسيلة السمعية ىي وسيلة تاضمن لواس اظتسامع. لذلك تساخدم ىذه الوسيلة السمعية الصوت فقط، مثل االساماع إىل الراديو واعتاتف والالفزيون. ب. وسيلة البصرية الوسيلة البصرية ىي وسيلة تعامد فقط على لواس بصري. يام تقسيم الوسيلة البصرية إىل نوعُت، مبا يف ذلك الوسيلة البصرية اليت تعرض الصور الثاباة مثل األفالم اظتؤطرة وأفالم اإلطارات والصور ة واظتطبوعات. وىناك أيضا

أنواع من الوسيلة المرئية التي تعرض الصورة المتحركة أو

**.** سوتيرمان, وسيلة ونماذج التعلم المبتكرة ,(يوجياكارتا: غراها إلمو, ٢٠١٣), ص٥٠

محمَّد الرملي، الوسيلة وتكنولوجيا التعلم، (بانجارماسين: أنتاساري برس بانجارماسين، ٢٠١٢)، ص ١

الرموز، مثل األفالم الصاماة )األفالم اليت ليس عتا صوت( والرسوم اظتاحركة. ج. وسيلة السمعية والبصرية

وسيلة السمعية والبصرية ىي مزيج من الوسيلة اليت حتاوي على عناصر الصوت والصورة. تنقسم وسيلة السمعية والبصرية إىل نوعُت، من بينها أنواع مرئية شتعية نقية مثل الأفلام الصوتية والفيديو والتلفزيون. وهناك أيضا نوع نجس من السمعية البصرية. غالبا ما يشار إلى هذا السمعي البصري النجس ابسم السمعي البصري الصامت ويحتوي على صوت متوسط يعرض الصوت والصور الثابتة مثل شرائح الصوت (أفلام إطار الصوت). <sup>٩</sup> قام أزهر أرسياد بتجميع وسيلة الدراسية في أربعة فصول أيضا، ولكن استنادا إلى تطوير التكنولوجيا: أ. تكنولوجيا الطباعة، ىي وسيلة إلنااج أو تسليم اظتواد، مثل الكاب واظتواد البصرية الثاباة، يف اظتقام األول من خالل الطباعة اظتيكانيكية أو الفوتوغرافية. ب. التكنولوجيا السمعية البصرية، هي وسيلة لإنتاج وتسليم المواد باستخدام الآلات الميكانيكية والإلكتر ونية لتقديم الرسائل السمعية والبصرية. ج. وسيلة الاكنولوجيا القائمة على الكمبيوتر ىو وسيلة

**.** 

أولين نمى، مجموعة متنوعة من وسيلة ومنهجيات تعلم اللغة العربية، (يوجياكارتا: مطبعة ديفا ، ٢٠١٦) ، ص. ٢٦٨–٢٧٢

إلنااج أو تسليم اظتواد ابساخدام مصادر اظتعاًف اصتزئي القائم.

- د. تعد الوسيلة الناجتة عن مزيج من تقنية الطباعة وأجهزة الكمبيوتر طريقة إلنااج اظتواد ونقلها من خلال الجمع بين عدة أشكال من الوسيلة التي ػتصور فيها أجهزة الكمبيوتر.
	- .ٖ وظيفة وسيلة الدراسية
- أ. وسيلة مبثابة مورد الدراسية وسيلة كمصدر لتعليم يعني كل ما يمكن استخدمها لتسهل أنشطة التدريس والتعليم.وسيلةكمورد لتعليم يمكن أن تكون الإنسان، والبضاعة، وغيرها. باستخدم وسيلة كمورد لتعليم، يمكن للتلاميذ الحصول بسهولة على الدروس وفهمها. ب. وسيلة مبثابة أداة وسيلة كأداة ىو أن و سيلة ديكن أن تعمل على مساعدة اظتعلم على تسهل نقل اظتوضوع لابدو جذابة وسهلة الفهم من قبل التلاميذ. `` .ٗ فوائد وسيلة الاعليم
	- فوائد استخدام وسيلة التعليم هو: أ. تسهل تقدًن اظتعلم للمواد الاعليم.

 10 سوورضي، ختلق إدارة الاعلم معلمُت مبدعُت وتنافسيُت، )سورااباي: دتفرينا وسئل غرافيك، ٕٓٓٚ(، ص ٚٙ

ب. اظتواد الاعليم ساكون أكثر إاثرة للمماع من أي وقت مضى. ج. ابساخدام وسيلة الاعليم ديكن أن تزيد من الرغبة و دافع يف الدرس.

- د. تسهل الاالميذ لفهم الدروس اظتقدمة.
- ه. استخدام وسيلة التعليم لن تبدو مملا. وفقال سودجانا فوائد تعليم وسيلة هي أن التعليم سوف

تبدو أكثر إثارة للممتع، ويتم فهم المواد التعليم بسهولة من قبل التلاميذ، وأساليب تعليم هي أكثر تنوعا، والتلاميذ هم أكثر ٔٔ نشاطا يف أنشطة الدراس.

.٘ معاير جودة الوسيلة يف الدراسية

hess dan Walker توفَت معاير اصتودة لاقييم وسيلة الاعليم، التي استشهد بها أزهر أرصياد، وهي: أ. جودة المحتوى والأهداف، المتعلقة بالمحتوى والأهداف المناسبة لتعليم. وتشمل هذه المعاير نواحي مثل: نواحي الدقة، نواحى الاهتمام، نواحى الاكتمال، المصممة من خالل تعديل وضع الاالميذ. ب. الجودة التعليمية، المتعلقة بتأثير استخدام وسيلة ًمن حيث تصميم الاعليم. ج. الجودة التقنية، المتعلقة بطبيعة وسيلة التعليم نفسها.

1

<sup>&#</sup>x27; انانا سودجانا، أساسيات عملية التعليم والتعلم، (باندونغ: سينار بارو ألجينسيندو ، ٢٠٠٩) ، ص. ٢

واساناذا إىل شرح النظرية لول معاير جودة وسيلة الاعليم ديكن تصنيفها يف عدة نوالى، وىي نوالى الاعليم، و نوالى ٕٔاظتواد و نوالى وسيلة.

<span id="page-25-0"></span>**ب. أندرويد (android(**

.ٔ مفهو م أندرويد (android( اللغة اإلؾتليزية مصطلح أندرويد )android )يعٍت الروبوت)robot )مثل اإلنسان. يعمل أندرويد )android )موصل بُت اظتساعمل واطتردوات على بعض اعتواتف الذكيةأو اطتردوات اإللكًتونية حبيث يسمح للمساخدمُت ابلافاعل مع )device )وتشغل غتموعة واسعة من اسامارة )mobile). وفقال صطيت بطرا واري طننج أندرويد )android) ىو نظام الاشغل للهواتف. ٖٔ

.ٕ اتريخ أندرويد (android(

تم تطوير أندرويد في الأصل من قبل شركة (android inc) في أكتوبر ٢٠٠٣، مساعدة من (google)، التي اشترته بعد ذلك في عام ٢٠٠٥. تم إصدار نظام التشغل هذا في عام ٢٠٠٧. جنبا إلى جنب مع تطورها في عام ٢٠٠٨ أندرويد (android)فعلت تدريجيا عددا من التحديثات لتحسين أجراء أنظمة التشغل، ميزات وتحسين الإصدار الحالي قبل وحتى الآن قد خضع حديثات كبيرة

1

<sup>.&</sup>lt;br>\* أغوستينا وونداري، أطروحة: تطوير وسيلة التعليم القائم على أساسي أندرويد (andoid) على أساسيات الخوارزميات والبرمجة لتلاميذ الصف العاشر من المدارس الثانوية المهنية الوطنية برباه، (يوجياكارتا، ٢٠١٨) ص. ٣٢–٣٣

صطيت بطرا و اري طننج ، بداية برغتة أندرويد )android )مع ADT بودل، اليكس وسيلة كومبوتيندو )جاكرات: ٕٓٔٗ( ص. 2 <sup>13</sup>

و كافية للرد على اضتاجة إىل تطور العصر والاكنولوجيا. ٔٗ .ٖ مكوانت اسامارة أندرويد (android( مكوانت اإلسامارة ىي جزء مهم من أندرويد (android(. ن مًتابط. ّ ن لو وظائف ؼتالفة، وكل مكو ّ كل مكو فيما يلي مكوانت جيب معرفاها لإلسامارة : أ. *Activities*، ىو و اجهة صفحة والدة ديكن اساخدامها من قبل اظتساخدم للافاعل مع االسامارة. ب.*Services*، ىي مكون من اسامارة ديكن تشغلو يف اطتلفية. ج. *Provider Contact*، يساخدم ىذا اظتكون إلدارة بياانت ألد االسامارة. د. *Receiver Broadcast*، وظيفة ىذا اظتكون ىي نفس لغة الًترتة، أي مسالم الرسالة. .ٗ فضيلة و نقص أندرويد (android( أ. فضيلة أندرويد (android(

- .ٔ أندرويد )android )مفاوح لذلك فمن السهل على أي شخص لتطوير .
- غتاين *Platform* ىو( android( أندرويد ،*Free Platform* .ٕ للمطورين.

**.** 

ص ٖ

<sup>1&</sup>lt;sup>1</sup> نادية فيرلي، android application development for rookies with database,( جاكرتا: ميديا كومبوتيندو، ٢٠١٩)

- .ٖ اظترن، ألنو ديكن اساخدام يف العديد *platform* .*hardware*
- ب. نقص أندرويد (android( .ٔ أندرويد )android )ىو دائما ماصل ابإلنًتنت. ىذا أندرويد (android) المحمول يتطلب اتصال إنترنت نشط .ٕ مربكة عند اساخدامها ألول مرة. .ٖ ال توفَت طاقة البطارية.
	- **ج. أندرويد )android )كوسيلة التعليم**

<span id="page-27-0"></span>كما يتم تطوير تكنولوجيا والعلوم، أندرويد (android) لاستخدام فقط لإنجازالمهام والعمل وحده ولكن أندرويد (android) هو بالفعل كما هو الحال في وسيلة التعليم على اساس استمارة أندرويد (android). لذلك ، يمكننا تطوير استمارة مثل ما هو مطلوب في التعليم و وفقًا للاحتياجات التي يحتاجها التلاميذ.

وسيلة التعليم على أساس استمارة أندرويد (android) هو جديد يف عامل الاعليم، وىذا وسيلة الاعليم عادة ما يكون ابلفعل يف شكل استمارة تعليمي أو استمارة يحتوي على المواد تعليم.

وبالتالي لإنشاء تطوير استمارة أندرويد في حاجة إلى البرمجيات المستخدامه لإنشاء استمارة وسيلة التعليمية، وخاصة في التعليم استمارة تعليم اللغة العربية على أساس (android). أما بالنسبة للبرنامج الذي يمكن استخدام في تطوير وسيلة على أساس هذا استمارة، وهي: (Adobe flash Profesional CS6) CS6 اظتهنية فالش أدويب .ٔ

 ىو) Adobe flash Profesional CS6) CS6 اظتهنية فالش أدويب البرنامج الشعبي الذي يستخدم على نطاق واسع من قبل المعلم لإنشاء وسيلة التعليمية في عالم التعليم. °` لصناعة وسيلة التعليمية المتنقلة القائمة على التعليم، بطبيعة الحال، هناك حاجة إلى برنامج داعم. هناك العديد من البرامج للاختيار من بينها لإنشاء التعليم عبر الهاتف المحمول، واحد منها هو أدويي فلاش المهنية CS6 (6CS Profesional flash Adobe(. الربانمج سهل الاعليم ويوفر تسهيلات متنوعة يمكن استخدامها في تطوير وسيلة التعليم المتنقلة القائمة على لجميع المواد.

*Audacity* .ٕ

*Audacity* ىفو اسفم بفرانمج مسفجل كعالمفة جتاريفة بواسفطة Dominic Mazzoni ، تم تطوير بواسطة مجموعة من المتطوعين وتوزيعه بواسطة كفربانمج *Audacity* إنشفاء مت .*GNU General Public License* (GPL) مفيـد لتسـجيل الصـوت وتحويـل الأشـرطة إلى تسـجيلات رقميـة وإنشاء ملفات صوت MP3 و WAV وتحرير وخلط أنواع مختلفة من الأصوات في واحد.<sup>١٦</sup>

(Adobe photoshop CS6) CS6 شوب فوتو أدويب .ٖ أدوبي فوتوشوب 6CS6) CS6) هو برنامج محرر

<sup>.&</sup>lt;br>\*<br>\* بيكتي ولانساري و ويدادا، وهي طريقة سهلة لإنشاء وسيلة تعليمية باستخدام أدوبي فلاش CS6 المهنية، (يوجياكارتا: غافا ميديا ،  $\lambda$  ،  $\omega$  ، (  $\lambda$  )

۱٫<br><sup>1</sup> إستو بيتارتو، صناعة وسيللة التعلم المسموعة، (سيمارانج: إندونيسيا قراءة الكتب، ٢٠١٤) ص ١٨

صورة تم إنشاؤه بواسطة نظام أدويي (Adobe System) وهو مخصص لتحرير الصورة وإنشاء التأثيرات. تُستخدم نتائج الصورة التي تتم معالجتها باستخدام أدوبي فوتوشوب على نطاق واسع بدءًا من ً<br>وا الإعلانات والتصوير ومواقع الويب ووصولاً إلى تعلم الوسيلة المتعددة.

وفقال هدايات أدوبي فوتوشوب (Adobe Photoshop) هو برنامج تحرير الصورة التي أنشأتها نظام أدوبي (Adobe Systems) التي تكرس لتحرير الصورة وخلق تأثير. يستخدم هذا البرنامج على نطاق واسع من قبل المصورين الرقميين وشركات الإعلان لذلك يعتبر الشركة الرائدة في السوق لبرامج معالجة الصورة.<sup>١٧</sup>

### <span id="page-29-0"></span>**د. ادلفردات العربية**

.ٔ اظتفردات

اظتفردات ىي كل الكلمات الواردة يف لغة أو مفردات أو قائمة كلمات مرتبة أبجديا ومدرجة في معناها وترجمتها. `` وفقا الخاولي ومحمود علي في اقتباس من سيفول في كتابه، والمفردات هي مجموعة من بعض الكلمات التي من شأنها أن تشكل اللغة.<sup>١٩</sup> المفردات هي أهم جزء من اللغة التي هي الطلب الأساسي والمتطلبات في التعليم اللغة العربية.بينما تعليم المفردات العربية هي

**.** 

۱۷<br>' هدايت، هيري. أصبح فوتوشوب ماجستير للموسيقيين من الصفر إلى المتقدم (جاكرتا : عالم الكمبيوتر ، ۲۰۱۱) ، ص ۹

دوله السلام اللغة العربية التفاعلية (جاكرتا: ملك غرافيندو برسادا ، ٢٠١٤) ص ١٠٩.<br>ا

۱۹<br><sup>1</sup> سيفول مصطفى، استراتيجيات مبتكرة لتعلم اللغة العربية، (مالانج: مطبعة يو إن مالكي ، ۲۰۱۱) ص. ٦١

علمية تقديم المواد التعليمية في شكل كلمات كعنصر في التعليم اللغة العربية.

- .ٕ أغراض تعليم اظتفردات أ. أدخال مفردات جديدة للالميذ. ب. تدريب التلاميذ على نطق المفردات بشكل صحيح. ج. فهم معنى المفردات. د. قادرة على وظيفة المفردات على حد سواء لفظيا وكتابيا. ``
	- .ٖ اسًتاتيجية تعليم اظتفردات

يف مزيد من الافصيل Gulo .W يشرح لول اسًت اتيجيات تعليم المفردات، يمكن للمعلم استخدام العديد من الاستراتيجيات، من بُت أمور أخرى: أ. شرح معنى الكلمة من خلال شرح معناها. ب. ابحث عن معنى الكلمة في القاموس ج. قم بتبديل المفردات بحيث يصبح الترتيب الصحيح للكلمات. د. ضع الكلمات في الجمل. ه. اختيار نماذج المفردات الجيدة للتلاميذ. و. تجميع الجملة الصحيحة من المفردات التي تم توفيرها. ز. أعطِ شكل للكلمة. ح. ترجمة المفردات إلى اللغة الأم.

ٔٛ

1

<sup>.</sup>۲<br>\* سيفول مصطفى ، ص. ٦٣

### <span id="page-31-0"></span>**ه. مطابقة البحث**

- ٠. صناعة وسيلة التعليم العربية على تصميم استمارة التعليم للتعرف على الحروف الهجائية والعربية أساس أندرويد (android). وقد أجرى هذا الباحثة نَيلة فخرية زين (٢٠١٧) من كلية نوسا مانديري لإدارة .<br>.<br>. اظتعلوماتية والكمبيوتر، جاكرات. الطريقة المستخدمة في هذه التعليم تستخدم أسلوب البحث والتطوير، ونموذج الشلال. تقتصر المواد الواردة في هذا التطبيق على تعليم الحروف الهجائية والعربية للأطفال الذين تتراوح أعمارهم بين ثلاث إىل ذتاين سنوات على أساس أندرويد )android). بينما يف البحث الذي فحصه الباحثة، اقتصرت المادة الواردة في هذا استمارة على تعليم المفرودات والجمل النموذجية لتلاميذ الصف الثامن في مدرسة المتوسطة. في هذا البحث تكون المادة المعروضة بلغتين فقط، بينما تستخدم الباحثة أربع لغات.
- .ٕ تطوير اسامارة الاعليم اظتفردات و ؿتو على منصة أندرويد )android). وقد أجر هذا البحث أميرالدين (٢٠١٥) جامعة هندسة المعلوماتية اإلندونيسية، ابندونغ. تكمن أهمية البحث الذي فحصه الباحثة في أن كلا من استخدام أساليب البحث والتطوير ، وتناقش إحدى المواد أيضًا المفرودات، لكن البحث الذي يفحصه الباحثة في المادة مفرود وجمل أمثلة مزودة بالصور ، في حين أن مادة أمير الدين البحثية هي المفرودات والنحو مقصوران فقط على النص بدون استخدام الصورة.

<span id="page-32-0"></span>**الباب الثالث طريقة البحث**

<span id="page-32-1"></span>**أ. نوع البحث**

تم تصميم هذا البحث كبحث البحث والتطوير (R n D) وهو تصميم البحث والتطوير. وفقال سوغيونو، فإن طريقة البحث المستخدمه لإنتاج نتاج معين و اختبار فعالية أو أهليّة النتاج.'`

وفقال Gall and Borg ، فإن تطوير البحث ىو طريقة يساخدم لتطوير والتصحيح النتاج الحالية أو النتاج الجديد ، ويمكن أن يكون أيضًا للعثور على المعرفة أو الإجابة على المشكلة.'``

- منوذج الاطوير يف ىذه البحث ىو منوذج تطوير Gall & Borg، أي :
- .ٔ اإلمكاانت واظتشاكالت، ديكن أن خترج البحوث عن وجود إمكاانت أو مشاكالت.
- .ٕ رتع اظتعلومات، بعد إظهار اإلمكاانت واظتشكالت بشكل واقعي وتحديثها، فمن الضروري جمع المعلومات المختلفة التي يمكن استخدامها كمواد لتخطيط نتاج معينة من المتوقع أن تتغلب على ىذه اظتشكالت.
- .ٖ جيب أن ياحقق تصميم الناا ج يف الصورة أو الرسوم البيانية أو التصاميم، بحيث يمكن استخدامه كمقبض لتقييمها و صناعة.

1

<sup>.&</sup>lt;br>'' سوغيونو، طرق البحث التربوي ، المناهج الكمية ، النوعية والبحث والتطوير، (باندونج: ألفابيتا) ، ص ٤٠٧

۲۲<br>۲ أمير حمزة، طرق البحث والتطوير: الاختبارات الكمية والنوعية للمنتج، والعمليات والنتائج (سوميدانغ: محو الأمية نوسانتورا، ۲۰۱۹) ، ص. ٔ

- ٤. التصحيح هو عملية نشاط لتقييم ما إذا كان تصميم المنتج العقالين سيكون أكثر فعالية من وسيلة الاعليم القدًن. ديكن التصحيح من المنتج من خلال تقديم العديد من الخبراء ذوي الخبرة لتقييم المنتج الجديد المصمم.
- ه. تحسينات التصميم، بعد التصحيح تصميم المنتج من خلال المناقشات مع الخبراء، سيتم تحديد نقاط الضعف. ثم حاول الضعف أن يتم تخفيضها عن طريق تحسين التصميم، الذي هو المكلف بتحسين التصميم هو الباحث الذي يريد أن ينتج المنتج.
- ٦. يمكن اختبار تحارب المنتجات وتصاميم المنتجات مثل تطوير الوسيلة على أساس أندرويد (android) لتطوير المفردات العربية على الفور ، بعد التصحيح و مراجعتها.
- ٧. مراجعة المنتج، إذا كان من نتائج الاختبار يبدو أن فهم التلاميذ الجدد الحصول على درجة ٢٠٪ مما كان متوقعا، وبالتالي فإن التصميم يحتاج إلى مراجعة بحيث يمكن تحسين فهم التلاميذ في الدراسية.
- .ٛ اساخدام االخابار ، بعد اخابار اظتناج بنجاح وقد تكون ىناك مراجعات ليست قاتلة جدا ، ثم يتم تطبيق المنتج في نطاق واسع من اظتؤسسات الاعليمية.
- ٩. ويتم تنقيح هذا المنتج عند استخدامه في المؤسسات التعليمية األوسع نطاقا ضد أوجو القصور والضعف.

.ٔٓ اإلنااج اصت ّ ماىَتي ، عندما يكون اظتناج يف شكل تطوير قائم على أندرويد (android) على تعليم المفردات. من الخطوات التي طرحها Borg and Gall، استخدم الباحثة خمس خطوات فقط وصلت فقط إىل مرللة الاصحيح من عدد قليل من اال **ب** خصائي. يشير نموذج تصميم الدراسية المستخدم في هذه التعليم إلى نموذج تصميم التعليم الذي طوره Dick. Bick. خطوات تصميم التعليم Dick Carrey & ىي: ٠. خديد أهداف التعليم العامّ. ۲. أدّى تحليل التعليم.<br>. .ٖ حتديد سلوك الاالميذ وخصائصو. ٤. كتابة أهداف العمل. ه. تطوير عناصر اختبار مرجعي معياري. .ٙ تطوير اسًتاتيجيات الاعليم. .ٚ تطوير واخايار اظتواد الاعليم. .ٛ تصميم وتنفيذ الاقييم. لهذه البحث، يتم تبسيط النموذج إلى خمس مرحلة ، وهي: (١) تحديد الموضوع، (٢) كتابة الكفاءات جوهر، (٣) كتابة الكفاءات الأساسية، (٤) صياغة المؤشر والأهداف، (٥) يحدّد الاقييم.

 $\gamma$   $\gamma$ 

**ب. حتليل االحتياجات** وتشمل مرللة حتليل االلاياجات ما يلي: .ٔ دراسة بوسااكا، اليت أجريت ىي رتع اظتعلومات لول اظتواد العربية وغَتىا من الكاب الداعمة لاعليم اللغة العربية، وسيلة الاعليم، واظتناىج الدراسية يف اظتدرسة اظتاوسطة العربية، واجملالت، واإلنًتنت.

.ٕ مصادر البياانت اليت رتعها البالثة من األجسام البحث.

<span id="page-35-2"></span><span id="page-35-1"></span><span id="page-35-0"></span>**ج. تطوير ادلنتج**

تطوير المنتج هو مرحلة إنتاج منتجات وسيلة تعليم اللغة العربية على أساس استمارة أندرويد (android) مع المرحلة التالية:

- .ٔ صناعة *storyboard* وىو سيناريو يصف احملاوى اظتوجود يف وسيلة التعليم على أساس استمارة أندرويد (android).
	- ٢. إعداد المواد التي تستخدم كمواد وسيلة التعليم.
		- .ٖ اخايار الربانمج اظتساخدم.
- .ٗ إنااج اظتواد اليت يام دغتها يف برانمج أدويب فالش )Flash Adobe)، مث تم صناعة في استمارة على أساس أندرويد (android) ليتم التصحيح ا **ب** من قبل اخصائي لوسيلة و **پ** اخصائي اظتواد. **د. مبدأ البحث**
	- .ٔ **ب** اخصائي اظتواد مبدأ الذي يقصده الباحثة هنا هو المحاضر أو المعلم الذي يتمثل دوره
يف حتديد ما إذا كانت اظتادة يف وسيلة الاعليم تناسب مع مساوى عمق اظتادة وصحيحة اظتادة اظتساخدم.

- $\cdot$   $\mathsf{y}$ **ب** اخصائي الوسيلة مبدأ الذي يقصده الباحثة هنا هو محاضر أو معلم مؤهل في مجال تعليم الوسيلة. يقوم اخصائيّ الوسيلة بتقييم وسيلة ال **ب** يقوم اخصائيّ الوسيلة بتقييم وسيلة التعليم سواء كان من الجدير استخدام أو لم.
	- **ه. خطوة وأداة مجع الوقائع**
- .ٔ خطوة رتع الوقائع خطوة جمع الوقائع هي طريقة يستخدم الباحثة لتطوير وتقييم جدوى هذه الوسيلة التعليم. التقنية المستخدمة هي طريقة الاستبيان. تم استخدام الاستبيان لتحديد تقييم **پ** اخصائي اظتواد و  $\ddot{\cdot}$ اخصائيّ وسيلة , فيما يتعلق بوسيلة التعليم على أساس استمارة أندرويد (android) مع مواد المفردات وجمل الأمثلة حول الرياضة والمهن وعيادة المرضى. الاستبيان المستخدم في هذا البحث والتطوير هو استبيان منظم باستخدام مقياس ليكرت (Likert). الإجابات البديل وفقًا مقياس ليكرت (Likert) هي: ممتاز (SB)،  $\begin{align} ^{\mathsf{r},\mathsf{r}}.\mathrm{(SK)} \end{align}$ جيد (B)، كافية (C)، ناقص (K)، (K).
- .ٕ أداة رتع الوقائع أداة جمع الوقائع المستخدمة في هذه البحث عبارة عن الإستبيان. يحتوي الاستبيان على عدد من العبارات حول جودة الوسيلة التي

 23 سوكرضي، منهجية البحث الًتبوي )الكفاءة واظتمارسة(. )جاكرات: بومي أكسارإٜٓٓ،( ص. ٔٗٙ

تتكون من جانبين هما جانب العرض والجانب البرمجي. بينما تتكون المادة التعليم من جانبين، هما جوانب التعلم وجوانب المحتوى أو اظتواد، موجهة إىل فريق من .<br>-اخصائي اظتواد و الوسيلة لاحديد جدوى المنتج الذي يتم تطوير. بينما أدوات جمع الوقائع النوعية في شكل ملء الاقتراحات والتعليقات في ورقة البيان حول جودة وسيلة.

**و. التصحيح من ادلنتج**

يتم التصحيح من المنتج ضد اخصائيّ المواد اخصائيّ وسيلة ، واستمرت **پ** المواد اخصائيّ **ب** ح من المنتج ضد اخصائيّ المواد **پ** مع تحليل البيانات. تنقيحات المنتجات بناء على مشورة اخصائيّ الوسيلة **ب** اظتواد و اخصائي **پ** الوسيلة. الاصحيح من اخصائي **ب** و اخصائي وفقا لمجالهم، ومن المهم القيام به للحصول على تقييم للمنتج وضعت تستحق الاستخدام.

**ز, خطوة حتليل الوقائع**

تستخدم تقنيات التحليل في هذا البحث تقنيات وصفية كمية. البيانات التي تم الحصول عليها من خلال الاستبيان من **پ** اخصائي اظتواد و **ب** اخصائيّ وسيلة حول المنتجات المصنوعة أو التي تم تطويرها في وقت لاحق في التحليل.

المرحلة المستخدمة في تحليل البيانات لتوفير معاير الجودة للمنتجات التي يتم تصنيع أو تطوير هي كما يلي:

أ. وحتول البياانت يف شكل ناائج تقييم يام اضتصول عليها من خرباء وسيلة وخبراء المواد إلى بيانات فاصلة. وفي الاستبيان، قدم خمسة

ب. خيارات لاقدًن ماللظات بشأن نوعية اظتناجات اظتصنوعة، ىي: ٕٗ ؽتااز )5(، جيد )4(، كافية )3(، انقص )2(، و انقص جدا )1(. اصتدول ٔ

| معيار / Kriteria                 | صيغة   Rumus                             | قيمة / Nilai     |
|----------------------------------|------------------------------------------|------------------|
| Sangat Baik / ناز /              | $X > Xi$ 1,8 Sbi                         | $A / \tilde{A}$  |
| $\mathbf{Baik} / \mathbf{L}$ جيد | $Xi + 0.6$ Sbi $\lt x \leq Xi + 1.8$ Sbi | $_{\rm B}$ $/$ ب |
| كافية / Cukup                    | Xi - 0,6 Sbi < x ≤ Xi + 0,6 Sbi          | $C/\tau$         |
| $Kurang /$ ناقص                  | $Xi - 1,8 SBi < X \leq Xi - 0,6 SBi$     | D / 3            |
| ناقص جدا / Sangat<br>Kurang      | $X \leq Xi - 1,8$ Sbi                    | E / 3            |

تحويل البيانات الكمية إلى بيانات نوعية بمقياس ٥

## تقرير :

 $+$  متوسط مثالي / Rerata ideal (الدرجة القصوى المثالية +  $\gamma_2$  : (Xi) Rerata ideal الحد الأدنى المثالي للنقاط) االؿتراف اظتعياري للدرجة اظتثالية / skor baku Simpangan) Sbi( ideal 1/6:( الدرجة القصوى اظتثالية - اضتد األدىن اظتثايل للنقاط( ideal / أمثل / ideal : النتيجة التجريبية في هذه البحث، تم تحديد الحد الأدنى لقيمة جدوى المنتج ج / c " بفئة "كافية". نتيجة لتقييمات من " **پ** اخصائي اظتواد و **ب** اخصائي الوسيلة. إذا كان الاقييم النهائي الناائج كل على وسيلة ا

٢٤<br>٢٤ سوكاردجو، مجموعة من مواد تقييم التعلم. (يوجياكارتا: برنامج دراسة تكنولوجيا التعلم ، ٢٠٠٨) ص. ١٠١

والنالية اظتادية مع اضتد األدىن من "ج / C( " كافية( ، مث اظتناج الذي مت إنشاؤ أو تطوير يساحق ابلفعل اساخدام. ضتساب ماوسط الدرجات يف تقييم اظتناج الذي مت تطوير اساخدم الصيغة:

$$
X = \frac{\sum X}{n}
$$

تقرير :

skor rata-rata / الدرجات متوسط الدرجات jumlah semua nilai data / جمع البيانات $\sum X$ jumlah banyaknya data / كمية البيانات  $\qquad$ n ت. ثم يتم تحويل الدرجات التي تم الحصول عليها إلى مقياس بيانات نوعي خمسة. استنادا إلى صيغة تحويل البيانات الكمية إلى مبادئ توجيهية نوعية على النحو الاايل: ه الحد الأقصى درجة / Skor maksimal : ه الحد الأدنى درجة / Skor minimal : ١  $X = \frac{1}{2}(5+1) = 3$ Sbi =  $\frac{1}{6}$ (5-1) = 0,67 Skala 5 =  $X > 3 + (1,8 \times 0,67)$  $= X > 3 + 1,21$  $= X > 4,21$ Skala  $4 = 3 + (0.6 \times 0.67) < X \leq 4.21$  $= 3 + 0.40 < X < 4.21$ 

$$
= 3,40 < X \le 4,21
$$
  
\nSkala 3 = 3 - 0,40 < X \le 3,40  
\n= 2,60 < X \le 3,40  
\nSkala 2 = 3-(1,8 x 0,67) < X \le 2,60  
\n= 3- 1,21 < X \le 2,60  
\n= 1,79 < X \le 2,60  
\nSkala 1 = X \le 1,79

واسانادا إىل اضتساب الوارد ، ديكن تبسيط حتويل البياانت الكمية إىل مقياس بياانت نوعية ستسة على النحو الاايل: اصتدول ٕ

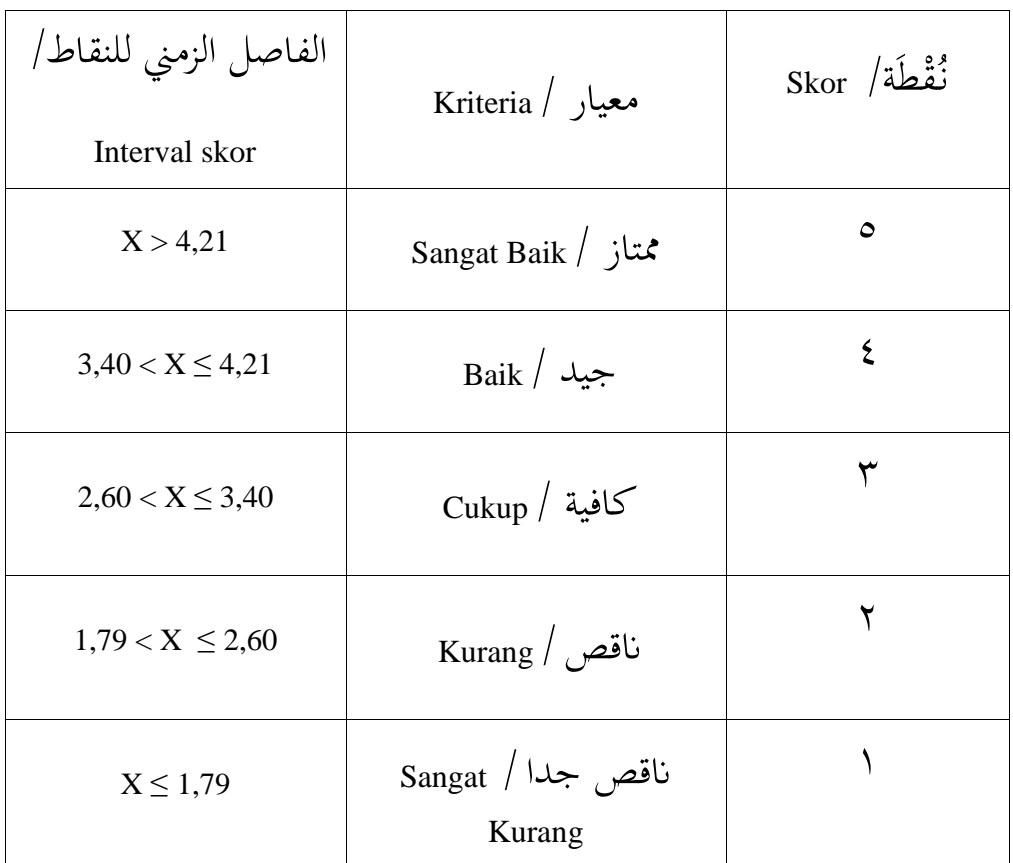

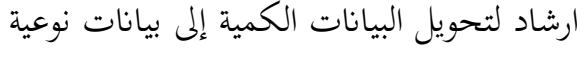

**الباب الرابع نتائج البحث**

- **أ. طريقة تطوير وسيلة تعليم مفردات على أساس استمارة أندرويد**   $(android)$ 
	- .ٔ وصفي ناائج حتليل االلاياجات

يبدأ تطوير وسيلة التعليم اللغة العربية على أساس استمارة أندرويد (Android) لتلاميذ الصف الثامن مدرسة المتوسطة في المستوى الثاني بتحليل الاحتياجات الذي يتم الانتهاء منه بعد تلقي معلومات حول الموضوع وظروف التلاميذ وعملية التدريس والتعليم. تم الحصول على البيانات من أنشطة جمع المعلومات ، وىي:

- أ) دراسة بوستاكا، المصدر المستخدم هو الكتاب العربية مدرسة المتوسطة الصف الثامن منهج ٢٠١٣، قاموس العربية، وهناك أيضا مصادر أخرى التي هي من المجلات، أطروحة، والإنترنت.
- ب) تقديم ملاحظاة مباشرة أن المدرسة لديها دعم التعليم لإستخدام أندرويد (android) ، وأيضا في هذا الوقت يتم نظام التعليم على عبر الانترنت .
	- .ٕ وصفي تصميم الاعليم تصميم التعليم في هذا البحث من خلال خمسة مراحلة، وهي:

أ( حي دد اظتوضوع ّ اظتواد اليت سيام اساخدامها يف وسيلة تعليم اللغة العربية القائمة على أساس أندرويد )Android )للصف الثامن الفصل الدراسي الثاين ىي بشأن الرايضة واظتهن وعيادة اظتر ضى. ب( حي ّدد الكفاءات جوىر فهم اظتعرفة )الواقعية واظتفاىيمية واإلجرائية( اسانادا إىل فضولو لول العلوم والاكنولوجيا والفن والظواىر الثقافية ذات الصلة واأللداث الالفاة للنظر. ج( كاابة الكفاءة األساسية ٔ( الاعرف على صوت الكلمات واصتملة العربية اظتاعلقة ابظتواد الرايضة واظتهن وعيادة اظتريضى. ٕ( فهم صوت اضتروف واصتملة العربية اظتاعلقة ابظتواد الرايضة واظتهن وعيادةاظترضى. ٖ( معرفة معٌت الكلمات واصتملة العربية اظتاعلقة ابظتواد الرايضية واظتهن وعيادة اظترضى. د( صياغة اظتؤشرات واألىداف ٔ( ديكن لاالميذ الاعرف على صوت الكلمات واصتملة العربية اظتاعلقة ابظتواد الرايضة واظتهن وعيادة اظترضى. ٕ( يساطيع الاالميذ فهم صوت اضتروف واصتمل العربية اظتاعلقة ابظتواد الرايضة واظتهن وعيادة اظترضى.

ٖ( يساطيع الاالميذ العثور على معٌت الكالم واصتمل العربية اظتاعلقة ابظتواد الرايضة واظتهن وعيادة اظترضى. أىداف الاعليم ىو توقع زايدة ؽتاع الاالميذ و دافع على تعليم اللغة العربية. خاصة الاعليم عن اظتفردات. ابإلضافة إىل تدريب الاالميذ وتسهيلهم ليكونوا ماحفزين وأسهل يف الاعلم و فهم وحتديد وتعليم ولفظ اظتفردات، سواء كانت مفردات اللغة العربية أو اإلؾتليزية أو رجيانغ اظتوجودة يف اظتواد اليت مت تقدديها يف تعليم اظتفردات. .ٖ وصفي تطوير اظتناج

وصقي لطوير اسنج وسيلة التعليم اللغة العريية على أساس  
\nadobe) cs6 خملية إنتاج وسيلة التعليم الغة الطهية 300 (adobe  
\nikweyي بنامج أندرويد (android) أدوبي فلاش المهية كان تعمل  
\nAulüاج بشكل جيد وبناء على تصميم *storyboardه ا*لقي 
$$
م
$$
  
\nAulis و استعداد الواد الضروري.  
\n(android) وهي :  
\n(android أندرويد (android) وهي :  
\n(android أندرويد (android) وهي :  
\n|  
\n(نوم قتوي صفحة النابية على اسم المنتج و زرّ للاستمر.  
\n(الزم قتوي المفحة الأنية على اسم المنتج و زرّ للا<sup>ر</sup>ستمر.  
\n(ا كفاءات،الي قتوي على الكفاءات جوهر والكفاءات  
\n(ا

- ٢) بشأن استمارة، وشرح بشأن استمارة وسيلة التعليم المفردات العربية.
- ٖ( اظتواد، حياوي على مواد اظتفردات عن الرايضة واظتهن، وعيادة اظترضى.
- ٤) مثال الجملة، التي تحتوي على أمثلة من الجملة المتعلق ابظتواد.
- ه) ممارسة الأسئلة أو التقييمات، التي تحتوي على ممارسة الأسئلة الواردة في مسألة اللغة الإندونيسية والإنجليزية، و ريجانغ. وهو يتألف من أشكال متعددة الخيارات.
- ٦) اللعبة، يحتوي على ثلاث مباريات وهي: لعبة المفردات تخمين معنى، تطابق الصورة، تطابق المعنى. ٚ( احملفوظات، حياوي على األمثال عن العلم.

أمّا طريقة تطوير وسيلة تعليم اللغة العربية على أساس استمارة أندرويد (Android) باستخدام برنامج أدوبي فلاش المهنية

:ىي ،اظترللة( Adobe flash Profesional CS6( CS6

- أ. افاح برانمج أدويب فالش اظتهنية 6CS ( flash Adobe 6CS Profesional )مع اظترللة، ىي:
- ٔ( افاح برانمج أدويب فالش اظتهنية 6CS ( flash Adobe )Profesional CS6
- ٢) بعد ذلك، تظهر طريقة العرض الافتتاحية أدوبي )Adobe flash Profesional CS6) CS6 اظتهنية فالش والصفحة الأولى.
- ٖ( يف صفحة البداية لدد *new creat* >= *actionScrip*<sup>t</sup> 3.3 اظتقطع، وسوف تظهر ورقة العمل من برانمج .)Adobe flash CS6( CS6 فالش أدويب
- ٤) بعد ذلك، قم بتغيير حجم <sub>stage</sub> بالضغط زرّ *windows* <= *Properties*، على اضتجم ، قم باغيَت الحجم إلى ٢٩٦٠، ٥٤ بكسل.
	- ه) لمعرفة لون الخلفية، ضغط زر اللون على الخلفية.
		- ٙ( تغيَت *rate Frame* إىلٕٗ اطار يف الثانية )fps)
- ب. يف ىذه اظترللة الثانية طريقة صناعة صفحة البداية، صفحة القائمة، صفحة الكفاءة، صفحة بشأن استمارة، صفحة المواد، مثال صفحة الجملة، ممارسة سؤال الصفحة، صفحة اللعبة. الطريقة ىي:

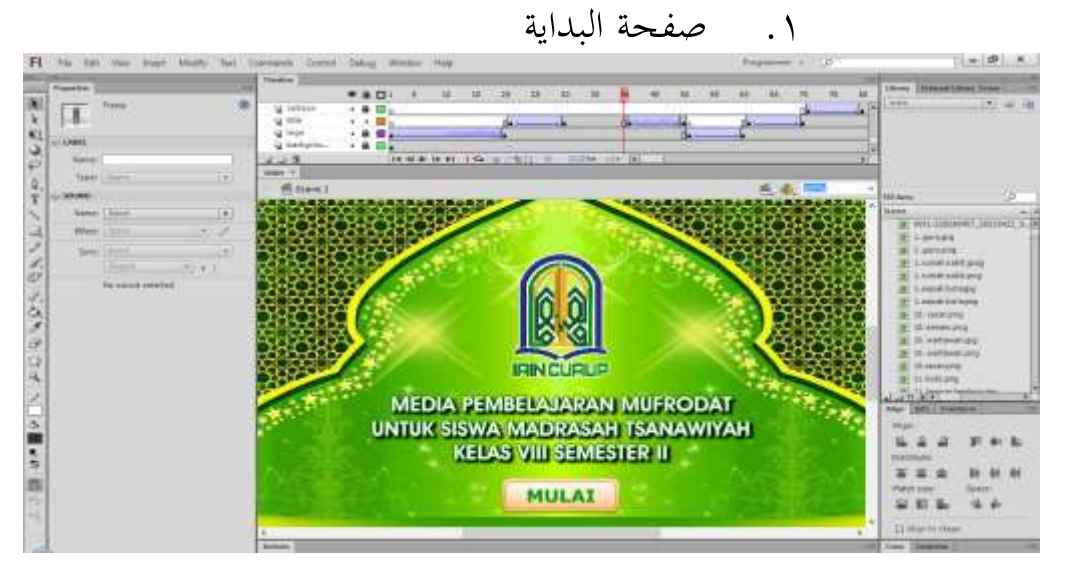

صورة ٔ

صفحة صناعة القائمة

الطريقة صناعة صفحة البداية ىذه ما يلي: ٔ( على *keyframe insert title layer* على اإلطار اضتادي و عشر ون مث أدخل نص العنوان يف شكل *text static*. ٕ( الاغيَت رمز على شكل *movieclip*. ٖ( *keyframe Insert* يف اإلطار ثالثو ن.

٤) العودة إلى الإطار واحد وعشروا <u>ر</u> ن، اضغط على الزر .*create classic tween* >= األدين

- *frame* على *layer button insert keyframe* على( ٘ أربعون.
	- ٙ( خذ الزر من اظتكابة مث قم باسمياو *btn\_start*. ٚ( أدخل *script* يف اإلطار أربعو ن.

.ٕ صفحة القائمة

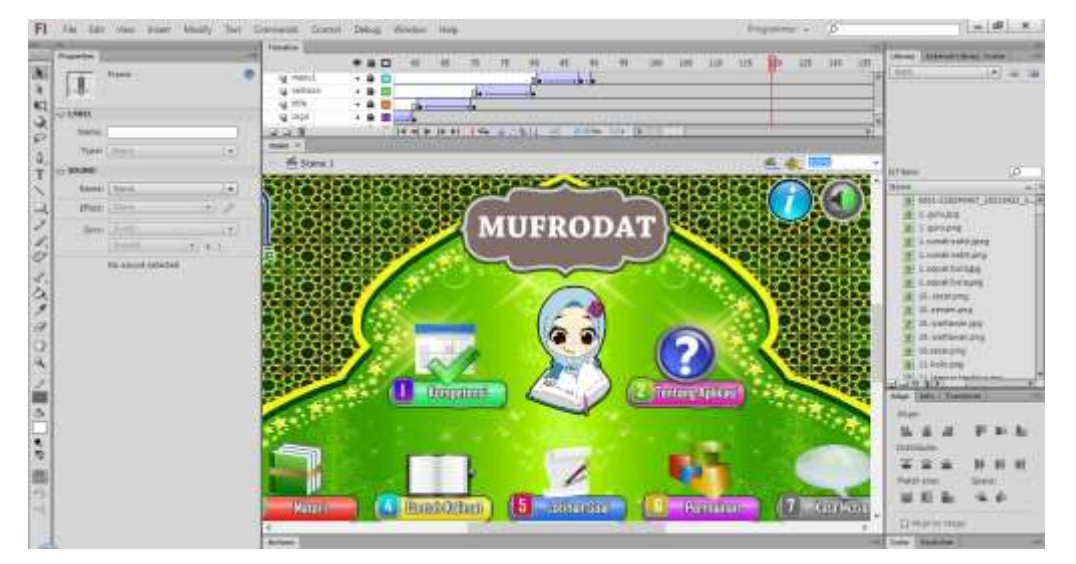

صورة ٕ

صفحة صناعة القائمة

الطريقة صناعة صفحة القائمة هذه ما يلي:

- ٔ( صناعة *layer* مع خلفية االسم مث أدخل صورة اطتلفية عن طريق الضغط ملف =< واردات =< اساوراد إىل *stage*.
	- ٕ( لدد الصورة اظتطلوبة ووضعها وفقا ابلشاشة.
- ٖ( صناعة *layer* جديدة ابسم الشعار. أدخل صورة شعار الجامعة بالطريقة السابقة.
- ٤) تحويل الصورة إلى رمز الضغط بزر الماوس الأيمن => .*movie clip* وحتديد *convert to symbol*
- ٘( على اإلطار عشر و ن شعار *layer* ضغط بزر األدين =< *keyframe insert*. تفعل الشيء نفسو على اإلطار خمسون و ستون.
- ٙ( العودة إىل اإلطار والد مث ضغط بزر األدين =< *tween classic create*. وكذلك اإلطار اطتمسون.
- ٚ( صناعة *layer* جديدة مع اسم *title* مث أدخل عنوان *text static* على اإلطار والد وساون..
- ٛ( تغيَت العنوان إىل رمز عن طريق اليمُت =< *to convert* .*movie clip* ولدد *symbol*
- ٜ( يف اإلطار السبعون ضغط زر األدين =< *insert keyframe*.

ٔٓ( العودة إىل اإلطار والد وساون مث ضغط زر األدين .*create classic tween* >=

- ٔٔ( صناعة *layer* جديدة مع الرسوم اظتاحركة اسم مث أدخل الصورة على اإلطار والد وسبعون.
- ١٢) تحويل الصورة إلى رمز عن طريق الضغط بالزر الأيمن
	- .*movie clip* ولدد *convert to symbol* >=

ٖٔ( على اإلطار ذتانو ن ضغط زر األدين =< *insert*

.*keyframe*

- ١٤) العودة إلى الإطار واحد وسبعون ثم ضغط زر الأيمن .*create classic tween*  $\leq$
- ٔ٘( صناعة *layer* جديدة مع اسم القائمة والد مث أدخل الصورة على اإلطار والد وذتانو ن.
- ٔٙ( حتويل الزر إىل رمز عن طريق الضغط زر األدين .*button* ولدد *convert to symbol*>=
- ٔٚ( على اإلطار ذتانية وذتانون ضغط زر األدين =< *insert keyframe*. تفعل الشيء نفسو على اإلطار تسعو ن.
- ۱۸) العودة إلى الإطار واحد وثمانون ثم ضغط زر الأيمن =< *tween classic create*، وكذلك على اإلطار ذتانية
	- وذتانو ن.
- ٜٔ( صناعة *layer* جديدة مع قائمة االسم اثنُت مث أدخل الصورة على اإلطار ساة وذتانو ن.

ٕٓ( حتويل الزر إىل رمز عن طريق الضغط زر األدين = <

.*button* ولدد *convert to symbol*

- ٢١) على الإطار ثلاثة وتسعون ضغط زر الأيمن => *keyframe insert*. تفعل الشيء نفسو على اإلطار ستسة وتسعو ن.
- ٢٢) العودة إلى الإطار خمسة وثمانون ثم ضغط زر الأيمن =< *tween classic create*، وكذلك على اإلطار ثالثة

وتسعو ن.

- ٕٖ( صناعة *layer* جديدة مع قائمة اسم ثالثة مث أدخل الصورة على اإلطار والد وتسعو ن.
- ٕٗ( حتويل الزر إىل رمز عن طريق الضغط زر األدين =< .*button* ولدد *convert to symbol*
- ٕ٘( على اإلطار ذتانية وتسعو ن ضغط زر األدين =< *keyframe insert.* تفعل الشيء نفسه على مائة اإلطارات.
- ٢٦) العودة إلى الإطار واحد وتسعون ثم ضغط زر الأيمن =< *tween classic create*، وكذلك على اإلطار ذتانية

وتسعو ن.

ٕٚ( صناعة *layer* جديدة مع اسم القائمة أربعة مث أدخل الصورة على اإلطارات الساة والاسعو ن.

ٕٛ( حتويل الزر إىل رمز عن طريق الضغط زر األدين =< .*button* ولدد *convert to symbol*

- ٕٜ( على اإلطار مائة و ثالت ضغط زر األدين =< *insert keyframe*. تفعل الشيء نفسو على مائة و ستسة اإلطارات.
- ٣٠) العودة إلى الإطار ستة وتسعون ثم ضغط زر الأيمن =< *tween classic create*، وكذلك على اإلطارات مائة

وثالث.

- ٖٔ( صناعة *layer* جديدة مع قائمة االسم اطتامسة مث أدخل الصورة يف إطار مائة و والد.
- ٖٕ( حتويل الزر إىل رمز ابلضغط زر األدين =< *to convert* .*button* ولدد *symbol*
- ٖٖ( يف اإلطار مائة وذتانية ضغط زر األدين=> *insert keyframe*.افعل الشيء نفسو ابلنسبة لإلطارات من مائة وعشرة.
- ٣٤) عد إلى الإطار مائة و واحد ثم ضغط زر الأيمن => *tween classic create*، وكذلك على اإلطار مائة وذتانية.
- ٖ٘( صناعة *layer* جديدة بقائمة األشتاء ساة مث أدخل الصورة في الإطار مائة وستة .
- ٖٙ( حتويل الزر إىل رمز ابلضغط زر األدين =< *to convert* .*button* ولدد *symbol*
- ٖٚ( يف إطار مائة وثالثة عشر، ضغط زر األدين=< *insert keyframe*. افعل الشيء نفسو ابلنسبة اظتائة وستسة عشر إطار.
- ٣٨) ارجع إلى الإطار مائة وستة ثم ضغط زر الأيمن => *tween classic create*، وكذلك على اإلطار مائة وثالثة عشر.
- ٖٜ( صناعة *layer* جديدة مع قائمة االسم سبعة مث أدخل الصورة يف اإلطار مائة وألد عشر.
- ٗٓ( حتويل الزر إىل رمز ابلضغط زر األدين =< *to convert* .*button* ولدد *symbol*
- ٗٔ( يف اإلطار مائة وذتانية عشر، ضغط زر األدين=< *keyframe insert*. افعل الشيء نفسو ابلنسبة لإلطار مائة وعشرون.
- ٤٢) ارجع إلى الإطار مائة وأحد عشر ثم ضغط زر الأيمن =< tween classic create، وكذلك على اإلطار مائة
- ٖٗ( صناعة *layer* جديدة ابسم *help* مث أدخل زر اظتساعدة يف اإلطار الوالد والساو ن.

وذتانية عشر.

- ٗٗ( حتويل الزر إىل رمز ابلضغط زر األدين =< *to convert* .*button* ولدد *symbol*
- ٗ٘( يف اإلطار السبعو ن ضغط زر األدين =< *insert* .*keyframe*
- ٤٦) عد إلى إطار واحد وستون ثم ضغط زر الأيمن => .*create classic tween*
- ٗٚ( صناعة *layer* جديدة ابسم *sound* مث أدخل ز ر الصوت في الإطار ستة وستون.
- ٗٛ( حتويل الزر إىل رمز ابلضغط زر األدين =< *to convert* .*button* ولدد *symbol*
- ٜٗ( يف اإلطار ستسة وسبعون ضغط ز ر األدين =< *insert* .*keyframe*
- ۰) عد إلى الإطار ستة وستون ثم ضغط زر الأيمن => .*create classic tween*
- ٘ٔ( صناعة *layer* جديدة ابسم *close* مث ادخل زر اطتروج يف اإلطار والد وسبعو ن.
- ٕ٘( حتويل الزر إىل رمز ابلضغط زر األدين =< *to convert*

.*button* ولدد *symbol*

- ٖ٘( يف اإلطار ذتانو ن ضغط زر األدين=< *keyframe insert*.
- 0٤) عد إلى إطار واحد وسبعون ثم ضغط زر الأيمن =>

.*create classic tween*

٘٘( أدخل *script* يف اإلطار مائة وعشرون.

.ٖ صفحة الكفاءة

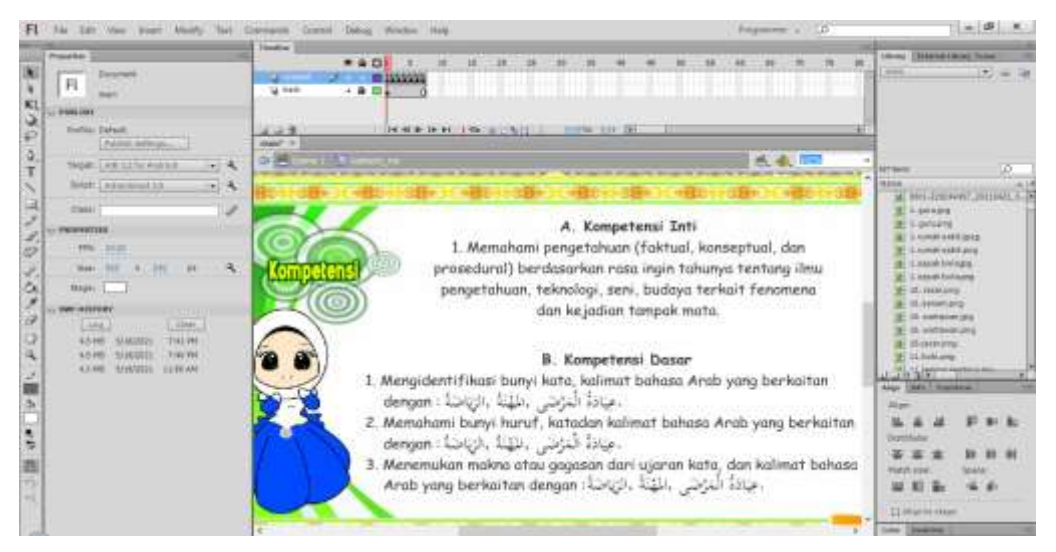

صورة ٖ

صفحة صناعة الكفاءة

الطريقة صناعة صفحة الكفاءة هذه ما يلي: ٔ( صناعة طبقاُت مع أشتاء *back* و *content*. ٕ( على *layer back* أدخل صورة اطتلفية عن طريق الضغط ملف =< واردات=< اساورادإىل *stage*. ٖ( تعيُت وضبط صورة اطتلفية مع الشاشة. ٗ( على *layer* احملاوى أدخل صورة اضترف ابلطريق كما كان من قبل. ٘( أدخل *text static* و نسخ ػتاوايت مايكروسوفت وورد .(microsoft word)

ٙ( صناعة إطار جديد وإعادة إدراج النص من مايكروسوفت وورد (microsoft word) حتى يظهر كل شيء.

ٚ( أدخل اثنُت من الصور ة السهم مث حتويلها إىل رموز مع الضغط زر األدين =< *symbol to convert* ولدد *button*. . *back\_btn* و *next\_btn* كل اسم( ٛ ٜ( نسخ الزر الاالية *next* و *back* على كل إطار. ٔٓ( أدخل *script* يف اإلطار األول.

٤. صفحة الإستمارة

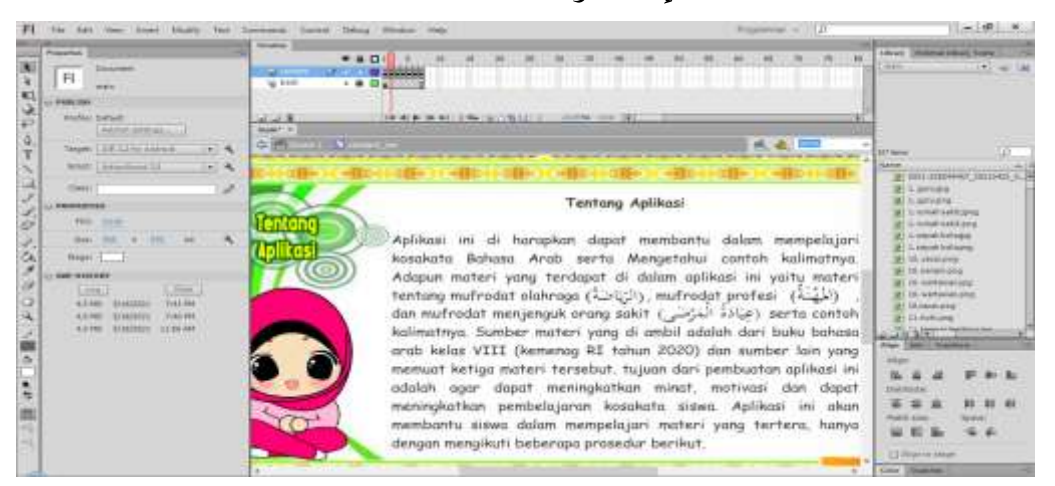

صورة ٤

صفحة صناعة اإلسامارة الطريقة صناعة صفحة الإستمارة هذه ما يلي: ً ٔ( ا يف شكل أدخل نص *text static* وانسخ احملاوايت من مايكروسوفت وورد (microsoft word) . ٕ( صناعة إطار جديد وأعد أدخل النص من مايكروسوفت وورد (microsoft word) حتى يظهر كل شيء. ٖ( خذ رمز السهم من اظتكابة مث قم باسمياو *btn\_next* و .*back\_btn*

ٗ( النسخ الزر *next* و *back* يف كل إطار. ٘( أدخل *script* يف اإلطار األول.

.٘ صفحة اظتواد

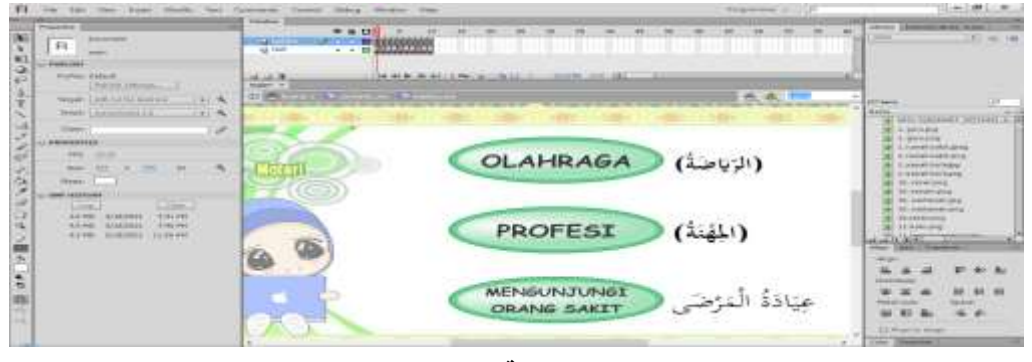

صورة ه

صناعة صفحة اظتواد

الطريقة صناعة صفحة اظتواد ىذه ما يلي: ٔ( خذ على ثالثة زر من اظتكابة ووضعها على الشاشة. ٕ( إضافة نص على كل زر مع *text static* .

- .materi3\_btn, materi2\_btn, materi1\_btn اسم زر كل إعطاء( ٖ
	- ٗ( أدخل *script* على اإلطار األول.

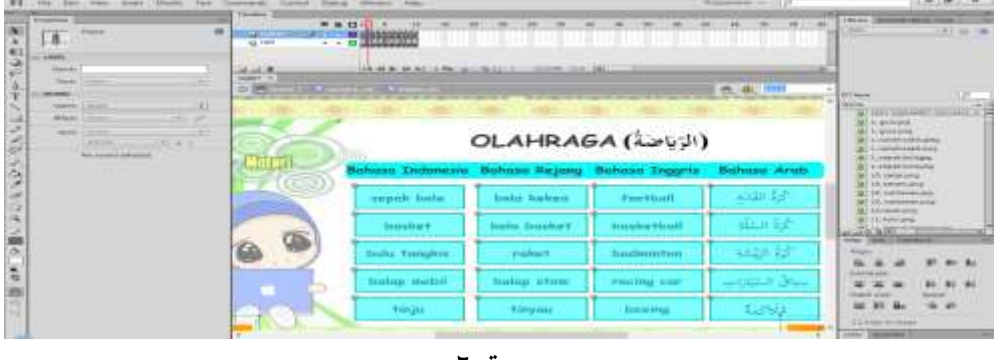

صورة ٦

صناعة محتوى مواد المفردات عن الرياضة

الطريقة صناعة: ٔ( صناعة نص على شكل *text static* ورتب مكانو على الشاشة. ٕ( قم بصناعة مساطيل أخضر مث قم حتويل إىل رمز ابلضغط .*button* ولدد *convert to symbol* >= األدين زر ٖ( نسخ الزر إىل عشر و ن قطعة وقم باسمية كل btn\_1olahraga .olahraga20\_btn إىل ٗ( أدخل *script* يف اإلطار الثاين. ٘( افعل الشيء نفسو لكل صفحة.

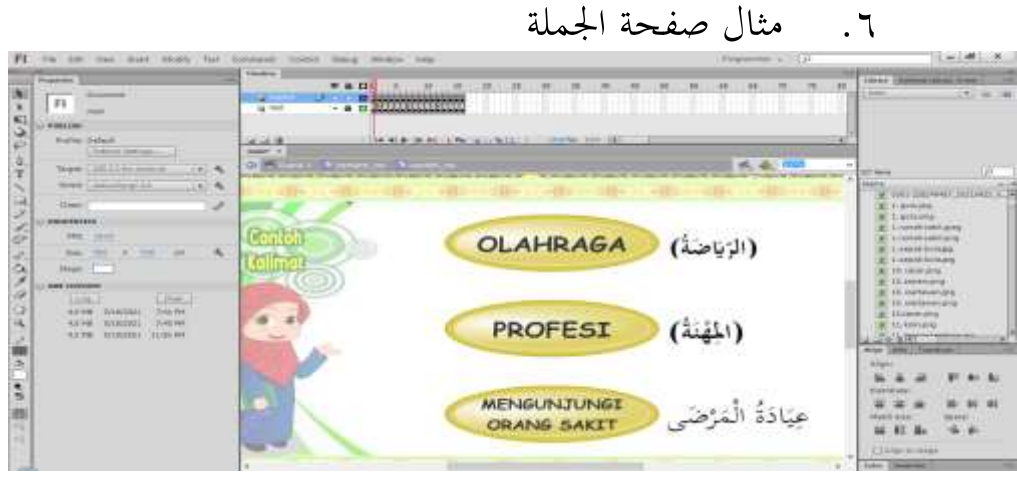

صورة ٚ

صناعة مثال صفحة الجملة

الطريقة صناعة مثال صفحة الجملة هذه ما يلي: ٔ( خذ على ثالثة زر من اظتكابة ووضعها على الشاشة. ٕ( إضافة نص على كل زر مع *text static*. contoh1\_btn, contoh2\_btn, contoh3\_btn اسم زر كل إعطاء( ٖ

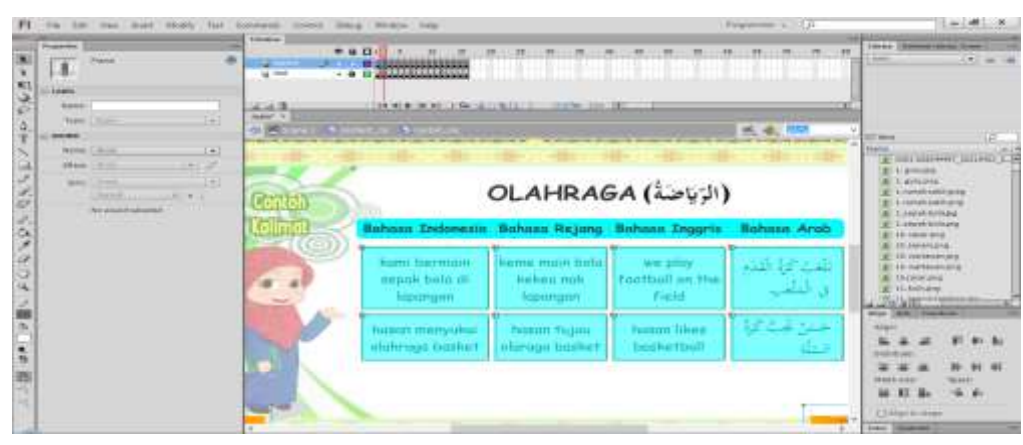

ٗ( أدخل *script* على اإلطار األول.

صورة ٨

صناعة محتوى عينة من مواد الجملة عن الرياضة الطريقة صناعة : ٔ( صناعة نص مع شكل *text static* وتعيُت موقعو على الشاشة. ٕ( خذ الزر من اظتكابة مث انسخ الزر إىل ذتانية قطع .olahraga8\_btn كل اسم حتى olahraga8\_btn. ٖ( أدخل *script* يف اإلطار الثاين. ٤) تفعل الشيء نفسه لكل صفحة. .ٚ صفحة ؽتارسة السؤال

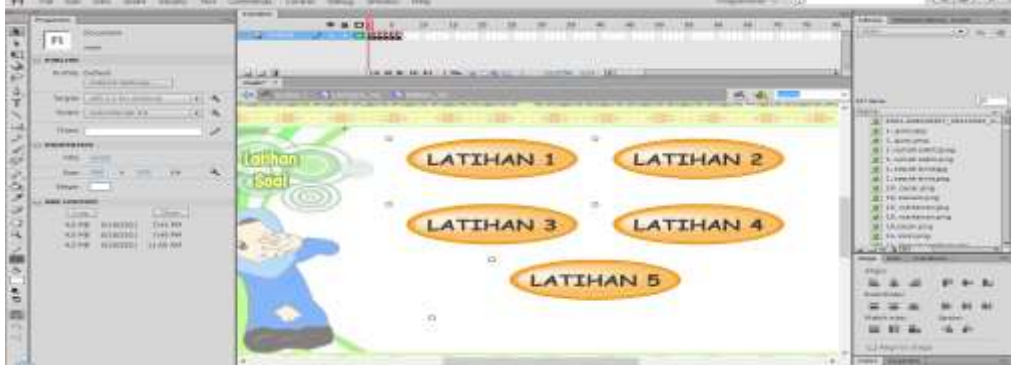

صورة ٜ

صفحة ممارسة السؤال

الطريقة صناعة صفحة ؽتارسة السؤال ىذه ما يلي: ٔ( خذ ّ على ستسة زر من اظتكابة ووضعها على الشاشة. ٕ( إضافة نص على كل زر مع *text static*. latihan1\_btn, latihan2\_btn, latihan3\_btn, اسم زر كل إعطاء( ٖ latihan4\_btn, latihan5\_btn ٗ( أدخل *script* على اإلطار األول.

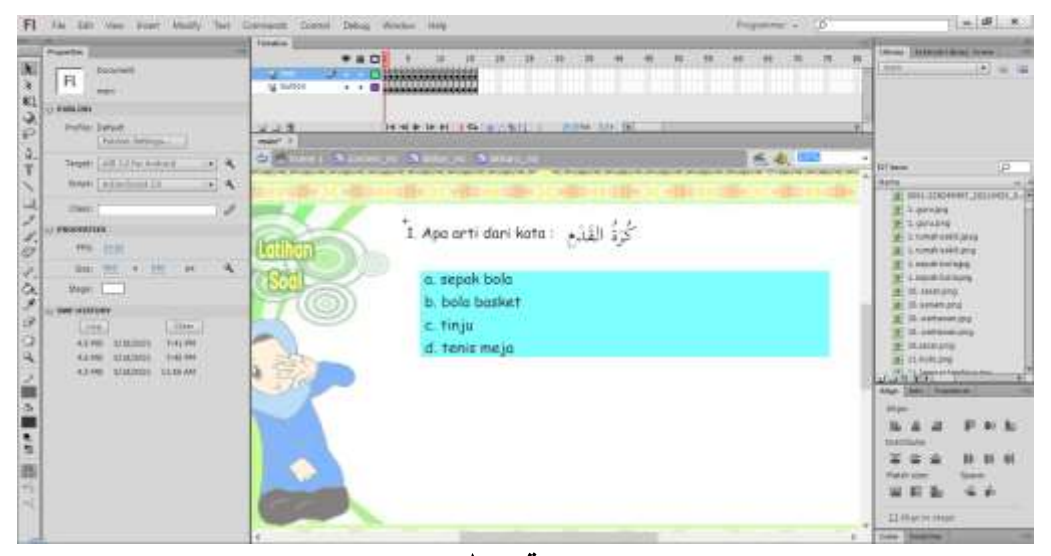

صورة ٔٓ

صناعة صفحة دتارين الطريقة صناعة : ٔ( صناعة طبقاُت مع نص االسم و *button*. ٕ( يف *layer* النص أدخل *text static* ونسخ ػتاوايت ماكروسو فت .(microsoft word)وورد ٖ( على *button Layer* زر انازاع ووضع أربعة زر من اظتكابة يف الشاشة.

 $57$ 

jawaban1a\_btn, jawaban1b\_btn, jawaban1c\_btn, زر إسم( ٗ

.الاوايل علىjawaban1d\_btn ٘( تعيُت الزر ظتطابقة نص اإلجابة. ٙ( أدخل *script* على اإلطار األول. ٚ( تفعل الشيء نفسو صتميع األسئلة.

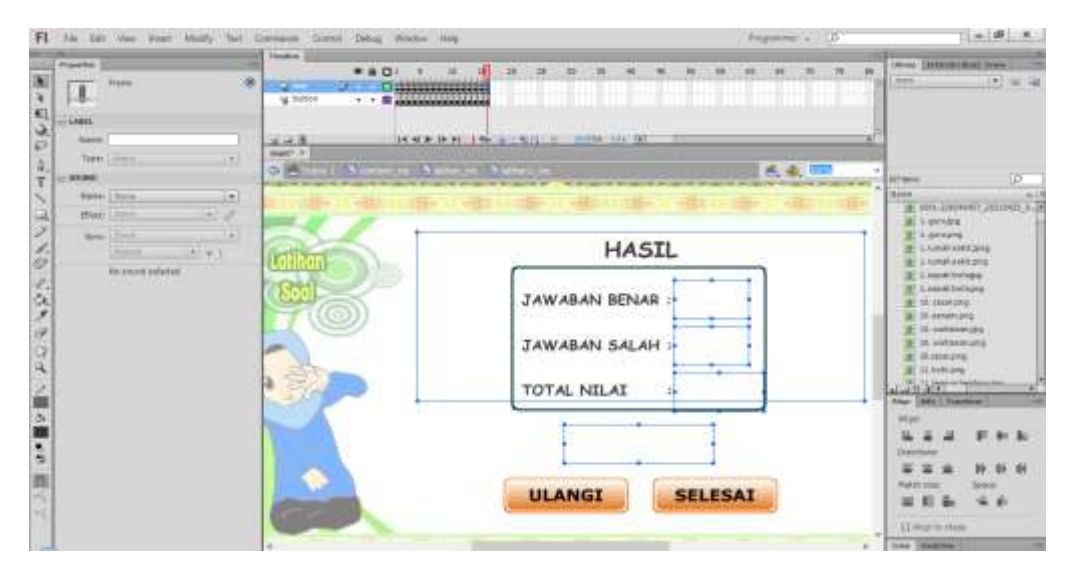

صورة ۱۱

صناعة ناائج الاقييم ٔ( أدخل *text static* يف *Layer* النص وتعيُت موقعو. ٕ( إضافة *text dynamic* لعرض بياانت القيم والسند. ٖ( خذ الزر من اظتكابة ووضعو يف *button Layer*. ٗ( إضافة تكرار و النص االناهى بو على كل زر. ٘( أدخل *script* يف اإلطار األخَت.

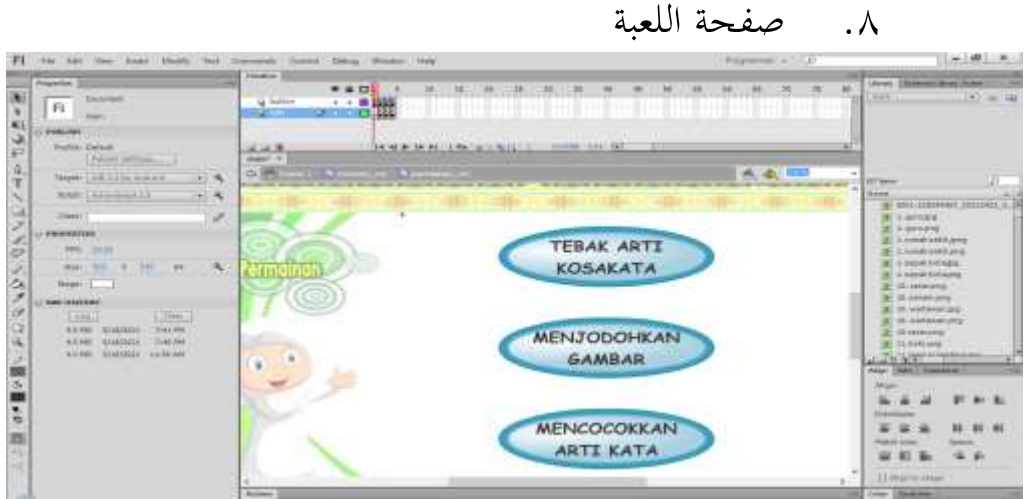

صورة ١٢

صناعة صفحة اللعبة

الطريقة صناعة صفحة اللعبة هذه ما يلي:

- ٔ( خذ ّ على ثالثة زر من اظتكابة ووضعها على الشاشة.
	- ٕ( إضافة نص على كل زر مع *text static*.
- ٖ( إعطاء كل زر اسم btn\_1permainan، btn\_2permainan،

.permainan3\_btn

s) أدخل 
$$
script
$$
 على الإطار الأول.

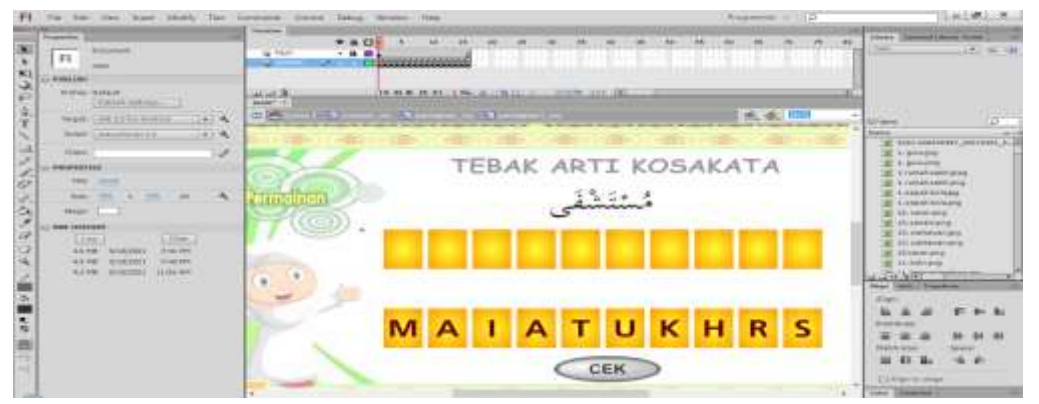

صورة ٖٔ

صناعة محتوى اللعبة تخمين معنى المفردات

الطريقة صناعة : ٔ( صناعة مربع أصفر مث ضغط زر األدين =< *symbol to convert* .*movie clip* ولدد ٕ( نسخ إىل عشر قطع وإضافة رسائل نصية على كل مربع. ٖ( اسم مربع mc\_1huruf ما يصل اىلmc\_10huruf . ٗ( صناعة عشرة مربعات على ذلك كاىداف. . target10\_mc لىت target1\_mc باسمية قم( ٘ ٙ( خذ الزر من اظتكابة وإضافة نص الش ّك شتها btn\_1cek. ٚ( أدخل *script* على اإلطار األول. ٛ( تفعل الشيء نفسو ابلنسبة للسؤال رقم اثنُت وىلم جرا عن طريق ضبط عدد من اظتربعات واألىداف.

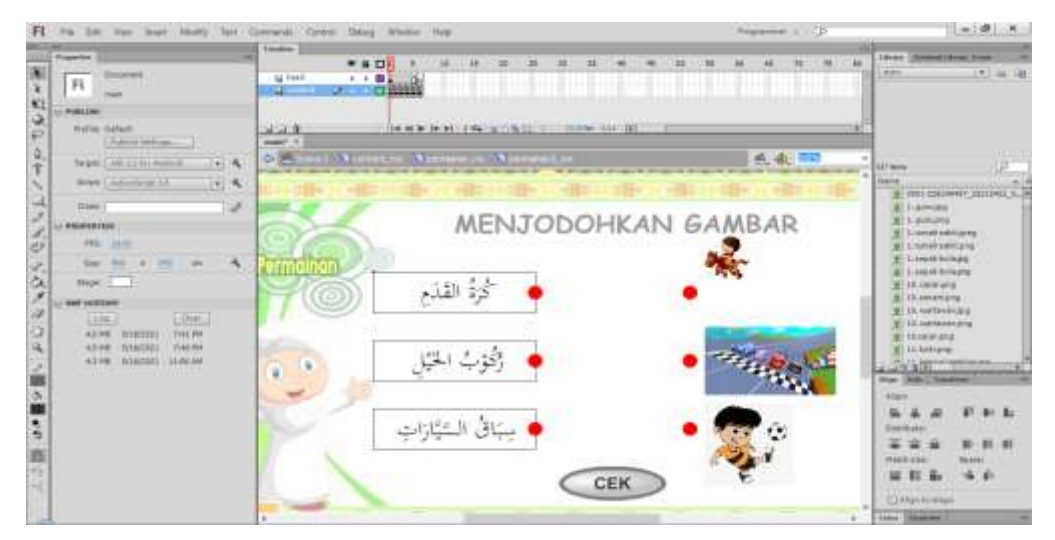

صورة ٔٗ

صناعة ػتاوى اللعبة تطابق الصورة

الطريقة صناعة :

ٔ( صناعة مساطيل مث إضافة النص من مايكروسوفت وورد (microsoft word) ٕ( أدخل الصورة عن طريق الضغط على قائمة اظتلفات =< واردات=< اساورادإىل *stage*. ٖ( تعيُت موقع النص والصور ة على الشاشة. ٗ( صناعة دائرة أزتر مث ضغط زر األدين =< *symbol to convert* .*movie clip* ولدد ٘( ضع دائرة أزتر جبانب كل سؤال وجواب. dot11\_mc, dot12\_mc, dot13\_mc, target1\_mc target2\_mc, اسم( ٙ target\_mc. ٚ( خذ الزر من اظتكابة وإضافة نص الش ّك شتها btn\_1cek . ٛ( أدخل *script* يف اإلطار األول.

ٜ( تفعل الشيء نفسو ابلنسبة لألسئلة من اثنُت إىل ستسة.

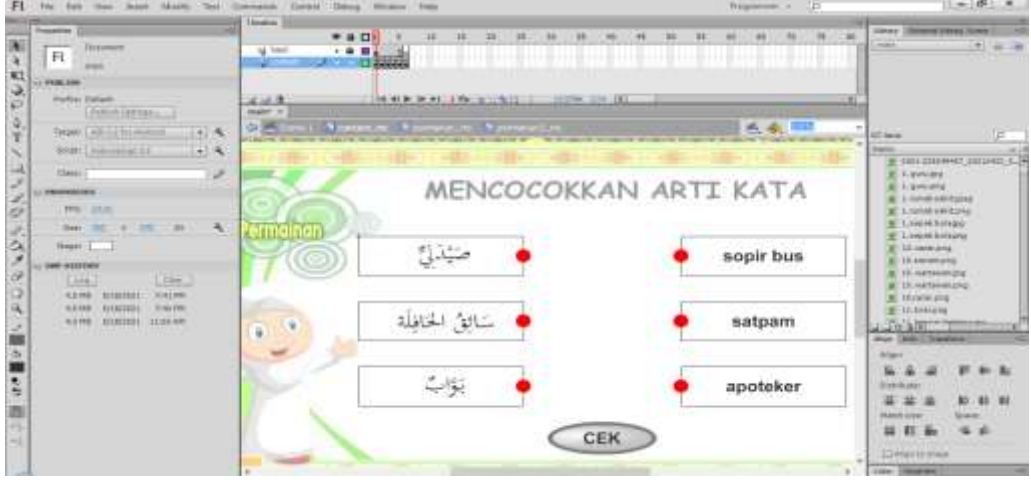

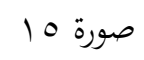

صناعة محتوى اللعبة يطابق معنى الكلمة

الطريقة صناعة :

ٔ( صناعة مساطيل مث إضافة النص من مايكروسوفت وورد

.(microsoft word)

- ٕ( تعيُت موقع النص واظتربعات على الشاشة. ٖ( خذ على رمز الدائرة اضتمراء من اظتكابة ونسخها إىل ست قطع. ٤) ضع دائرة حمراء بجانب كل سؤال وجواب.
- dot11\_mc, dot12\_mc, dot13\_mc, target1\_mc, target2\_mc اسم( ٘ target\_mc,
	- ٙ( خذ الزر من اظتكابة وإضافة نص الش ّك شتها btn\_1cek. ٚ( أدخل *script* يف اإلطار األول.
	- ٛ( تفعل الشيء نفسو ابلنسبة لألسئلة من اثنُت إىل ستسة.

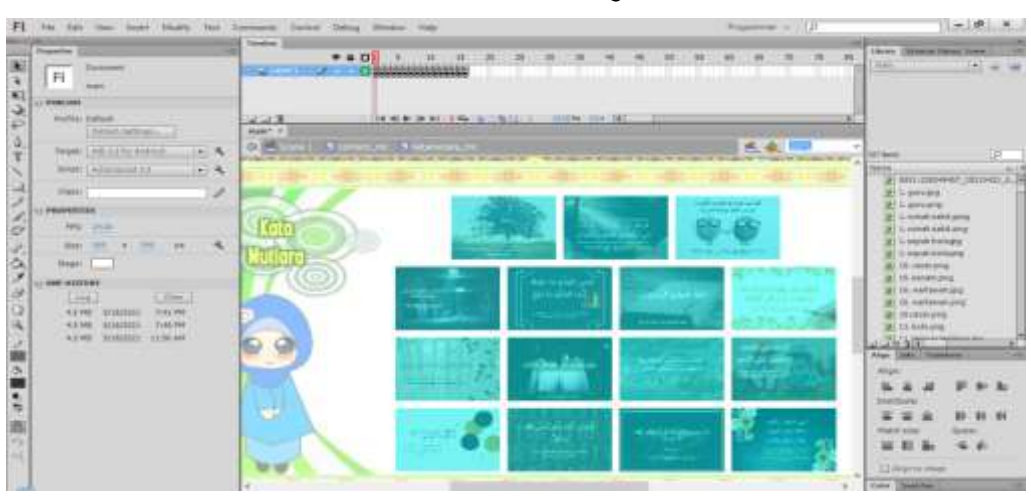

.ٜ صفحة احملفوظات

صورة ١٦

صناعة صفحة المحفوظات

الطريقة صفحة اللعبة هذه ما يلي:

ٔ( أدخل صورة احملفوظات ابلضغط ّ زر ملف =< واردات =< اساورادإىل *stage* . ٕ( ضعو على الشاشة. ٖ( خذ الزر من اظتكابة مث انسخ ستس عشرة قطعة. .kata15\_btn لىت kata1\_btn باسمياها قم( ٗ ٘( ضع الزر فوق كل صورة. ٙ( أدخل *script* يف اإلطار األول.

.ٔٓ انفذة الاأكيد

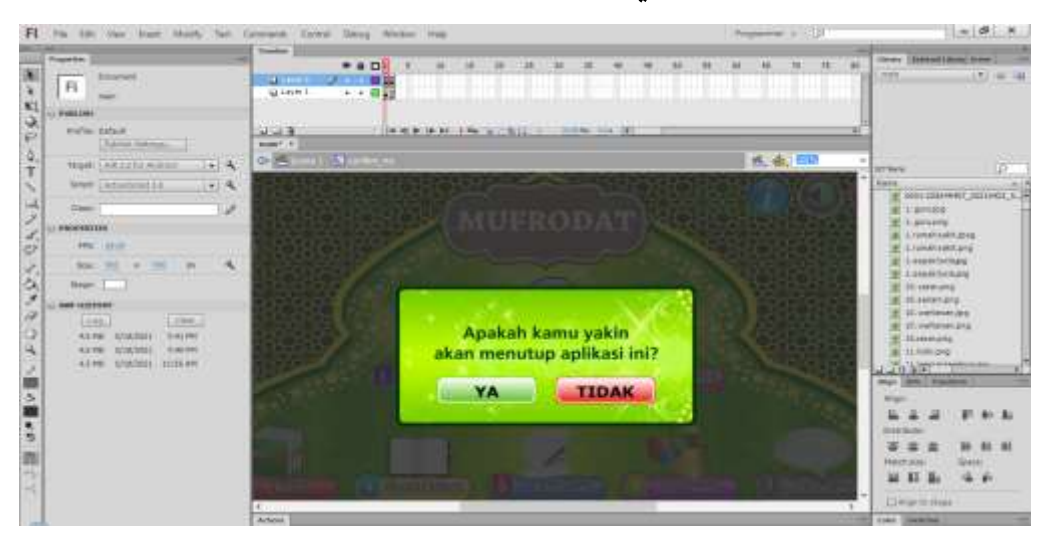

صورة ۱۷

صناعة نافذة التأكيد الطريقة صناعة نافذة التأكيد هذه ما يلي: ٔ( صناعة طبقاُت ابسم *Layer* األوىل و *Layer* الثانية. ٕ( يف *Layer* األوىل، قم إبنشاء مساطيل أسود وقم حتويل إىل

رمز ابلضغط زر األدين =< *symbol to convert* ولدد *movie* .*clip*

ٖ( قم باغيَت الشفاف إىل .ٝٚٓ ٗ( يف *Layer* الثانية، قم إبنشاء مساطيل أصغر وأدخل الصورة ابلنقر فوق ملف =< واردات=< اساورادإىل *stage*. ٘( لدد الصورة اظتراد اساخدامها مث قم بًتتيبها على الشاشة. ٙ( إضافة نص يف شكل *text static*. ٚ( خذ زرين من اظتكابة وأضف نصا نعم و ال نص. ٛ( قم باسمية زر btn\_yes و btn\_no. ٜ( أدخل *script* يف اإلطار األول. .ٗ ناائج اظتناج األولية

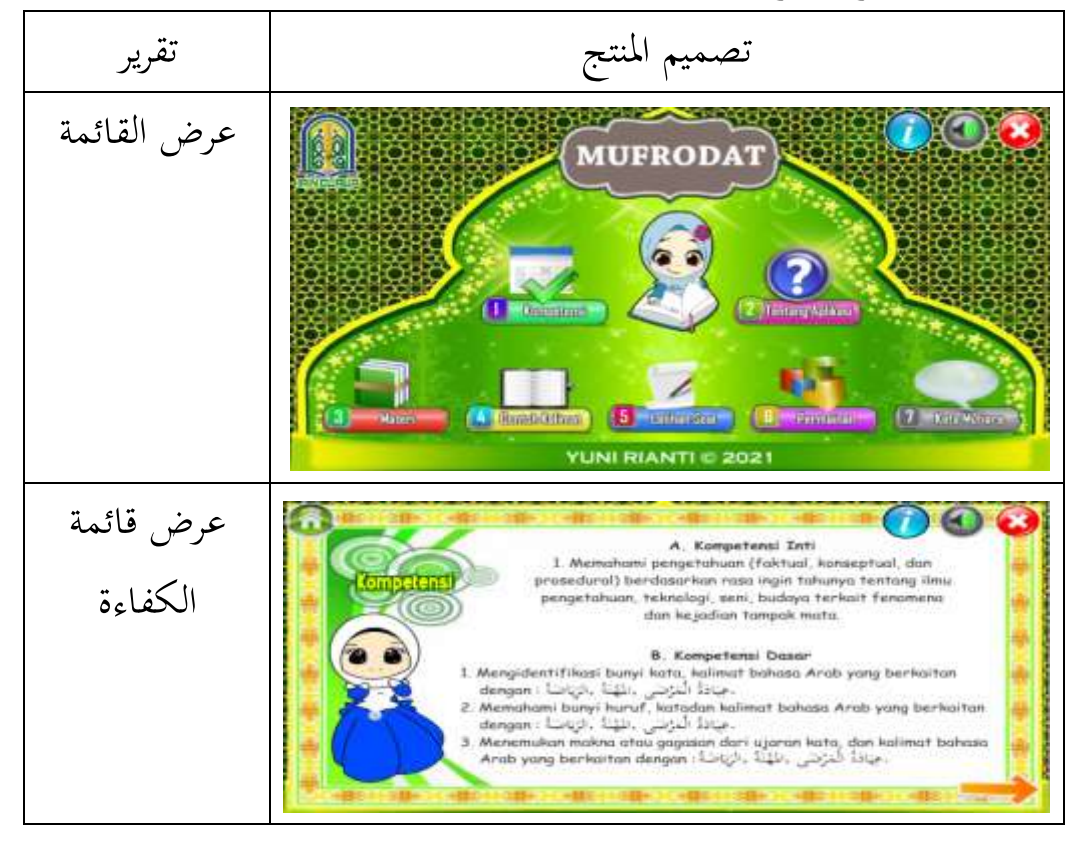

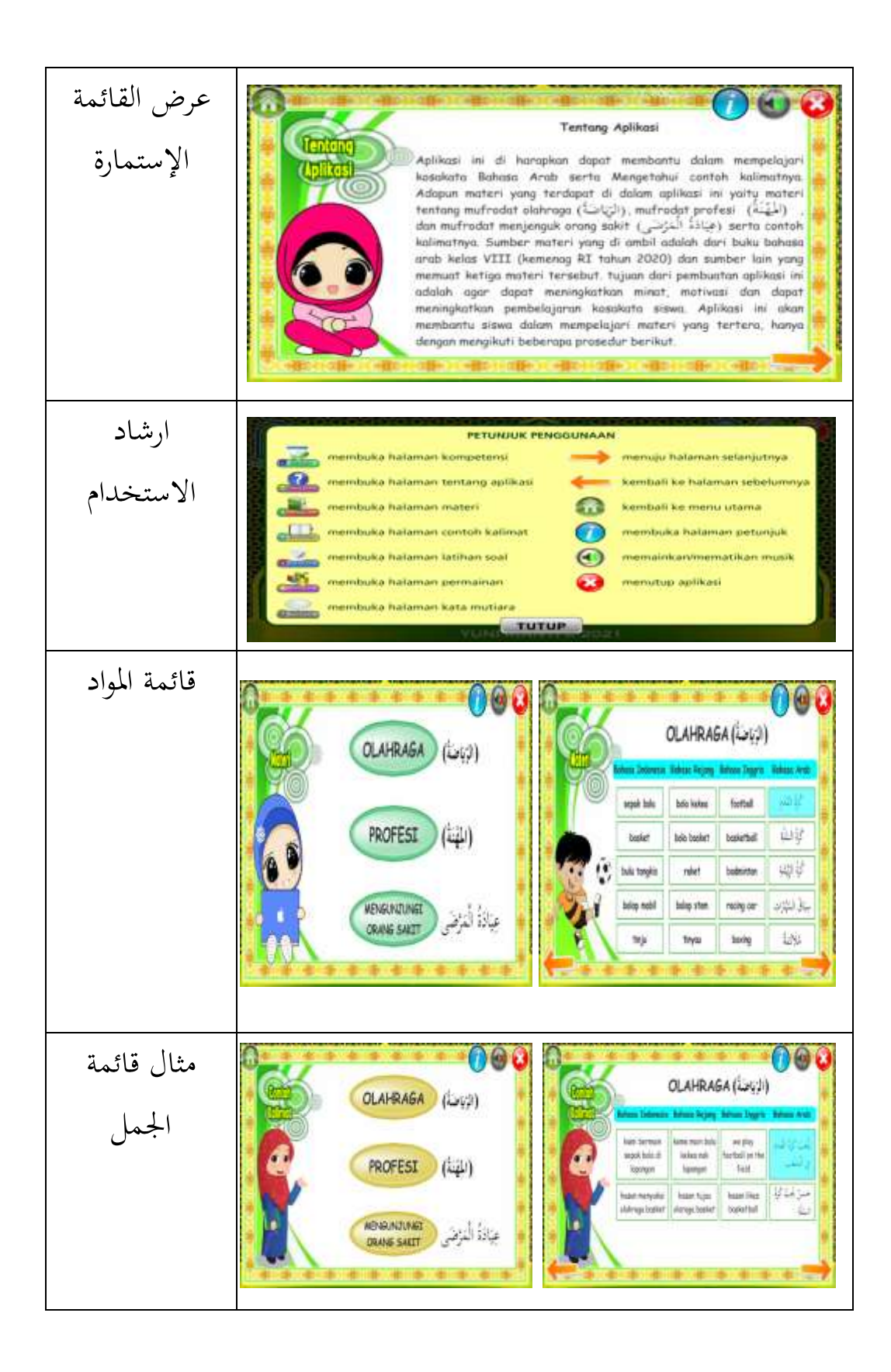

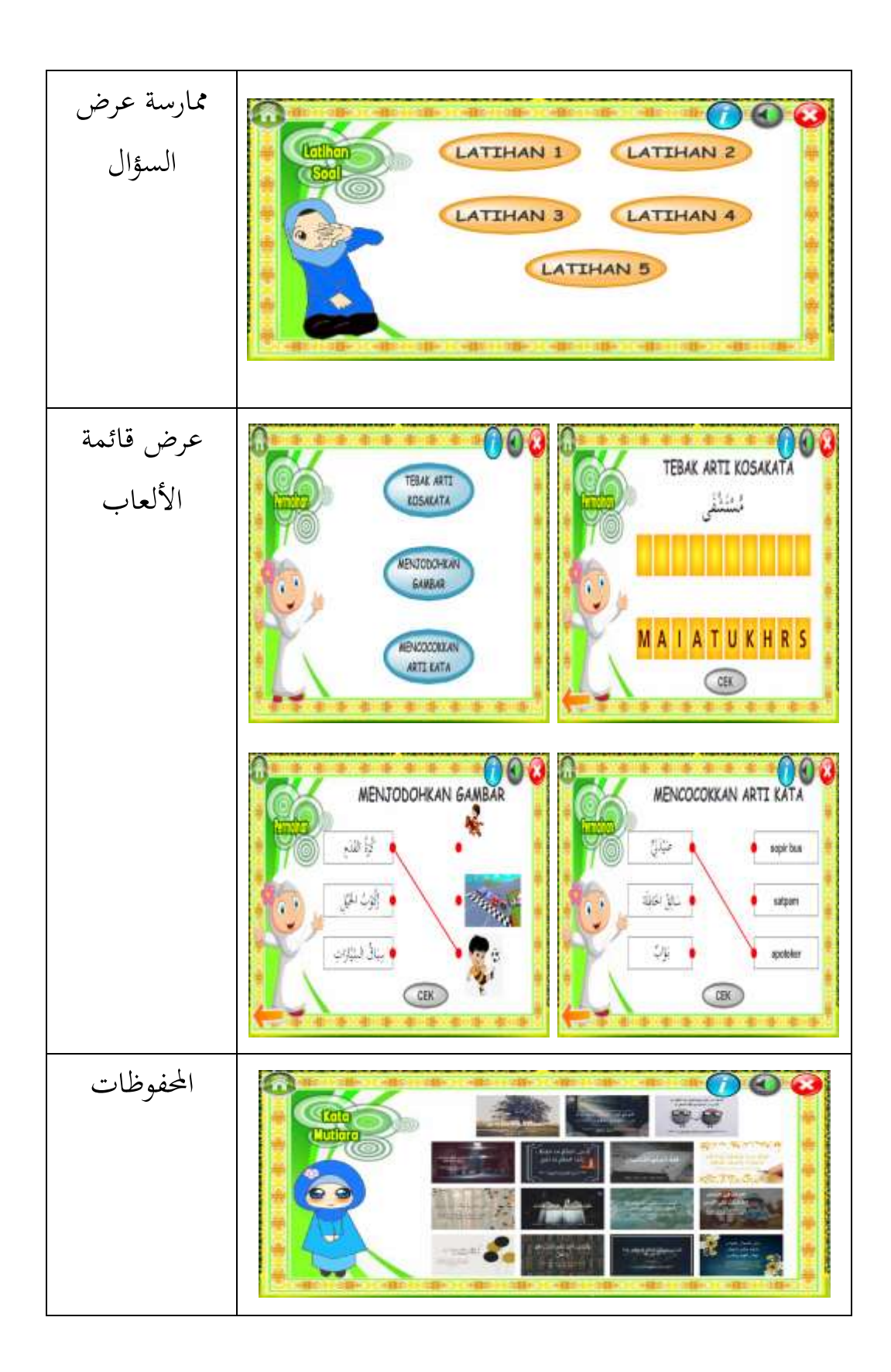

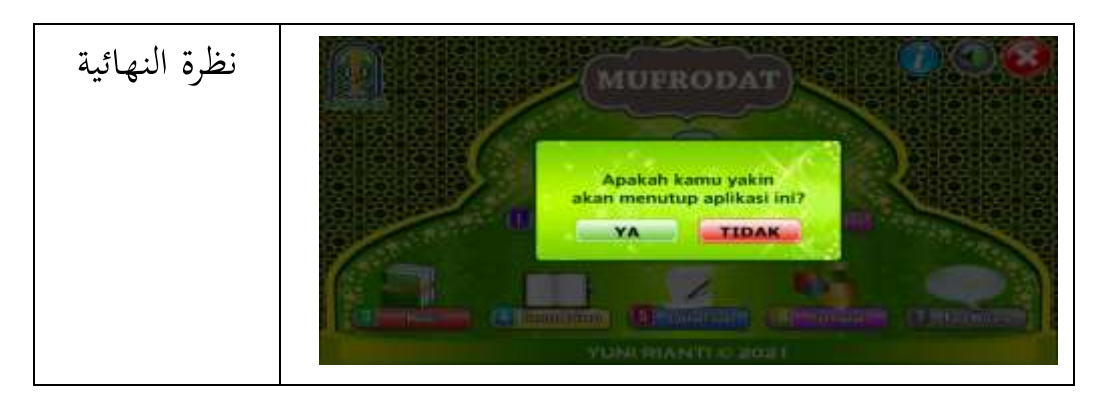

صورة ۱۸

نتائج المنتج الأولية

- **ب. ارشاد الستخدام وسيلة تعليم مفردات اللغة العربية على أساس استمارة أندرويد )android)**
	- .ٔ افاح اسامارة "مفردات اللغة العربية".
	- .ٕ بعد ذلك سيام اطتروج من القائمة اظتوجودة يف اسامارة اظتفرودات**.**
		- .ٖ لدد ارشاد اظتساخدم ظتعرفة كيفية اساخدام اسامارة.

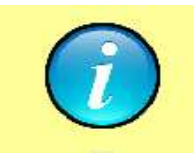

صورة ١٩

ارشاد اظتساخدم

٤. إشارة السهم إلى أنه يمكن للمستخدم الضغط زرّ الصفحة التالية.

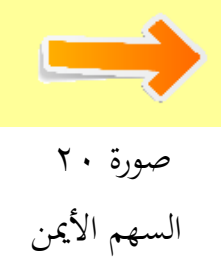

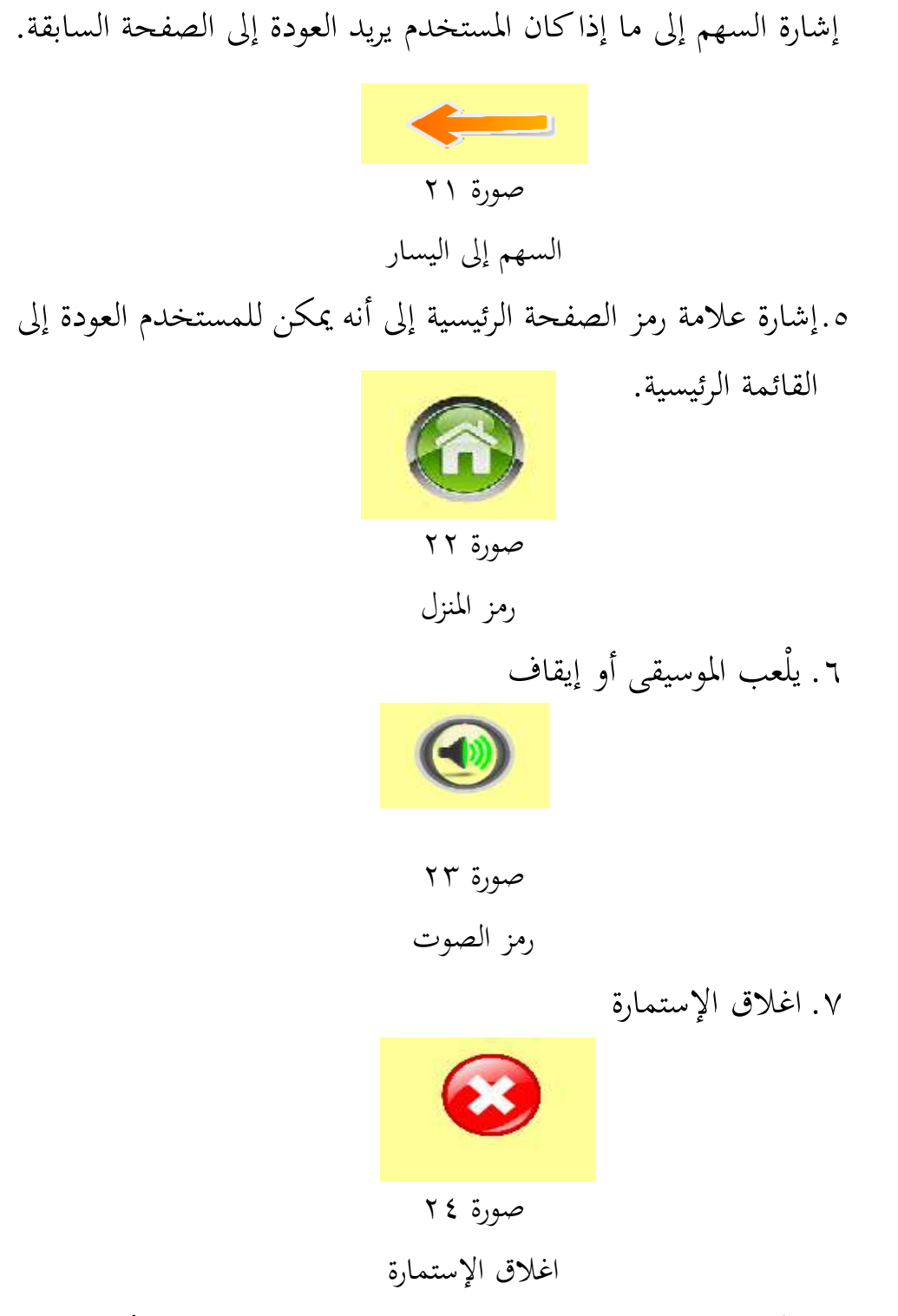

.ٛ ديكن اساخدام اسامارة الوسيلة تعليم اظتفردات على أي عالمة صنف أندرويد )android). وجيب أن يكون لسعة الذاكرة مواصفات

RAM ال تقل عن غيغاابيت والد بينما يكون ROM أربعة غيغاابيت على األقل

**ج. تصحيح و سيلة تعليم مفردات اللغة العربية على أساس استمارة أندرويد )android)**

الاصحيح ىو عملية طلب اظتوافقة على وسيلة تعليم اظتفردات اللغة العربية على أساس استمارة أندرويد (android) التي تم تطوير من قبل الباحثة. يتم التصحيح هذا لتقييم مدى وسيلة تعليم المفردات اللغة العربية على أساس استمارة أندرويد (android) تستحق الاستخدام في عملية التعليمية. ويتم التصحيح من قبل **ب** اخصائيّ وسيلة لمعرفة مدى ما تستحق وسيلة استخدام في عملية التعليمية. في حين يتم التصحيح من قبل **ب** اخصائيّ المواد بمدف معرفة خصوصية المواد المختارة.

الغرض من الاصحيح ىو معرفة ما إذا كان الناتج وسيلة تعليم اللغة العربية على أساس استمارة أندرويد (android) يستحق الاستخدام يف عملية الاعليم من خالل اظتدخالت واالقًتالات اظتقدمة من **پ** اخصائي المواد **ب** اخصائي وسيلة. من اظتدخالت اليت يقدمها **پ** اخصائي اظتواد و **ب** اخصائيّ وسيلة وتستخدم لتحسين وسيلة التعليم على أساس استمارة أندرويد )android).

وهكذا،يخالج في التصحيح الباحثة **ب** اخصائي مواد و **پ** اخصائي وسيلة من الجامعة الإسلامية الحكومية بجوروب. على أمل أن يتمكن ىذان اال **ب** خصائيّ من تحليل منتجات التعليم التي يتم إجراؤها لمراجعة الجدوى.

ّ خصائي اظتواد أ( وصفي ناائج الاصحيح اظتواد اال ّ خصائي اظتواد يف ىذا الاصحيح ىي نوزا أفليسيا اظتاجساَت، وىي والدة من اظتعلّم ابللغة العربية يف اصتامعة اإلسالمية اضتكومية جبوروب. وياكون تقييم اال ّ خصائي من النوالى الاعليم و النوالى اظتو اد. ويام اضتصول على ىذه البياانت عن طريق إعطاء اسابياانت االسابيان ّ اخصائي اظتواد. ٔ( نوالى الاعليم ناائج الاصحيح من النوالى الاعليم : اصتدول ٖ

 $\cdot$ 

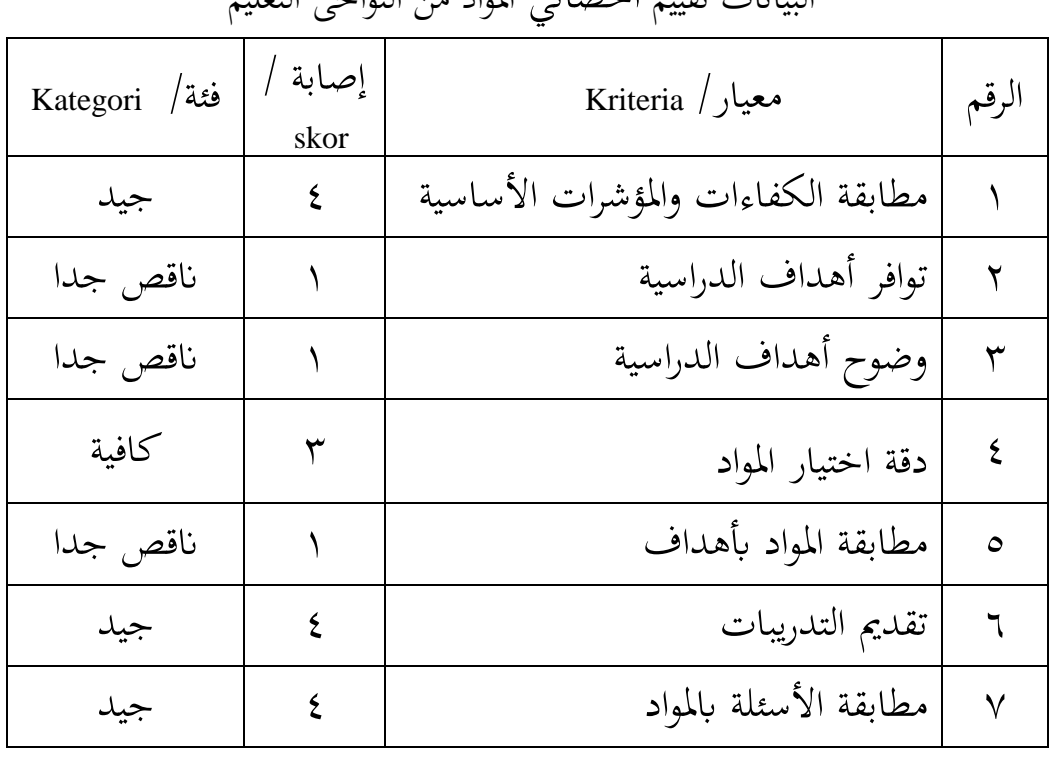

البيانات تقييم اخصائي اظتواد من النوالى الاعليم
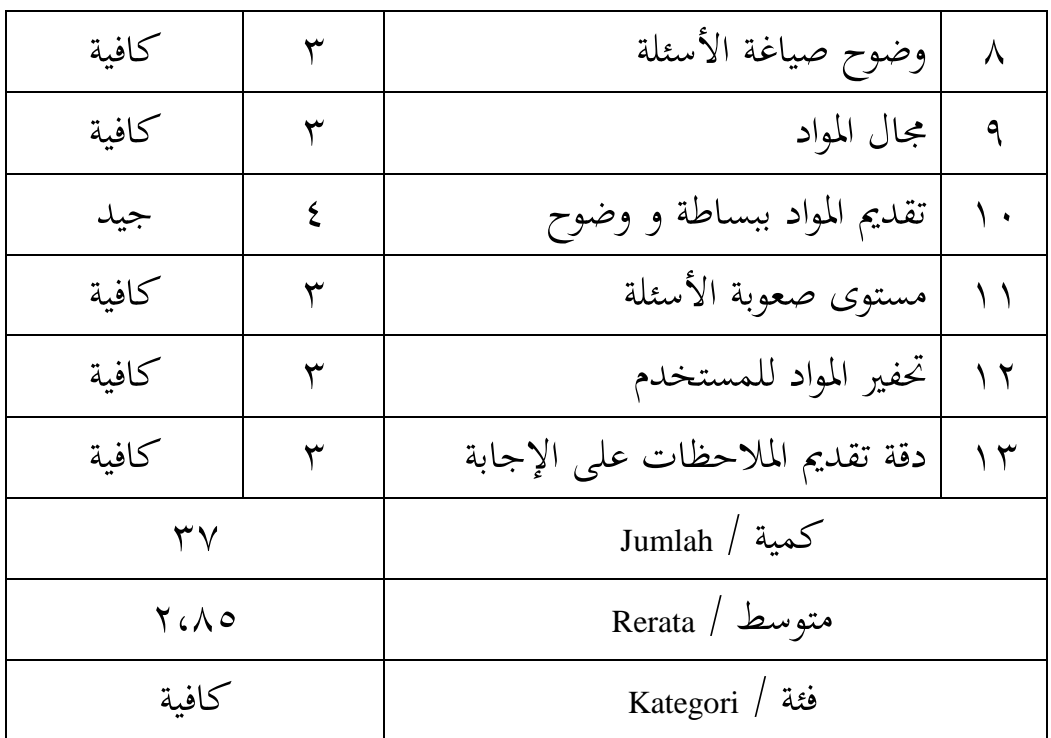

ٕ( نوالى اظتو اد ناائج الاصحيح من النوالى اظتو اد ، وىي: اصتدول ٗ

البيانات تقييم **ب** اخصائيّ المادية من النواحي المواد

| فثة   Kategori | إصابة<br>skor | معيار / Kriteria              | الرقم       |
|----------------|---------------|-------------------------------|-------------|
|                |               | تسلسل المحتوى                 |             |
| جيد            | $\zeta$       | وضوح المفردات وأمثلة الجملة   |             |
| جيد            |               | ملاءمة الأمثلة مع المواد      |             |
|                |               | وضوح وأهمية اللغة المستخدمة   | $\zeta$     |
|                |               | دقة اختيار الصورة وفقا للمادة | $\triangle$ |

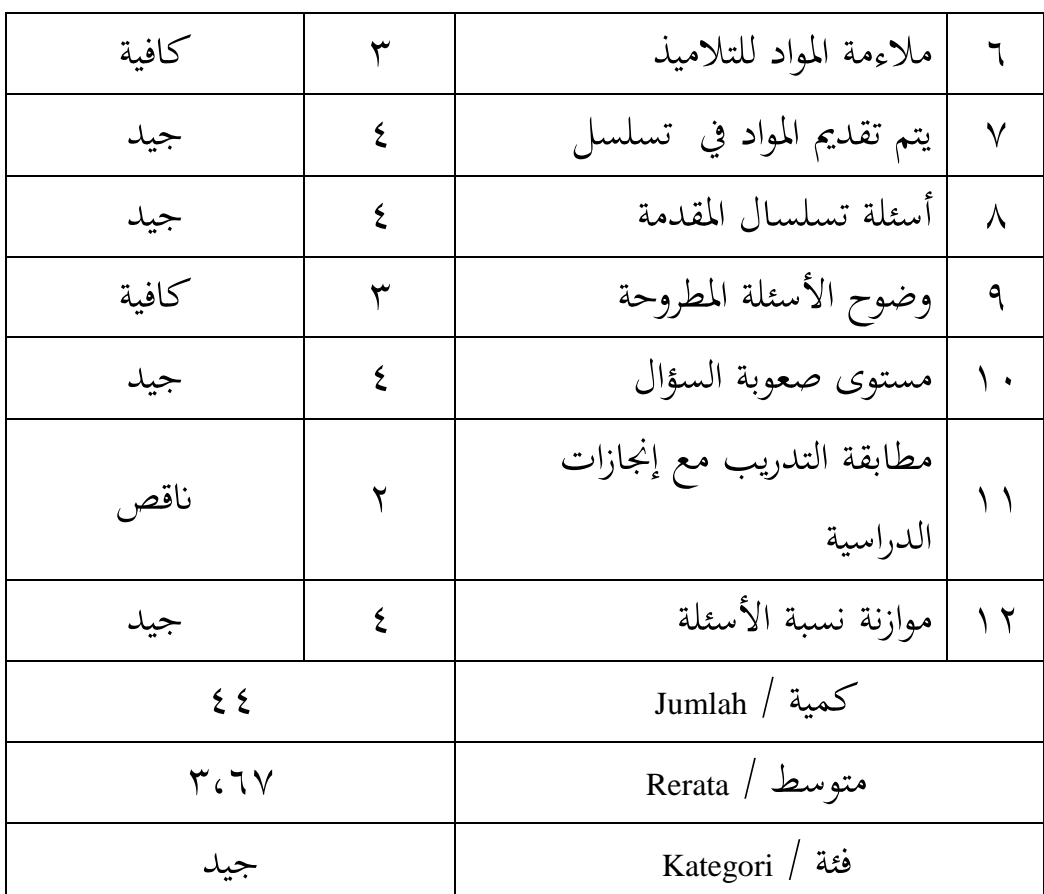

ناائج تقييم اال  $\ddot{\cdot}$ خصائيّ المواد للمنتج المحرز على النواحى التعليم مع متوسط درجة تقييم ٢.٨٥ بينما على النواحى المواد مع درجة تقييم ٣.٦٧. ب) تعليق الاخصائيّ المادية ونصيحة بشكل عام، يعد مناج وسيلة تعليم اظتفردات اللغة العربية على أساس استمارة أندرويد (android) هذا جيدة وتستحق الاستخدام. ومع ذلك، هناك بعض التي تحتاج إلى تحسين وإضافتها وفقا لنصيحة الا **پ** خصائي اظتواد، مبا يف ذلك:

 $\overline{1}$ 

ٔ( فمن األفضل لعرض الصورة لكل اظتفردات حبيث يكون من السهل أن نفهم وأكثر إاثرة لالىامام.

- ٢) يتم توسيع المفردات حول عيادة المرضى المتعلقة بأنشطتها ليس فقط تهيمن عليها مفردات اسم المرض.
	- ٖ( توضيح أىداف الاعليم.
- ٤) إظهار الإرشاد في العمل على أسئلة الممارسة وكيفية اللعب حبيث يكون من السهل فهم وعدم الخلط بين المستخدم.
- ه) النظر في أهمية استخدام اللغة الإنجليزية و لغة رجيانغ يف حتقيق أىداف الاعليم.
- ٙ( من األفضل صناعة السؤال عشوائيا عند العمل عليه بشكل متكرر ، بحيث لا يمكن التنبؤ ابإلجابة.

ج( حتليل البياانت تقييم ّ اخصائي اظتواد يام حتليل البياانت اليت مت اضتصول عليها من تقييم ّ اخصائي اظتواد واساخدامها كمرجع لالطالع على مساوى اىلية وسيلة تعليم اظتفردات اللغة العربية على أساس اسامارة أندرويد )android )اظتطورة. تشمل ناائج الاقييم نوالي الاعليم و نوالي اظتواد.

ٔ( نوالي الاعليم اسانادا إىل ناائج تقييم اال ّ خصائي للمواد اظتاعلقة ابلنوالي الاعليم مباوسط .ٕ,ٛ٘ ووفقا صتدول حتويل البياانت الكمية إىل البياانت النوعية، ينامي اظتقياس ستسة إىل فئة "كافية )ج(". وابلاايل، فإن نوالي الاعليم ياكون من ثالثة عشر مؤشر، وىي: ثالثة مؤشرات )ٕٖٝ( مت تقييم بنايجة والدة )انقص جدا(، وساة مؤشرات )ٝٗٙ( يام تقييم بنايجة ثالثة )كافية(، وأربعة مؤشرات ) ٖٝٔ( تقييم بنايجة ثالثة )جيد(.

الجدول ه

|                     |                   | التوزيع تواتر تقييمات اخصائيّ المواد على النواحي التعليم |
|---------------------|-------------------|----------------------------------------------------------|
| $\dot{\mathcal{L}}$ | تواتر / frekuensi | فئة   Kategori                                           |
| $\gamma$ .          |                   | ممتاز                                                    |
| $^{\prime}$ . (* )  | ş                 | جيد                                                      |
| '/.٤٦               |                   | كفية                                                     |
| $\gamma$ .          |                   | ناقص                                                     |
| 7.55                |                   | ناقص جدا                                                 |
|                     | $7.1 \cdot \cdot$ | كمية / Jumlah                                            |

ٕ( نوالى اظتواد اساناد ا إىل تقييم ا اظتواد على ّ الخصائي نوالى اظتواد مباوسط .ٖ.ٙٚ اسانادا إىل اصتدول حتويل البياانت الكمية إىل البياانت نوعية، ينامي اظتقياس ستسة إىل فئة "جيد )ب(". وابلاايل، فإن نوالى اظتواد ياكون من اثٍت عش ا، وىي: مؤشر والد ) ً ر مؤشر ٝٛ( يام تقييم بنايجة والدة )انفص جدا(، ومؤشرين )ٝٔٚ( تقييم بنايجة ثالثة )كافية(، وتسعة مؤشرات) ٝٚ٘( تقييم بنايجة أربعة )جيد(.

الجدول ٦

|                      | خصائی المواته علی اللواسی الموات | النوريج تواتر العييمات |
|----------------------|----------------------------------|------------------------|
| $\frac{1}{\sqrt{2}}$ | تواتر / frekuensi                | فئة   Kategori         |
| $\gamma$ .           |                                  | ممتاز                  |
| ه ۷٪′                |                                  | جيد                    |
| 7.7                  |                                  | كفبة                   |
| $\gamma_{\rm A}$     |                                  | ناقص                   |
| $\gamma$ .           |                                  | ناقص جدا               |
|                      | $7.1 \cdot \cdot$                | كمية / Jumlah          |

اظتواد على النوالى اظتواد الاوزيع تواتر تقييمات اخصائي

.ٕ الاصحيح من اال ّ خصائي وسيلة أ( وصفي ناائج الاصحيح وسيلة وسيلة ّ االخصائي يف الاصحيح اظتناج البحث ىي الدكاور ريٍت ، وىي معلّم يف اصتامعة اإلسالمية اضتكو مية جبوروب. الذي يؤكد تصحيح وسيلة تعليم اظتفردات اللغة العربية على أساس اسامارة أندرويد )android). ويام اضتصول على البياانت عن طريق إعطاء االسابيان اليت تاكون من النوالى الربغتة و النوالى العرض. تساخدم البياانت يف شكل تقييمات واقًتالات لاحسُت وسيلة تعليم اظتفردات اللغة العربية اليت مت تطويرىا. وناائج االسابيان اليت مت اضتصول عليها ىي كما يلي: ٔ( نوالى العرض اصتدول ٚ

|                  |               | انبیانات استصلاتی من انگواشی انگریش           |       |
|------------------|---------------|-----------------------------------------------|-------|
| فئة/<br>Kategori | إصابة<br>skor | معيار /<br>Kriteria                           | الرقم |
| ممتاز            | $\circ$       | قائمة في الإستمارة سهلة الفهم                 |       |
| ممتاز            | ٥             | اتساق تخطيط النص والصورة                      |       |
| جيد              | ٤             | اللون المستخدم في صفحة الخلفية مريح<br>للرؤية |       |
| جيد              |               | ملاءمة اختيار الخلفية والتباين                |       |

البيانات اخصائي من النوالى العرض

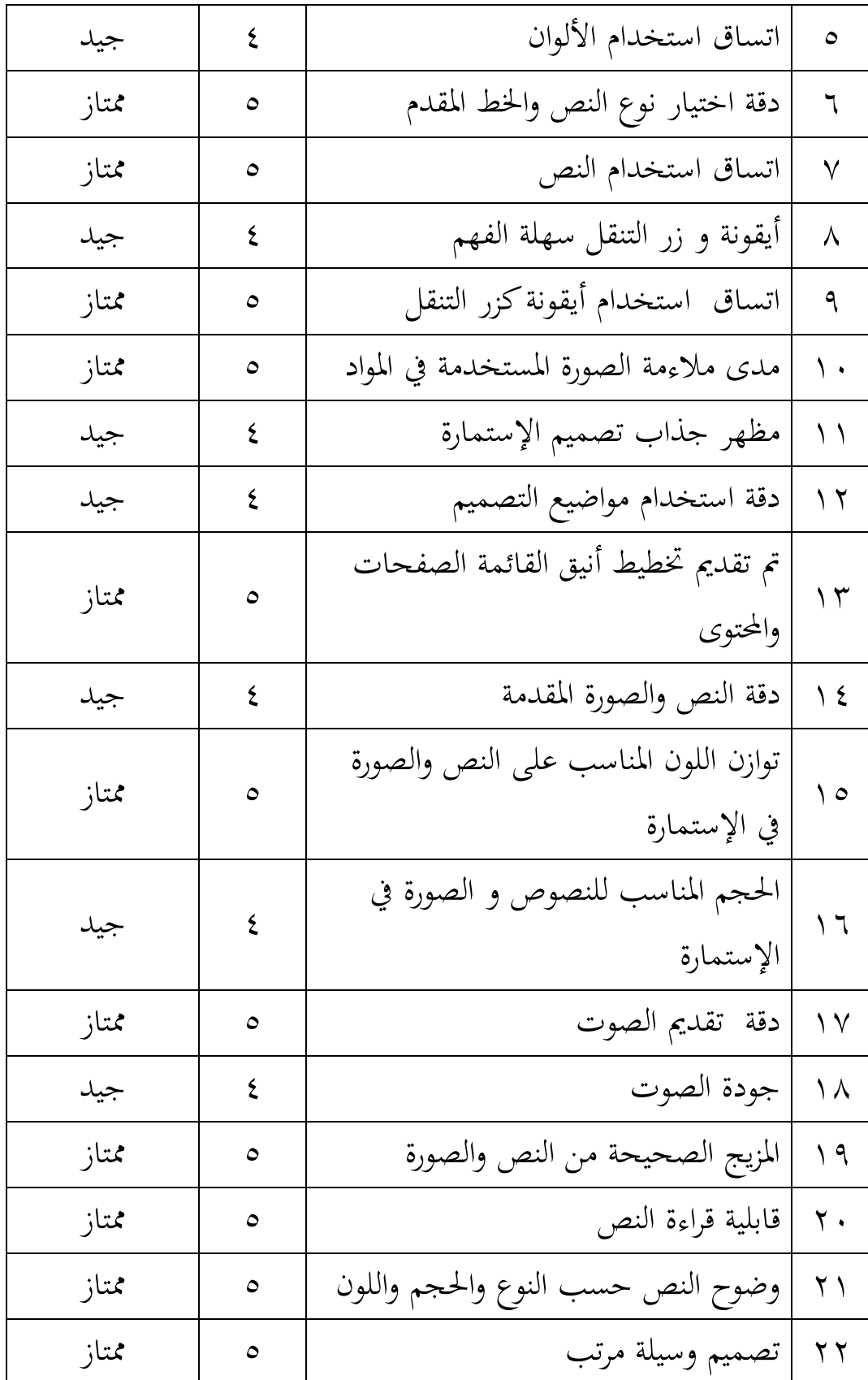

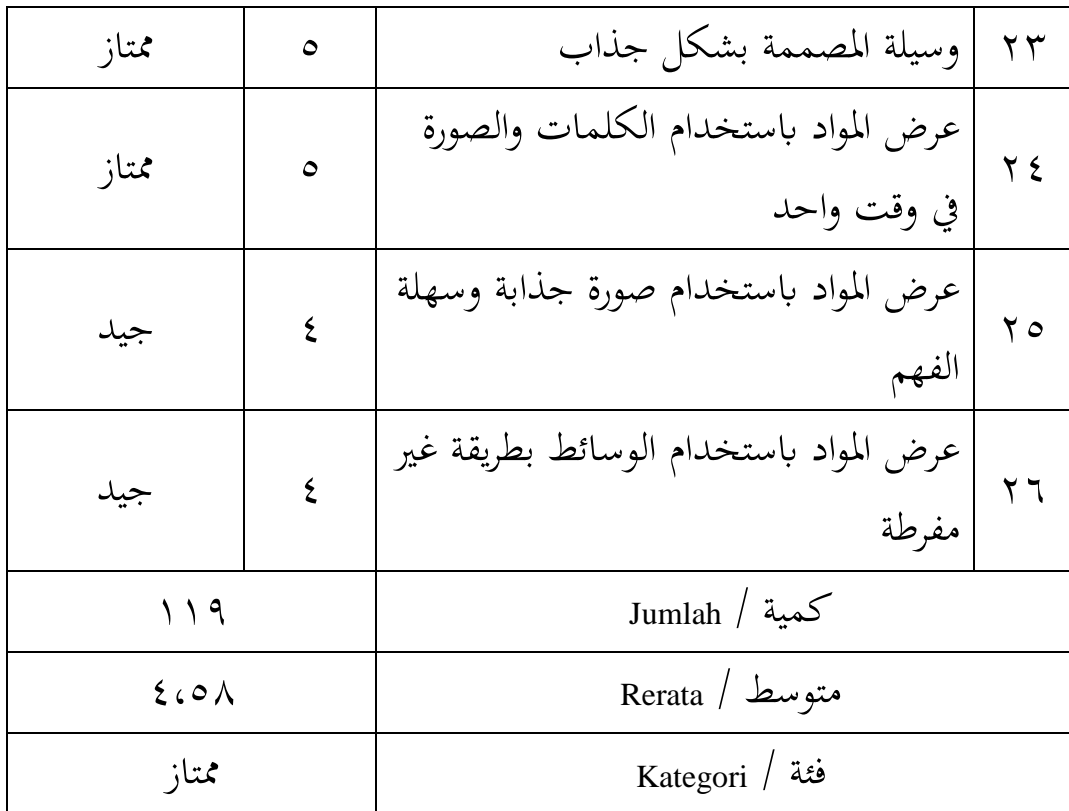

ٕ( نوالى الربغتية

الجدول ۸

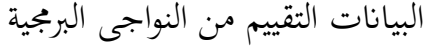

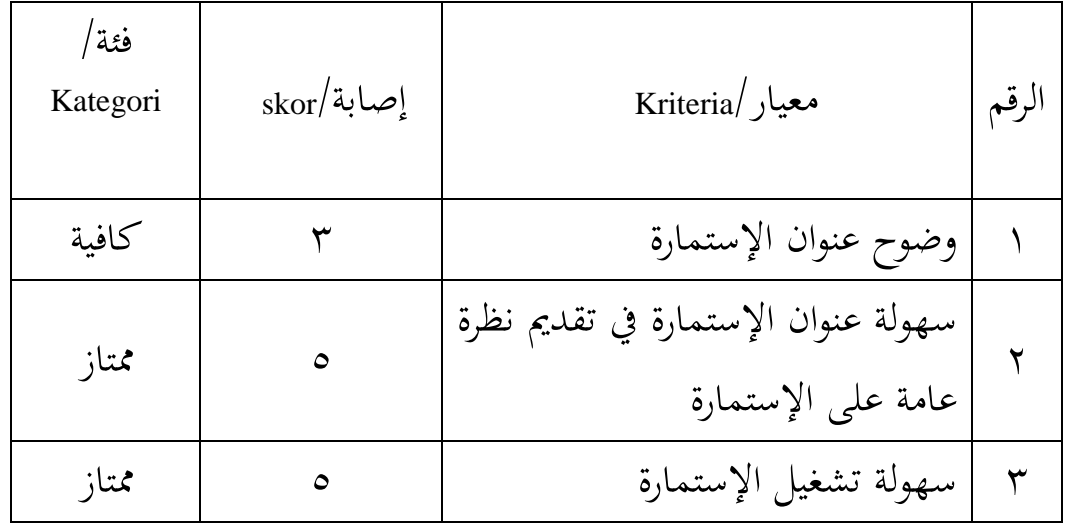

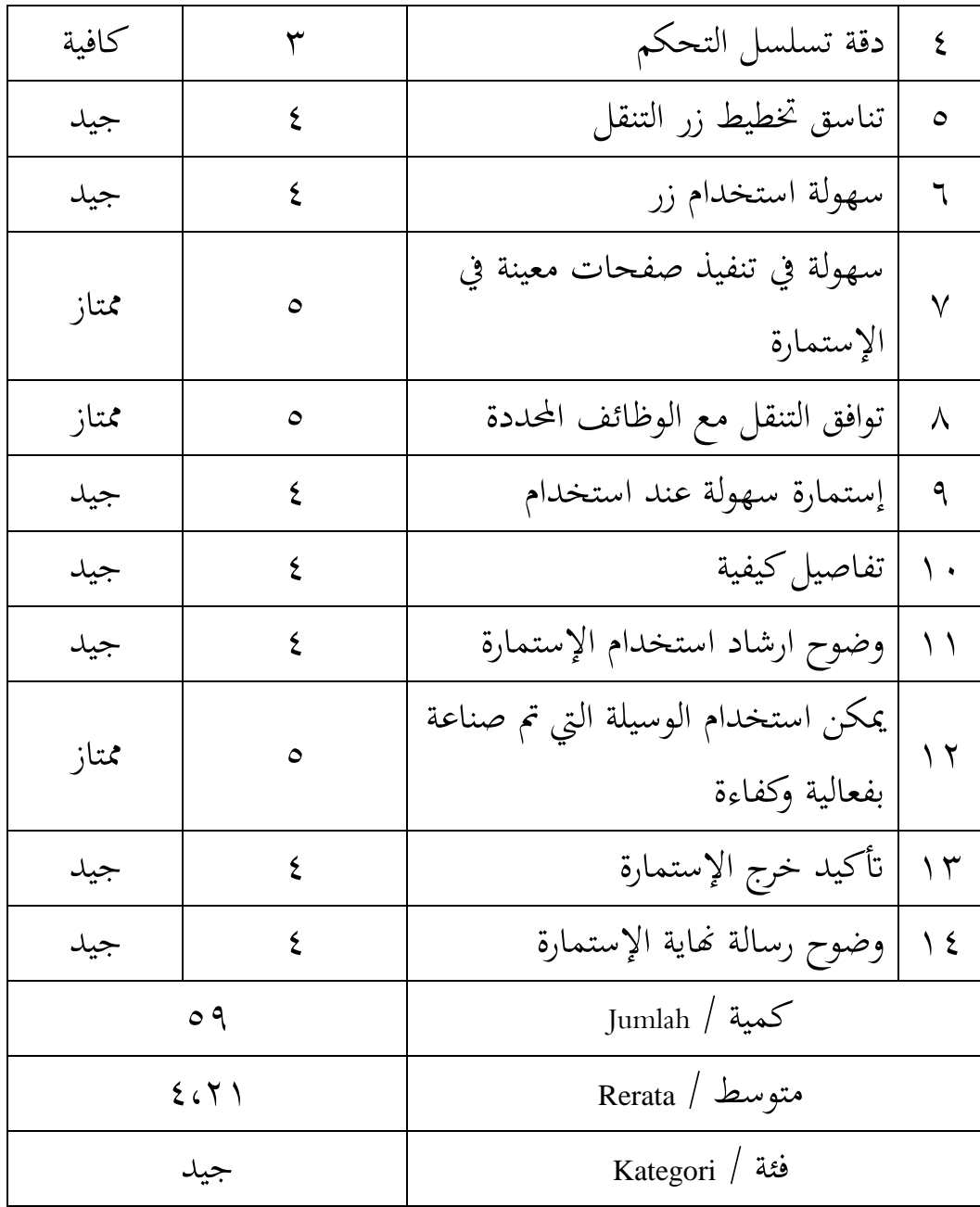

تقييم **پ** اخصائيّ وسيلة للمنتجات المصنوعة على النواحي العرض بمتوسط درجة تقييم ٤،٥٨، وعلى النواحي البرمجية بمتوسط درجة تقييم ٤.٢١ .

ّ ب. تعليق اخصائي وسيلة وفقا ّ اخصائي وسيلة اظتناج وضعت ككل من اظتمكن أن تساخدم مع الانقيحات على النحو اظتقًتح. ىناك البعض من الاحسينات على ناائج الاصحيح اظتناج ّ اخصائي وسيلة وىي : ٔ( األمر يساحق إضافة مسالة إىل العنوان يف البداية. ٕ( إضافة الزر الاايل لالناقال إىل القائمة. ٖ( حتسُت الكاابة العربية يف ػتفوظات. ج( حتليل البياانت اظتسامدة من أحباث ّ اخصائي وسيلة يام حتليل البياانت اليت مت اضتصول عليها من تقييم ّ اخصائي وسيلة واساخدامها كمرجع لالطالع على مساوى جدوى وسيلة تعليم اظتفردات اللغة العربية على أساس إسامارة أندرويد )android). وتشمل ناائج الاقييم نوالى العرض و نوالى الربغتة. ٜ( نوالى العرض

استنادا إلى نتائج التقييم على النواحي العرض بمتوسط ٤،٥٨. واستنادا إلى تحويل البيانات الكمية إلى بيانات نوعية، يندرج مقياس خمسة في فئة "ممتاز (أ)". وبالتالي، في النواحى العرض يتكون من ستة وعشرون مؤشرا، وهي أحد عشر مؤشرا

)ٕٝٗ( مت تقييم بنايجة أربعة )جيد(، ستسة عشر مؤشرا )ٝ٘ٛ( مت تقييم بنايجة ستسة )ؽتااز(. اصتدول ٜ

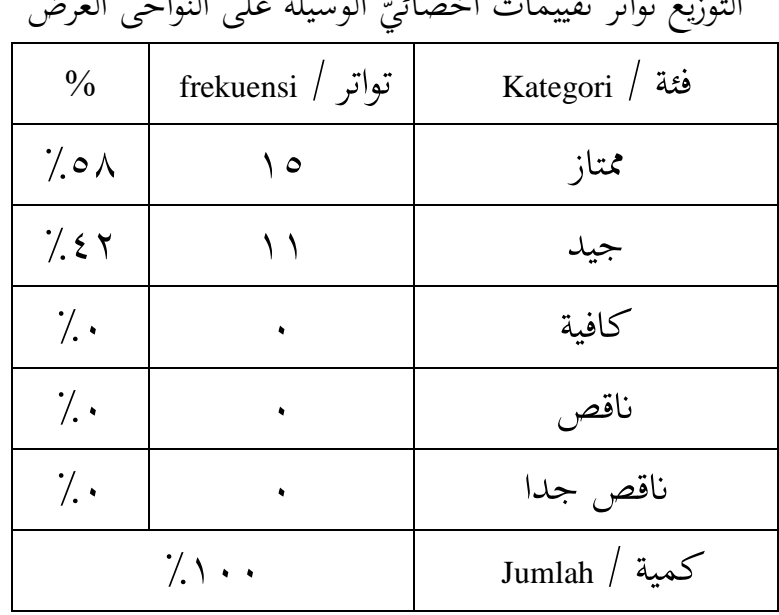

ا الاوزيع العرض العرض التواتر العرض النوالي لوسيل.<br>النوالي النوالي العرض العرض العرض العرض العرض العرض العرض العرض العرض العرض العرض العرض العرض العرض العرض العر<br>العرض العرض العرض العرض العرض العرض العرض العرض العرض العرض ا

ٔٓ( نوالى الربغتية

استنادا إلى نتائج التقييم المتعلق بنواحى البرمجية بمتوسط ٤،٢١، استنادا إلى تحويل البيانات الكمية إلى بيانات نوعية، ينتمي الجدول مقياس خمسة إلى فئة "جيد (ب)". وبالتالي، في النحاوى البرمجية من أربعة عشر مؤشرا، مؤشران (١٤٪) تم تقييم بنتيجة ثلاثة (كافية)، وسبعة مؤشرات (٥٠٪) تم تقييم بنتيجة أربعة (جيد)، وخمسة مؤشرات (٣٦٪) تقييم بنتيجة خمسة (ممتاز).

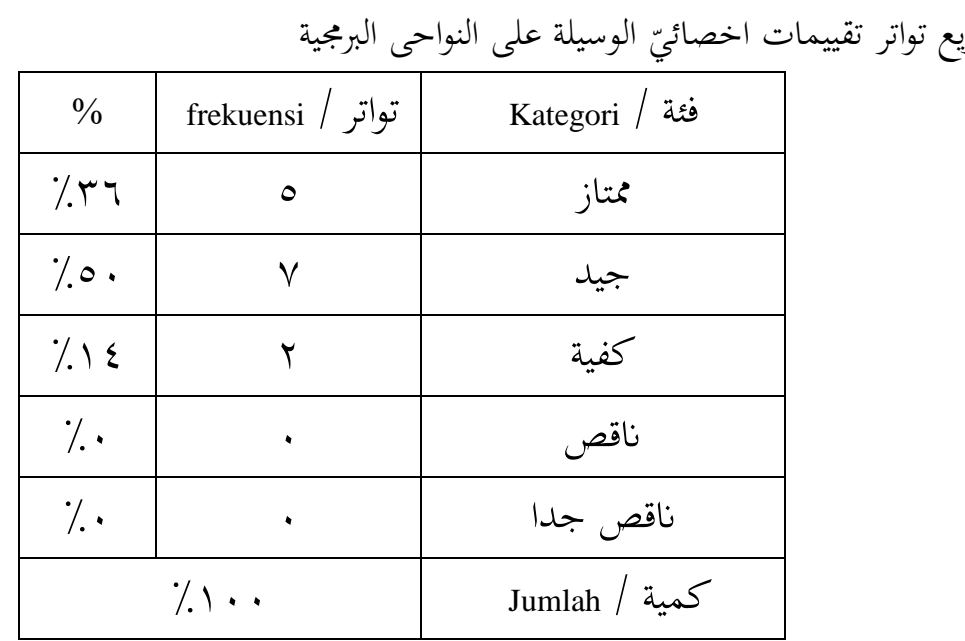

الجدول ۱۰ التوزيع

.ٖ مراجعة اظتناج أ( مراجعة اظتناج من اال ّ خصائي اظتواد اظتواد اليت سيام تقدديها يف شكل اسامارة أندرويد )Android( ّ وقد مت الاصحيح سابقا من قبل اخصائي اظتواد ونصح إلجراء حتسينات. مرة والدة قدمت يف شكل اسامارة أندرويد )Android)، يف اظتناج األويل ال تزال اظتواد. ّ ىناك بعض الاحسينات اليت اقًتلها اخصائي

ٚٗ ٚٔ

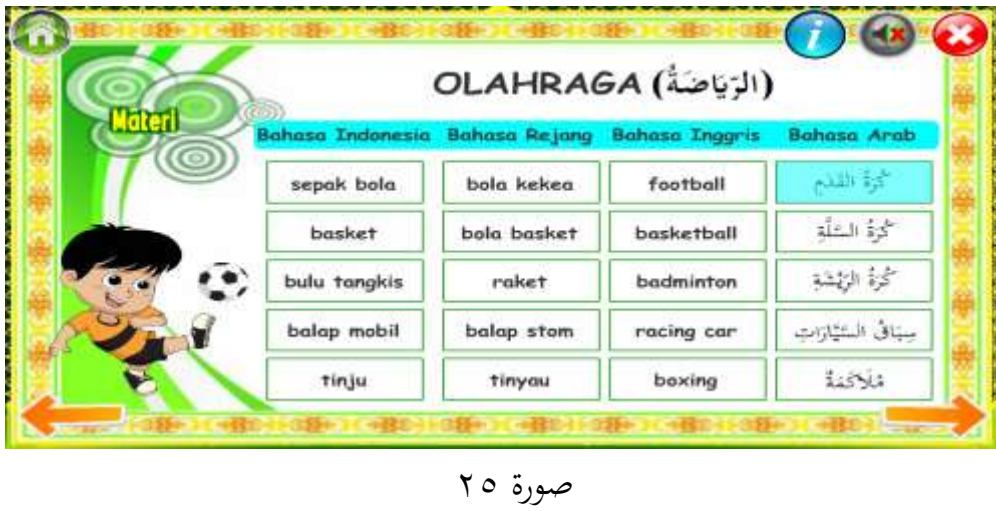

ٔ( عرض الصورة على كل اظتفردات

عرض المنتج قبل المراجعة

|               | OLAHRAGA (المائعة)                             |             |                    |             |                                                                | OLAHRAGA (الزبات)                           |                 |                                                                         |
|---------------|------------------------------------------------|-------------|--------------------|-------------|----------------------------------------------------------------|---------------------------------------------|-----------------|-------------------------------------------------------------------------|
|               | <b>Own Duteests Milets Repre-Bonny Duane</b>   |             | <b>Bohasa Area</b> |             | Bahasa Debinasia: Bahasa Anjang - Bahasa Departs - Bahasa Arab |                                             |                 |                                                                         |
| nepok bolo    | bale kekee                                     | factboll    | 动脉                 |             | smak bolo                                                      | <b>Inde kekee</b>                           | <b>Football</b> | 动起                                                                      |
| booker.       | <b>Itala</b> bookert                           | besketball  | 脚锁                 |             | basket                                                         | balls bissket!                              | basketball      | 山紗                                                                      |
| bulu tongkis  | roket                                          | badminton   | 4813               |             | bala hangkis                                                   | roket                                       | beleithe        | 动状                                                                      |
| bales mobil   | balso stow                                     | rating car  | مالأ المؤات        |             | liden golof                                                    | belies show                                 | noting car      | سال المنازات                                                            |
| thiju         | Tityde                                         | basing      | E:Na               |             | tiú                                                            | tieyea                                      | baxing          | 1.642                                                                   |
|               |                                                |             | ω                  | $\alpha$ in |                                                                |                                             |                 |                                                                         |
|               | OLAHRAGA (Apti)                                |             |                    |             |                                                                | OLAHRAGA (الزباعث)                          |                 |                                                                         |
|               | atoms Interests: Bahase Regard: Bahase Enggris |             | <b>Delaya Andr</b> |             |                                                                | face Technolog Makens Anjuny Ballace Techni |                 |                                                                         |
| tarpak bala   | <b>Life Robins</b>                             | factboli    | 高速                 |             | <b>Barball BAAS</b>                                            | <b>John Asilens</b>                         | faatball        |                                                                         |
| <b>Sopket</b> | bala booker                                    | baskattief: | 山谷                 |             | batiset                                                        | tols booker                                 | bailettall      |                                                                         |
| but tongkin   | roket                                          | badminner   | 中国                 | Ō,          | balu hongkis                                                   | traket                                      | bedriveton      |                                                                         |
| beles mobil.  | holes stow                                     | racing cor  | ساف استزدن         |             | bake metall                                                    | belga stom                                  | noong car       | 00<br><b>Tulusa Area</b><br><b>2018</b><br>山沙<br>120.02<br>مكال المثالث |

صورة ٢٦

عرض بعد المراجعة

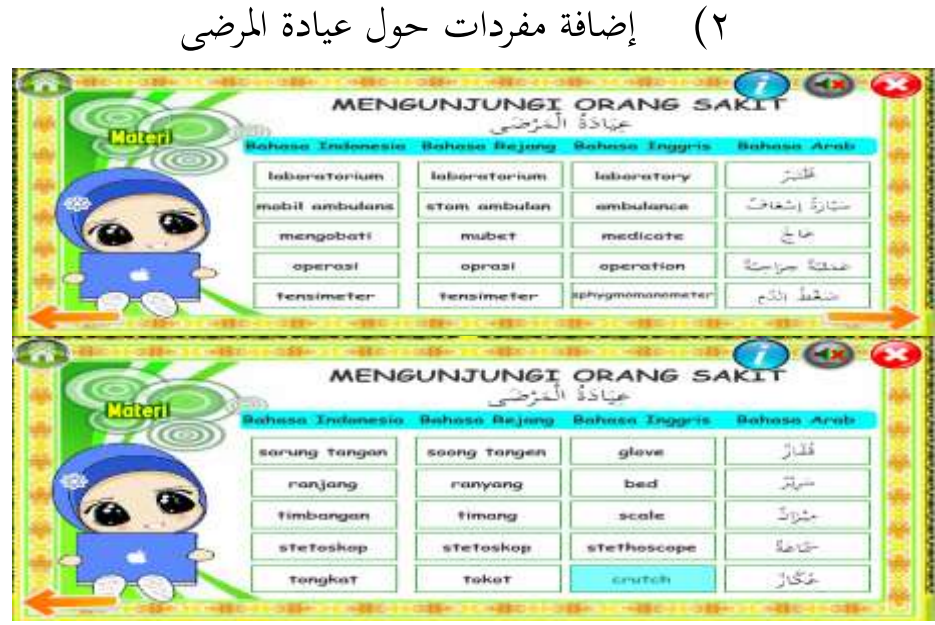

صورة ٢٧ عرض بعد إضافة اظتفردات

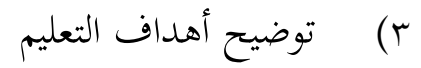

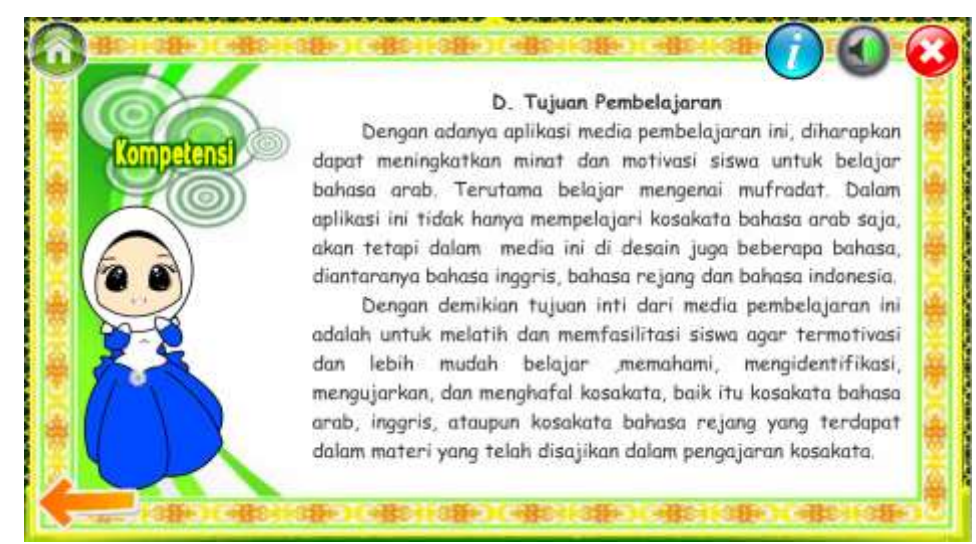

صورة ٢٨ أىداف الاعليم عرض بعد اظتراجعة

# ٤) إضافة ارشاد للعمل على تمارين الأسئل واللعب

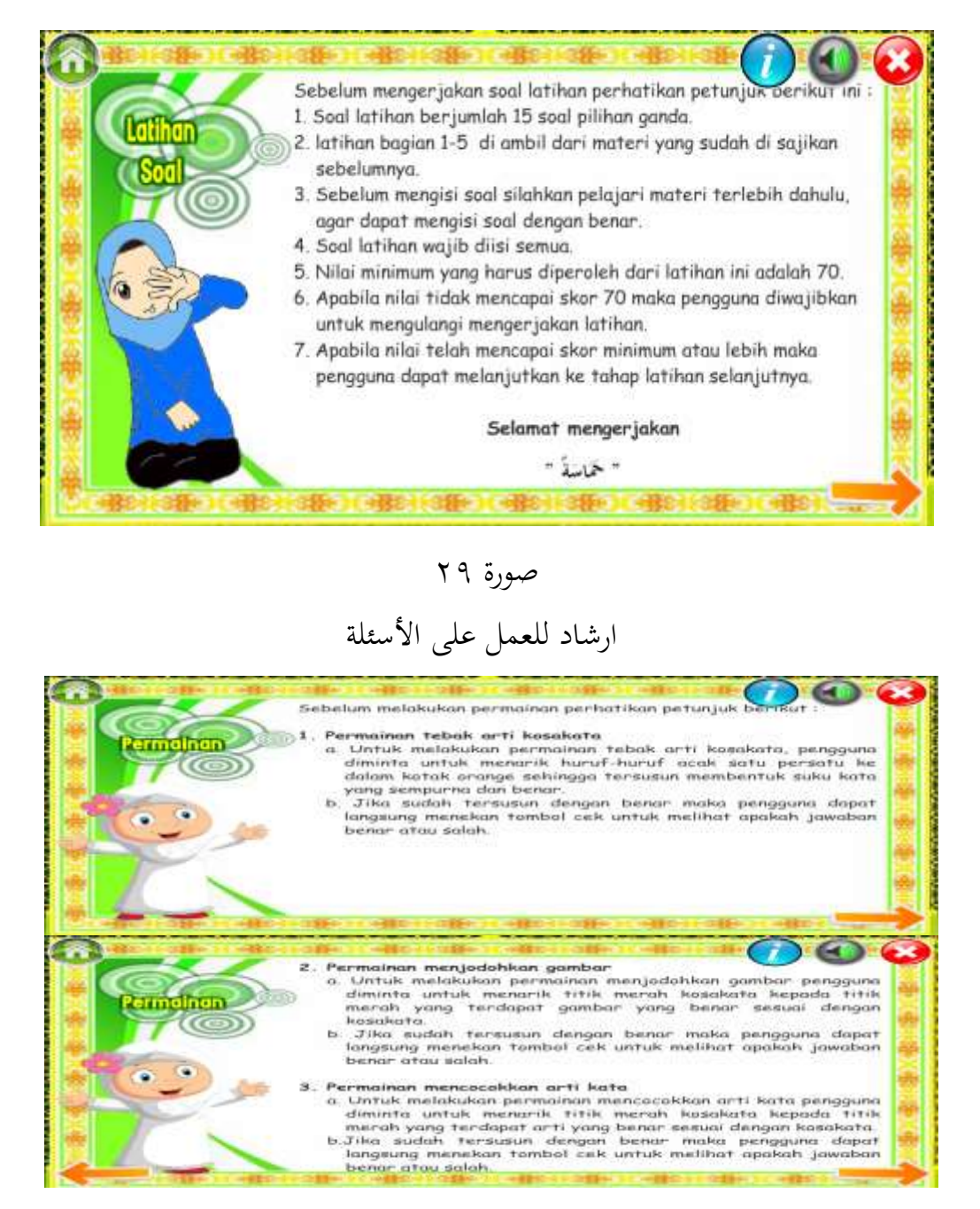

صورة ٖٓ عرض ارشاد اللعبة

ب) مراجعة المنتج من الا **پ** خصائي الوسيلة وس **پ** وفقًا الاخصائيّ وسيلة ، فإن المنتج الذي تم تطويره ككل جيد .<br>م ويمكن استخدام مع التنقيحات على النحو الموصى به. هناك العديد من التحسينات من المنتج الأولي كنتيجة للتصحيح من الوسيلة ، بما في ذلك: **ب** اخصائي ٔ( إضافة عنوان وزر إىل القائمة

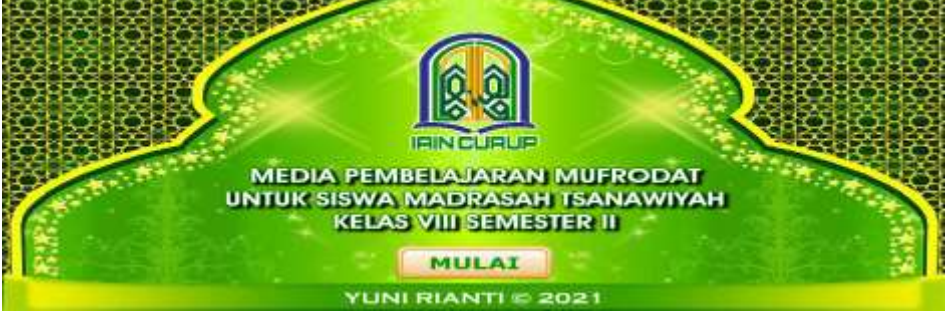

صورة ٖٔ

عرض الأول استمارة

٢) تحسين كتابة الحروف العربية على قسم المحفوظات َالْعِلْمُ حَرْبِ لِلْفَتَى الْمُتَعَالِي كَاِ لْسَيْل حَرْبُ لِلْمَكَانِ الْعَالِيْ "Ilmu itu musuh bagi orang yang angkuh<br>sebagaimana air mengikis tempat yang tinggi<sup>-</sup>

صورة ٖٕ عرض قبل المراجعة

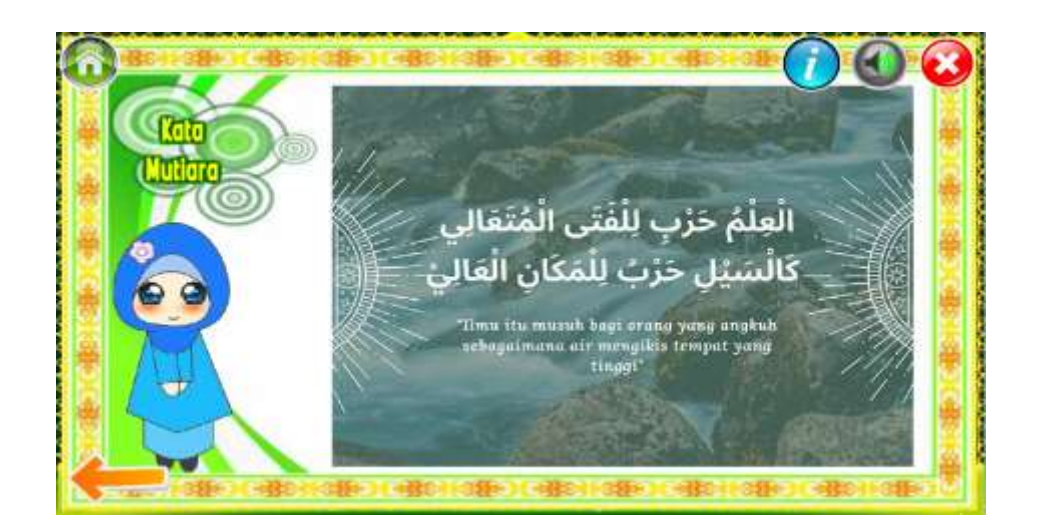

# صورة ٖٖ

# عرض بعد المراجعة

وبالتالي فإن المنتج وسيلة تعليم المفردات اللغة العربية على أساس استمارة أندرويد (android) لتلاميذ الصف الثامن من المستوى الثاني وضعت باستخدام أدويي فلاش المهنية Adobe) photoshop CS6) CS6 وغيرها من برامج الإستمارة. هذا المنتج يستحق أن يكون المنتج النهائي بعد المرور من خلال التصحيح والتصحيح من وسيلة . وينظر إلى الجدوى من **ب** المواد الاخصائيّ متوسط درجة التقييم للتصحيح المادي على النواحي التعليم من متوسط درجة ٢.٨٥ مع فئة "كافية" والمحتوى أو النواحي المواد، ومتوسط درجة ٣.٦٧ مع فئة "جيد". تقييم اخصائيّ وسيلة على **پ** . تقييم اخصائي النواحي العرض، متوسط درجة ٤.٥٨ مع فئة "ممتاز" والنواحي البرمجية، ومتوسط درجة ٤.٢١ مع فئة "جيد".

أما بالنسبة لعرض وصفي المنتج النهائي من وسيلة تعليم المفردات اللغة العربية على أساس استمارة أندرويد (android).

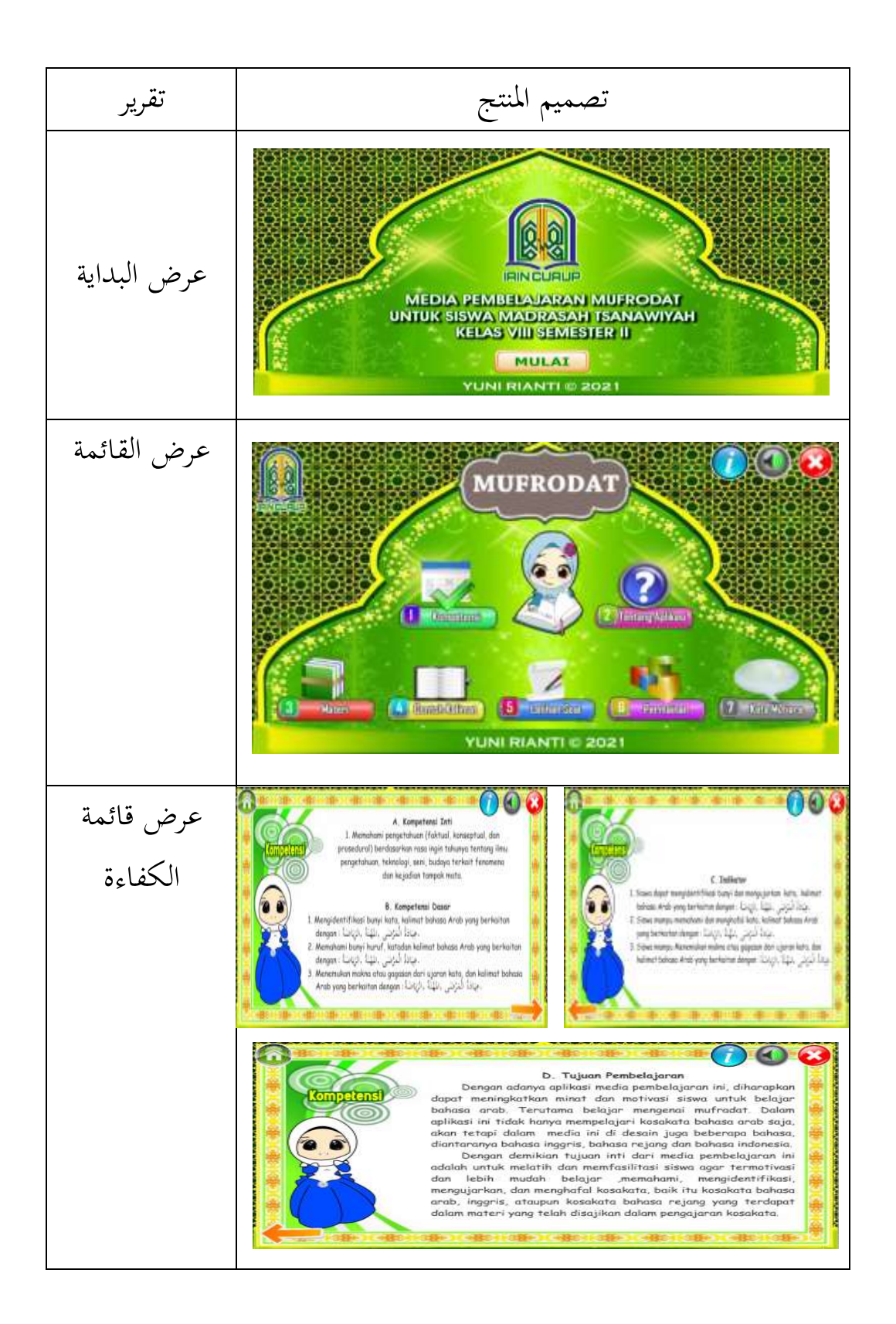

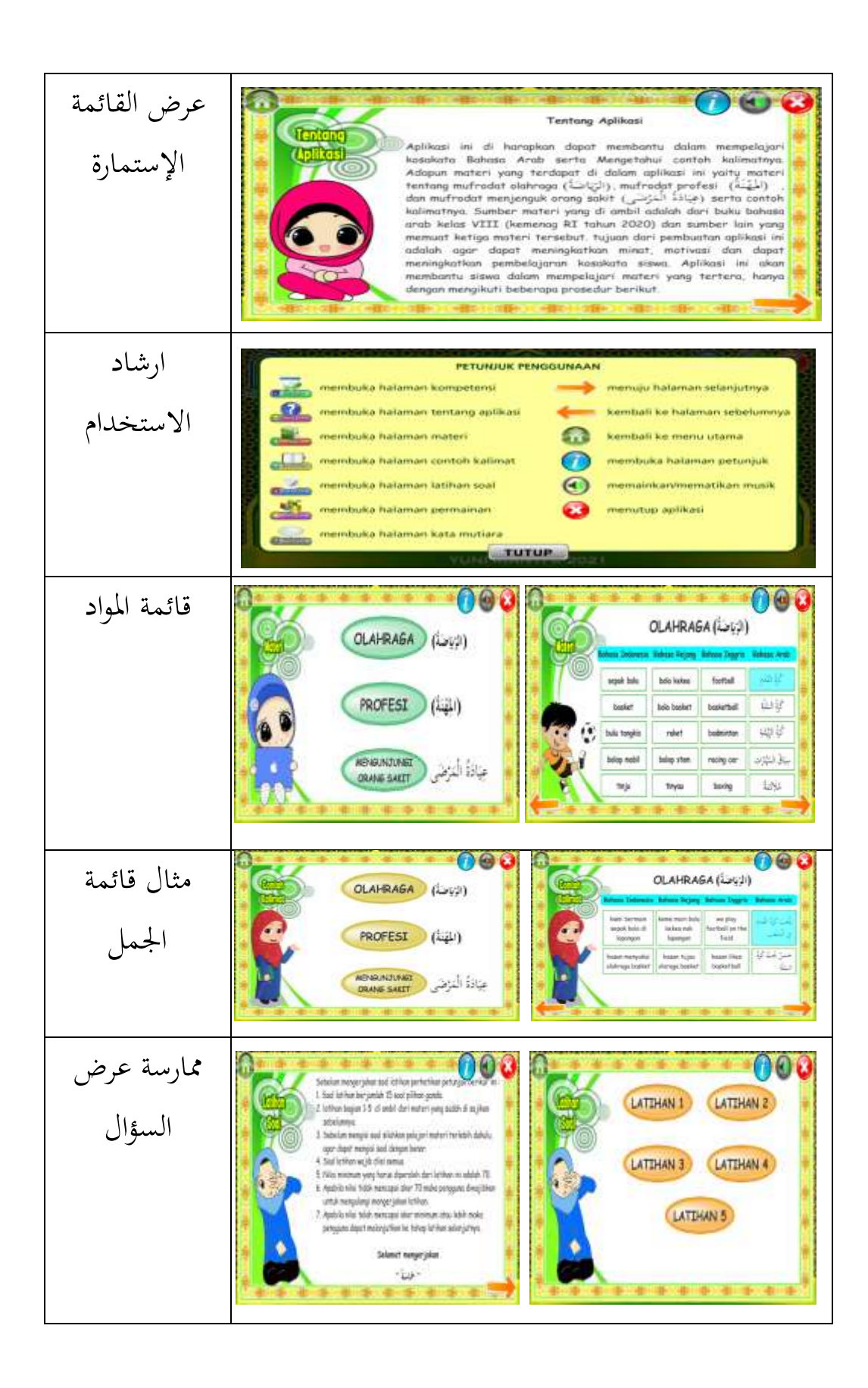

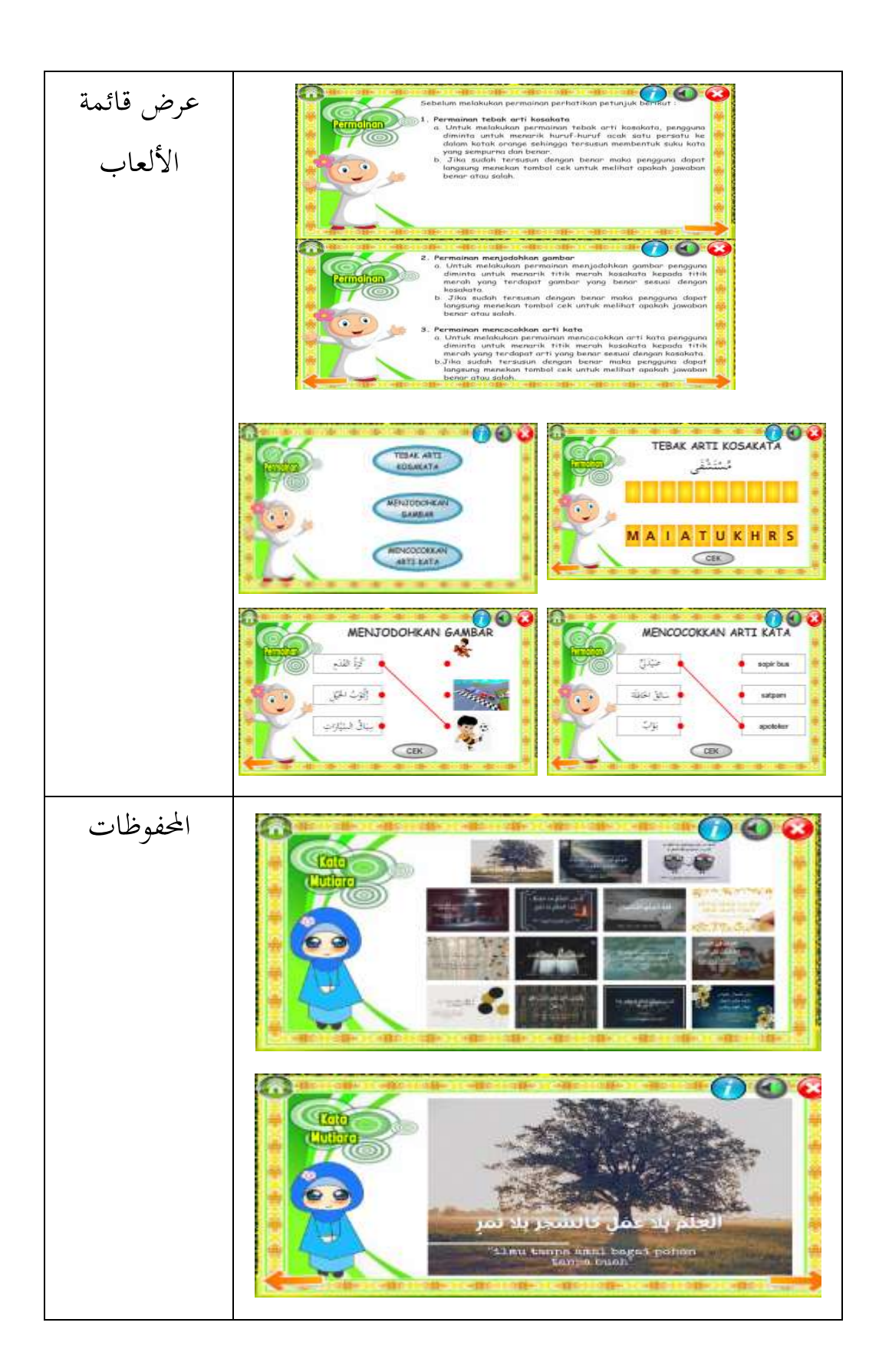

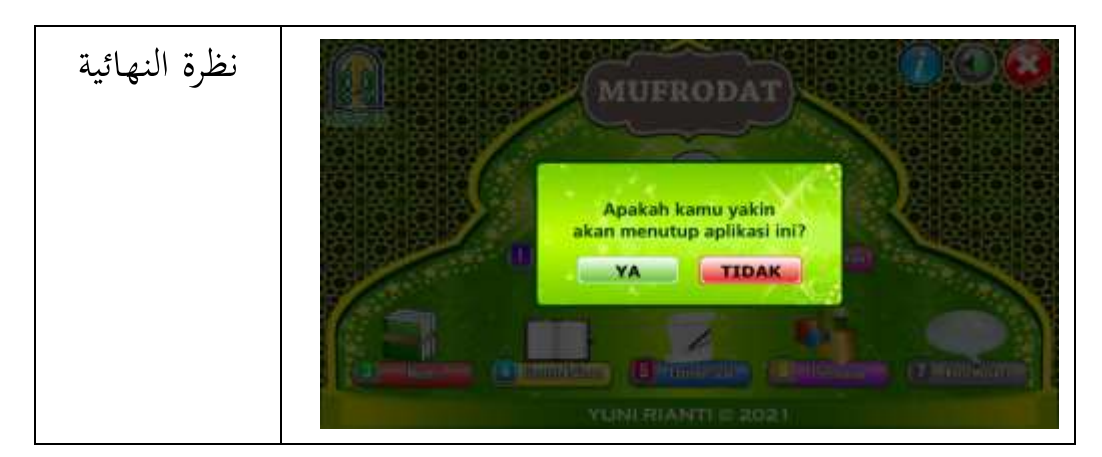

صورة ٖٗ

عرض المنتج النهائي

- **الباب اخلامس اخلادتة**
- **أ. اإلستنباط**

ومن البحث في نتيجة البحث, فالإستنباطت هذا الباحثة, كمايلي: .ٔ بناء على مرللة البحث والاطوير اليت مت القيام هبا، انتج وسيلة الدراسية اللغة العربية على أساسية استمارة أندرويد (android) وضعت باستخدام أدوبي فلاش CS6( CS6 ) باتباع (Adobe flash CS6 منوذج تطوير gall and Borg اليت تقاصر على اظترللة اليت تاكون من (١) تحليل الاحتياجات، (٢) تصميم الدراسية (٣) تطوير المنتج، (٤) التصحيح اخصائيِّ الوسيلة و اخصائيِّ المواد **پ** الوسيلة و اخصائي **پ** ئيّ الوسيلة و اخصائيّ المواد، (٥) المنتج النهائي. تحتوي وسيلة التعليم هذه على المواد مفردات ومثل جملة عن الرياضة والمهن وعيادة المرضى.

- ٢. وسيلة التعليم مجهزة بالإرشاد استخدام الوسيلة التي تتكون من فتح الوسيلة حتى خرج من استمارة الوسيلة التعليم. بهدف تسهل مساعمل يف يشغل وسيلة تعليم اظتفردات العربية على أساس استمارة أندرويد (android).
- $\cdot$ ,  $\mathsf{r}$ **ب** بناء على النتائج أن تقييم الاخصائيّ المواد و **ب** االخصائي الوسيلة، يشرح ذلك **پ** اخصائيّ المواد أهليّة وسيلة تعليم اللغة العربية على أساس استمارة أندرويد (android) في نواحى التعليم بمتوسط ٢.٨٥ (كافية) والنواحي المواد بمتوسط ٣.٦٧ (جيد).  $\ddot{\cdot}$ تقييم الاخصائيّ الوسيلة لأهليّة وسيلة تعليم اللغة العربية

على أساس اسامارة أندرويد )android )على النوالى العرض مباوسطٗ.٘ٛ )ؽتااز( و نوالى الربغتية مباوسط ٗ.ٕٔ )جيد(. وابلاايل، فإن وسيلة تعليم اظتفردات اللغة العربية على أساس اسامارة أندرويد )android )أىلية لالساخدام يف الدراسية اللغة العربية.

- **ب. اإلقرتاحات**
- ١. للباحثة: أن هذه الرسالة العلمية لزيادة المعرفة للباحثة فيما يتعلق تطوير وسيلة تعليم المفردات اللغة العربية على أساس أندرويد .(android)
- ٢. للتلاميذ: يمكن استخدام وسيلة تعليم اللغة العربية على أساس استمارة أندرويد (android) كمصدر لتعليم المستقل، ويمكن لتلاميذ استخدام هذه الوسيلة في أي وقت وفي أي مكان.
- .ٖ للمعلم: وسيلة تعليم اظتفردات اللغة العربية على أساس اسامارة أندرويد (Android) يستطيع استخدام في عملية تعليم اللغة العربية في الفصل الدراسي كدعم حتى يحصل التلاميذ على تحربة تعليمية أكثر ممتع، كما يمكن للمعلم تطوير وسيلة الدراسية باستخدام أدويب فالش )Flash Adobe )بشكل أفضل.
- ٤. للباحثين المتقدمين: أن هذه الرسالة العلمية تستطيع أن تستعمل مرجع الذي متعلقوسيلة التعليم اللغة العربية على أساس استمارة أندرويد (android), ثم تستطيع أن تستمر هذا البحث ليطبّق و تطويره.
- **ادلراجع** اسيب حرماون، طريقة تعلم اللغة العربية، (باندونغ: مراهقة روسداكاريا،  $(7 \cdot )$
- أمير حمزة، طرق البحث والتطوير: الاختبارات الكمية والنوعية للمنتج، والعمليات والنتائج (سوميدانغ: محو الأمية نوسانتورا، ٢٠١٩)
- إستو بيتارتو، صناعة وسيللة التعلم المسموعة، (سيمارانج: إندونيسيا قراءة الكتب، ١٤.٢٠)
- أزهر أرصاد، وسيلة التعلم، (جاكرتا: رجا جرافيندو بيرزادا ، ٢٠١٣) أولين نهى، مجموعة متنوعة من وسيلة ومنهجيات تعلم اللغة العربية، (يوجياكارتا: مطبعة ديفا ، ٢٠١٦)
- أغوستينا وونداري، أطروحة: تطوير وسيلة الدراسية القائم علىأساسية أندرويد (android) على أساسيات الخوارزميات والبرمجة لتلاميذ الصف العاشر من
	- المدارس الثانوية المهنية الوطنية برباه، (يوجياكارتا، ٢٠١٨)
- بيكتي ولانساري و ويدادا، وهي طريقة سهلة لإنشاء وسيلة تعليمية باستخدام أدوبي فلاش CS6 المهنية، (يوجياكارتا: غافا ميديا ، ٢٠١٨)
- ذولهنان، تقنيات تعلم اللغة العربية التفاعلية (جاكرتا: ملك غرافيندو برسادا ،  $(\gamma \cdot)$  {
- ريني بسبيتا سري، علم النفس التربوي,(جوروب:جامعة الإسلامية الحكومية جبوروبٕٖٓٔ،(
- سابر جندا، تصميم الوسيلة التعليمية القائمة على الألعاب التعليمية حول مواضيع العلوم في ۱۰ ميم كرنج انير،(جوروب،١٦٠٢)

سوكيمان، الاعلم تطوير وسيلة، )يوجياكارات: مكابة إنسان مدين، ٕٕٓٔ( سيفول مصطفى، اسًتاتيجيات مباكرة لاعلم اللغة العربية، )ماالنج: مطبعة يو إن مالكي ، ٕٓٔٔ( سوكرضي، منهجية البحث الًتبوي )الكفاءة واظتمارسة(. )جاكرات: بومي أكسارإٜٓٓ،( سوورضي، ختلق إدارة الاعلم معلمُت مبدعُت وتنافسيُت، )سورااباي: دتفرينا وسئل غرافيك، ٕٓٓٚ( سوتَتمان, وسيلة ومناذج الاعلم اظتباكرة ,)يوجياكارات: غراىا إظتو، ٕٖٓٔ( صطيت بطرا و اري طننج ، بداية برغتة أندرويد )android )مع ADT بودل، اليكس وسيلة كومبوتيندو )جاكرات: ٕٓٔٗ( موه. زياول روسيد واألصدقاء، مانوعة وسيلة الدراسية )ماالنج : السَتة الذاتية. نوساناارا العبادي حملو األمية، ٕٜٓٔ( دمحمالرملي، الوسيلة وتكنولوجيا الاعلم، )ابؾتارماسُت: أنااساري برس ابؾتارماسُت، ٕٕٓٔ(

نا، اساسيات عملية التعليم والتعلم، (باندونغ: سينار بارو ألجينسيندو ٢٠٠٩)

 :جاكرات) with database android application development for rookies ،تيلَف اندية ميديا كومبوتيندو، ٢٠١٩) هدايت، هيري. أصبح فوتوشوب ماجستير للموسيقيين من الصفر إلى المتقدم (جاكرتا : عالم الكمبيوتر ، ٢٠١١)

**ادلالحق**

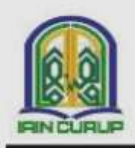

# KEMENTERIAN AGAMA REPUBLIK INDONESIA **INSTITUT AGAMA ISLAM NEGERI CURUP**

No. 1, Telo. (0732) 21010-21759, Fax 21010 Curup 39119  $B - D$ man id  $A K G$ 

#### SURAT KETERANGAN VALIDASI AHLI MEDIA

Yang bertanda tangan di bawah ini:

Nama : Dr. Rini M.Si Jabatan : Dosen Instansi Asal : Institut Agama Islam Negeri (IAIN) Curup

Menyatakan bahwa aplikasi media pembelajaran dengan judul

صناعة وسيلة الدراسية اللغة العربية على أساسية استمارة أندرويد (android) لتعليم

المفردات التلاميذ

Dari mahasiswa:

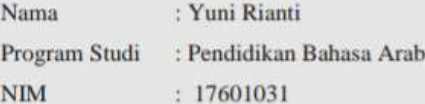

(Layak/belum layak)\* di gunakan, dengan menambahkan beberapa saran sebagai berikut:

- 1. Perbaikan penulisan Arab di bagian kata mutiara.
- 2. Menambahkan opening pas membuka media pembelajaran.
- 3. Menambahkan tombol entry ke materi.

Demikian surat keterangan ini kami buat untuk dapat dipergunakan sebagaimana mestinya.

> Curup, 31 Mei 2021 Validator

Dr. Rini M.Si

\*) coret yang tidak perlu

#### LEMBAR VALIDASI UNTUK AHLI MEDIA

صناعة وسيلة الدراسية اللغة العربية على أساسية استمارة أندرويد (android) : Judul Penelitian لتعليم المفردات التلاميذ

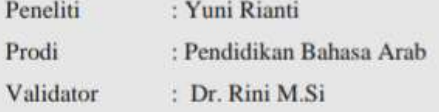

### Petunjuk:

Berilah tanda cek (V) pada kolom penilaian yang sesuai dengan penilaian Bapak/Ibu terhadap Media Pembelajaran dengan skala penilaian sebagai berikut:

 $4:$  baik 1 : sangat kurang

- 2: Kurang 5 : Sangat baik
- $3:$  Cukup

#### A. Penilaian kelayakan media

1. Aspek tampilan

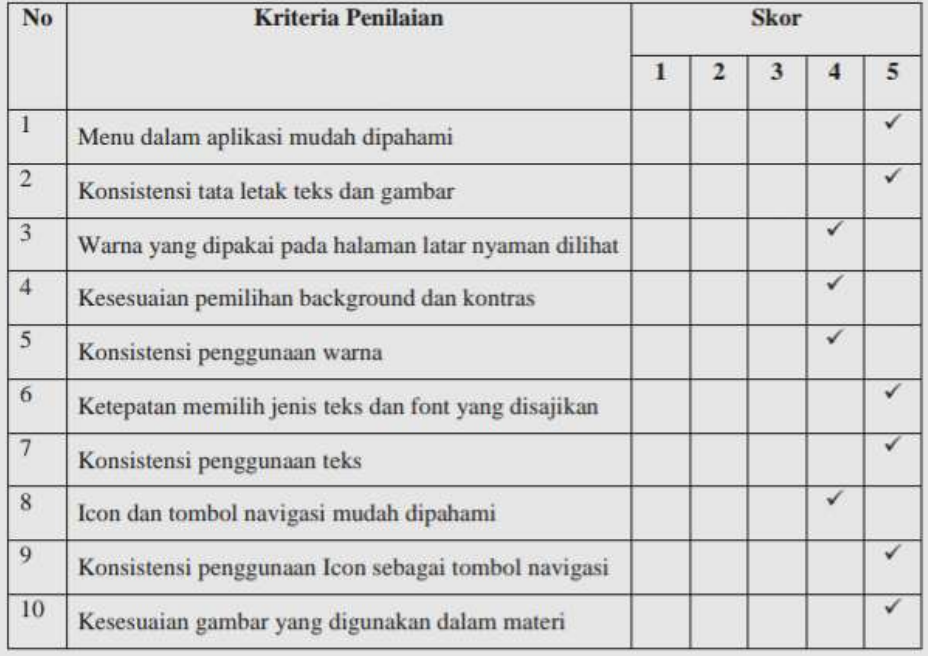

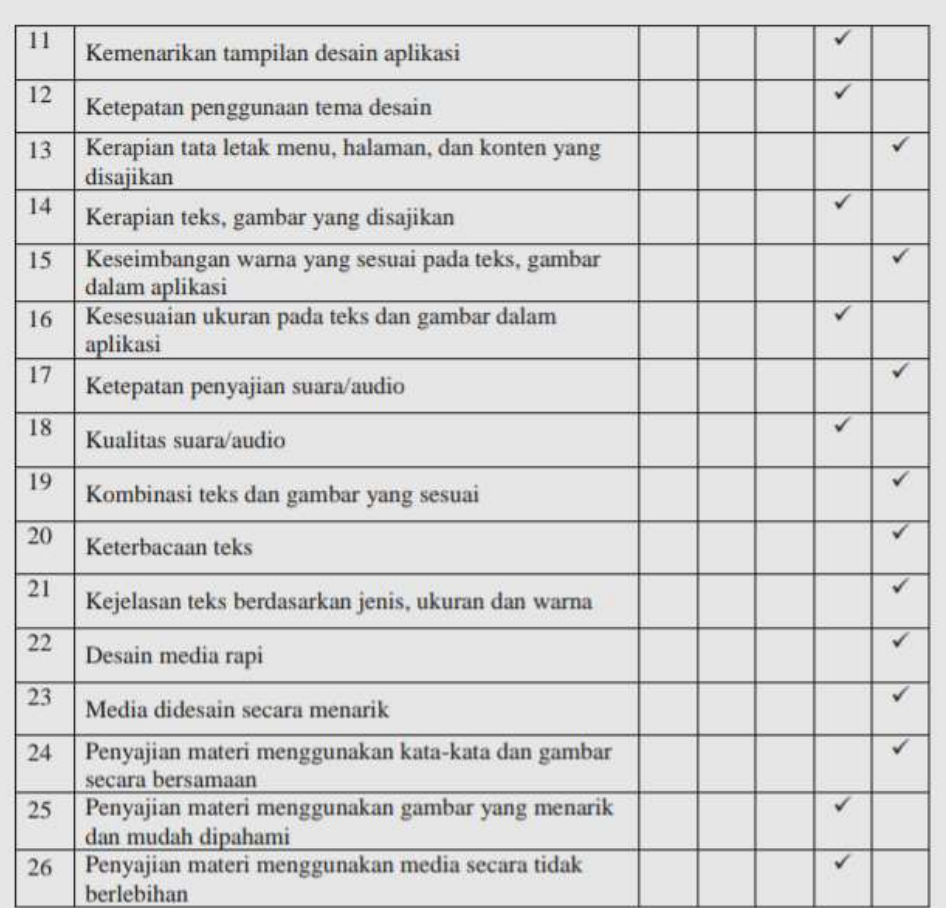

# 2. Aspek pemrograman

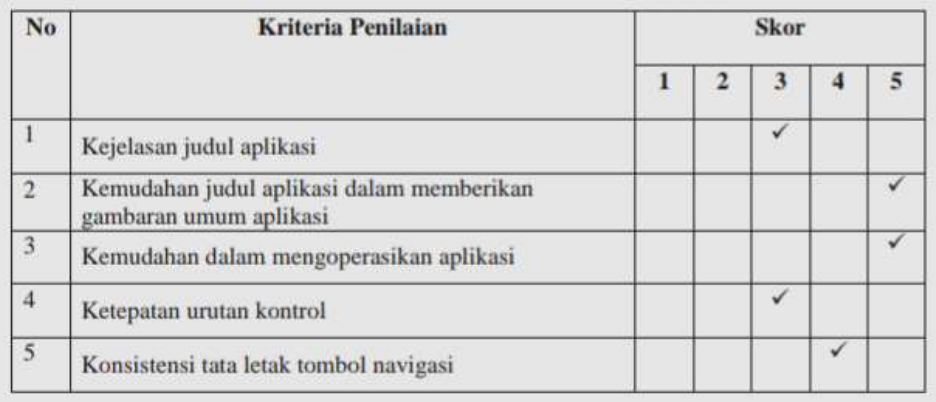

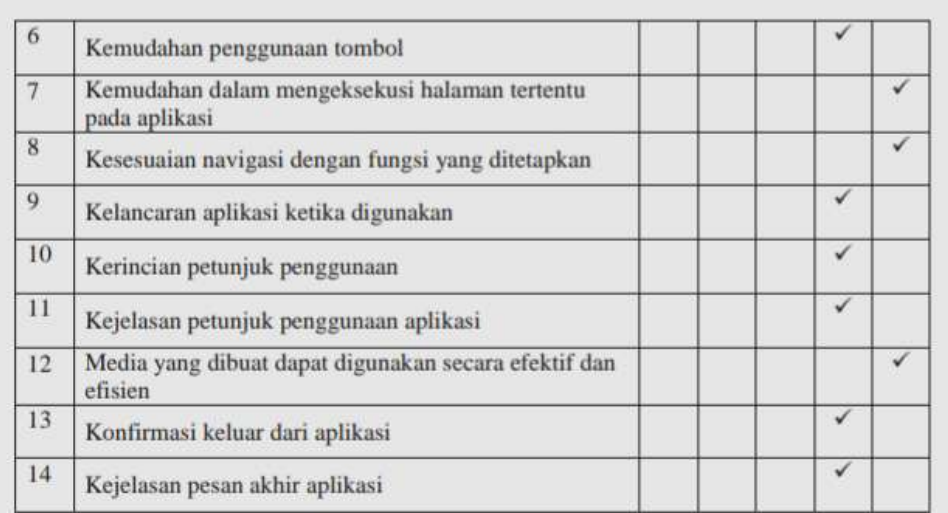

#### **B.** Perbaikan Media

Apabila terdapat kesalahan atau kekurangan pada media, mohon dituliskan kesalahan dan kekurangan pada kolom jenis kesalahan dan berikan saran perbaikan pada kolom saran perbaikan.

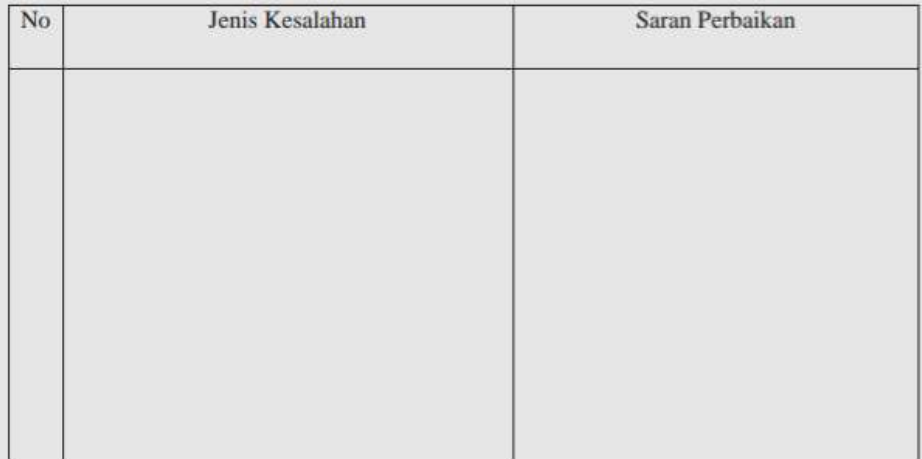

Komentar/ Saran:

- $1. \ \$  Ada baiknya ditambahkan kolom/ruang unuk judul di awal
- 2. Ditambahkan tombol entry ke materi

# C. Kesimpulan

Berilah tanda cek $(\vec{\vee})$ pada kolom yang sesuai dengan kesimpulan :

- $($   $)$  Layak untuk digunakan tanpa revisi
- $(\checkmark)$  Layak untuk digunakan dengan revisi sesuai saran
- ( ) Tidak layak untuk digunakan

Curup, 31 Mei 2021

Validator

 $P_{15}$  $\ddot{\cdot}$ 

Dr. Rini M.Si

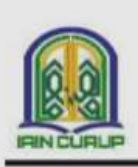

**KEMENTERIAN AGAMA REPUBLIK INDONESIA INSTITUT AGAMA ISLAM NEGERI CURUP** 

Jl. Dr. A.K. Gani, No. 1, Telp. (0732) 21010-21759, Fax 21010 Curup 39119 ingeac id

#### SURAT KETERANGAN VALIDASI AHLI MATERI

Yang bertanda tangan di bawah ini:

Nama : Noza Aflisia M.Pd.I Jabatan · Dosen Instansi Asal : Institut Agama Islam Negeri (IAIN) Curup

Menyatakan bahwa materi dalam aplikasi media pembelajaran dengan judul

صناعة وسيلة الدراسية اللغة العربية على أساسية استمارة أندرويد (android) لتعليم

المفردات التلاميذ

Dari mahasiswa:

Nama : Yuni Rianti Program Studi : Pendidikan Bahasa Arab **NIM**  $: 17601031$ 

(Layak/ belum layak)\* di gunakan, dengan menambahkan beberapa saran sebagai berikut:

- 1. Menampilkan gambar untuk masing-masing kosakata.
- 2. Memperbanyak mufrodat terkait kegiatan حيادة المرضى.
- 3. Memperjelas tujuan pembelajaran.
- 4. Memunculkan instruksi dalam mengerjakan soal latihan dan cara bermain.
- 5. Mempertimbangkan urgensi penggunaan Bahasa Inggris dan Bahasa Rejang dalam mencapai tujuan pembelajaran.
- 6. Membuat soal acak.

Demikian surat keterangan ini kami buat untuk dapat dipergunakan sebagaimana mestinya.

Curup, 28 Mei 2021

Validator

Noza Aflisia M.Pd.I

\*) coret yang tidak perlu

#### LEMBAR VALIDASI UNTUK AHLI MATERI

صناعة وسيلة الدراسية اللغة العربية على أساسية استمارة أندرويد Judul Penelitian : (android)

لتعليم المفردات التلاميذ

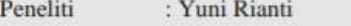

Prodi : Pendidikan Bahasa Arab

Validator : Noza Aflisia M.Pd.I

Petunjuk:

Berilah tanda cek $(\vee)$ pada kolom penilaian yang sesuai dengan penilaian Bapak/Ibu terhadap Materi Pembelajaran dengan skala penilaian sebagai berikut:

1 : sangat kurang 4 : baik

2: Kurang 5 : Sangat baik

3: Cukup

#### A. Penilain materi

1. Aspek pembelajaran

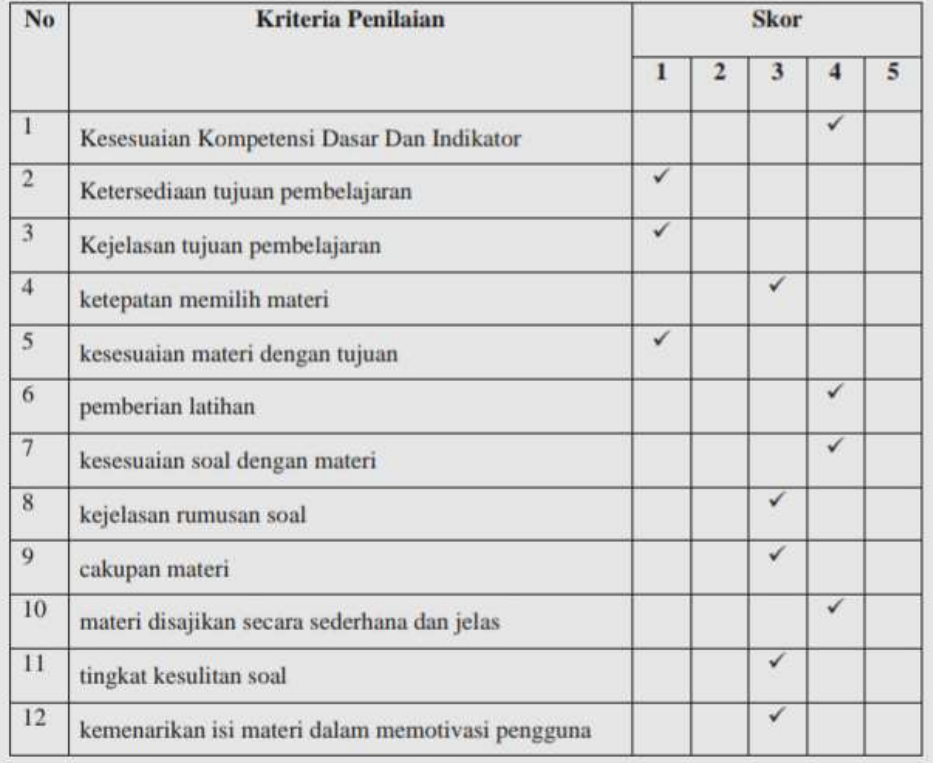

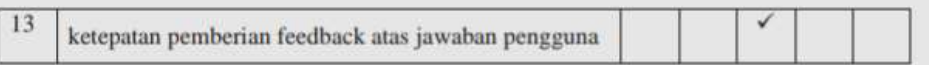

### 2. Aspek isi/materi

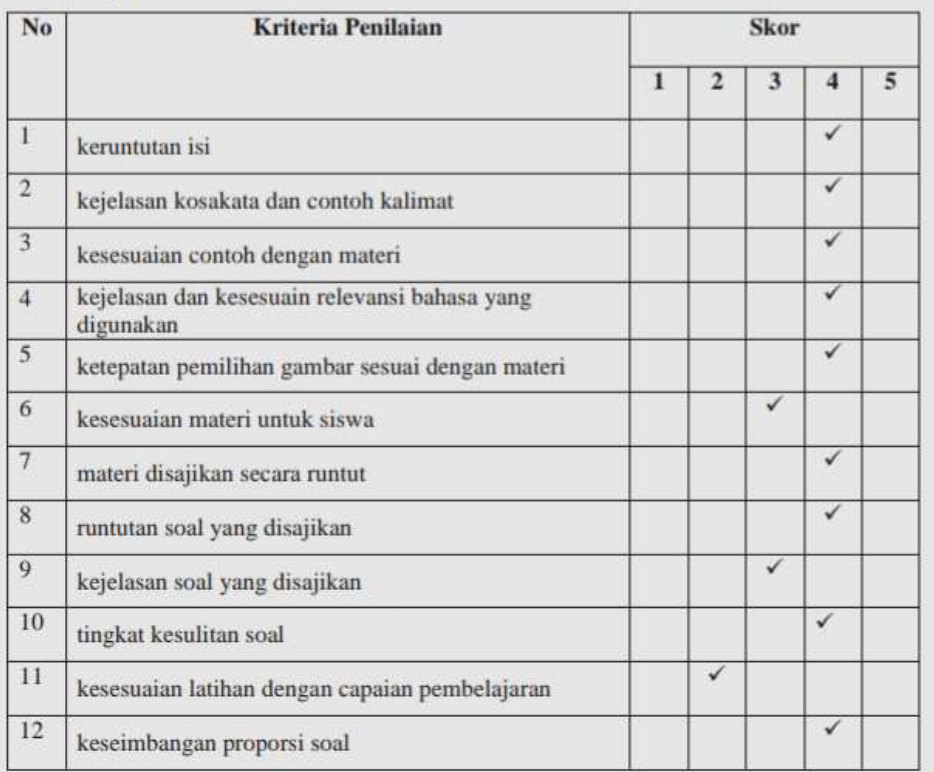

#### **B.** Perbaikan Materi

Apabila terdapat kesalahan atau kekurangan pada materi, mohon dituliskan kesalahan dan kekurangan pada kolom jenis kesalahan dan berikan saran perbaikan pada kolom saran perbaikan.

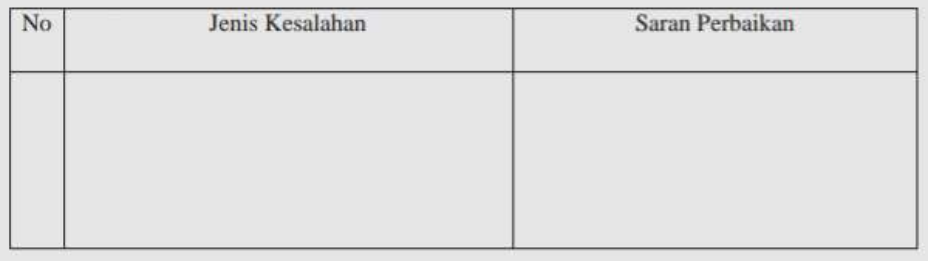

#### Komentar/ Saran:

- 1. Sebaiknya menampilkan gambar untuk masing-masing kosakata sehingga lebih mudah dipahami dan lebih menarik.
- 2. Mufrodat عيادة العرضى lebih diperbanyak terkait kegiatannya tidak hanya didominasi oleh kosakata kata nama-nama penyakit.
- 3. Tujuan pembelajaran belum ditemukan.
- 4. Munculkan instruksi dalam mengerjakan soal latihan dan cara bermain agar tidak membingungkan pengguna.
- 5. Kembali lagi kepada judul dan tujuan pembuatan media ini, perhatikan urgensi dari soal berbahasa inggris dan rejang dalam mencapai tujuannya.
- 6. Soal dibuat acak ketika mengerjakan berulang kali, agar jawabannya tidak bisa ditebak.

#### C. Kesimpulan

Berilah tanda cek (V) pada kolom yang sesuai, apabila Program ini dinyatakan:

- () Layak untuk digunakan tanpa revisi
- (V) Layak untuk digunakan dengan revisi sesuai saran
- () Tidak layak untuk digunakan

Curup, 28 Mei 2021 Validator

Noza Aflisia M.Pd.I